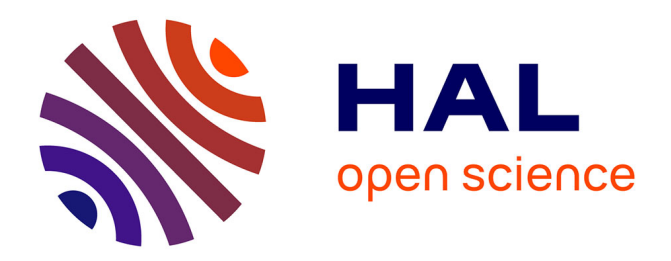

# **Fusion de systèmes SAP et intégration financière** Benoît Derenty

## **To cite this version:**

Benoît Derenty. Fusion de systèmes SAP et intégration financière. Ingénierie, finance et science  $[cs.CE]. 2015. \ndumas-01361001$ 

# **HAL Id: dumas-01361001 <https://dumas.ccsd.cnrs.fr/dumas-01361001>**

Submitted on 6 Sep 2016

**HAL** is a multi-disciplinary open access archive for the deposit and dissemination of scientific research documents, whether they are published or not. The documents may come from teaching and research institutions in France or abroad, or from public or private research centers.

L'archive ouverte pluridisciplinaire **HAL**, est destinée au dépôt et à la diffusion de documents scientifiques de niveau recherche, publiés ou non, émanant des établissements d'enseignement et de recherche français ou étrangers, des laboratoires publics ou privés.

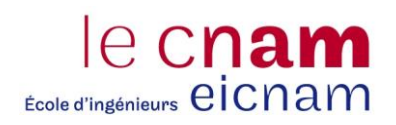

#### **CONSERVATOIRE NATIONAL DES ARTS ET METIERS**

#### **CENTRE REGIONAL ASSOCIE DE LYON**

**Centre d'enseignement du pays de GEX** 

#### **MEMOIRE**

*\_\_\_\_\_\_\_* 

**présenté en vue d'obtenir** 

#### **le DIPLOME d'INGENIEUR CNAM**

### **SPECIALITE : INFORMATIQUE**

#### **OPTION : SYSTEMES D'INFORMATION**

**par** 

**DERENTY, Benoît** 

**Fusion de systèmes SAP et intégration financière** 

**\_\_\_\_\_\_**

**Soutenu le 17 avril 2015** 

**JURY :** 

**PRESIDENT : Christophe PICOULEAU** 

**MEMBRES : Bertrand DAVID, Claude GENIER, Pierre-André NARR, Didier VILLARD** 

Claude Genier Enseignant CNAM

# **Remerciements**

Ce présent mémoire n'aurait pas vu le jour sans l'implication de plusieurs personnes qui ont tenu chacune un rôle particulier. C'est pourquoi je tiens particulièrement à remercier :

- Monsieur Pierre André Narr, chef de projet de la partie de fusion technique, qui m'a soutenu au poste de chef de projet sur la phase de fusion des périmètres analytiques et de résultat ;
- Monsieur Didier Villard, consultant expert sur la partie finance et contrôle de gestion de SAP, qui a participé activement, à mes côtés, aux projets de fusion technique et fusion des périmètres analytiques et de résultat ;
- L'ensemble de l'équipe projet et les utilisateurs clefs avec qui j'ai eu le plaisir de collaborer tout au long de ce programme dans d'excellentes conditions ;
- Monsieur Claude Genier, professeur CNAM, pour son accompagnement ;
- Monsieur Daniel Kupper, responsable du Centre de compétence SAP et Madame Nathalie Gindraux, responsable projet au sein du département Communication de BOBST ;
- Et naturellement Kimberly Bess, pour sa patience, son soutien et son aide inestimable à la relecture de ce mémoire.

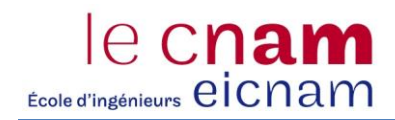

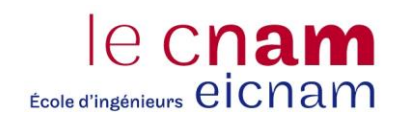

# **Sommaire**

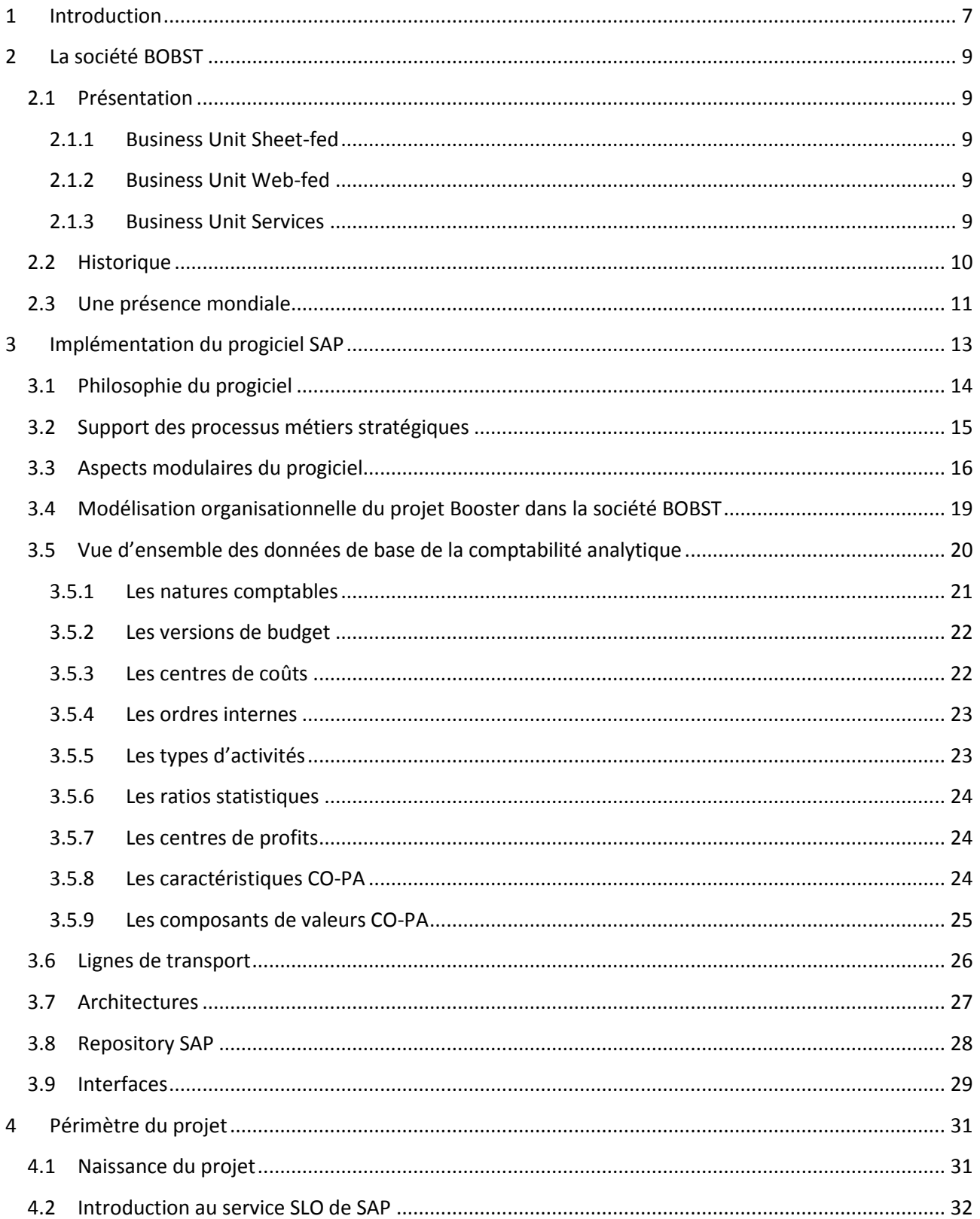

# e Cnam

### Fusion de systèmes SAP et intégration financière

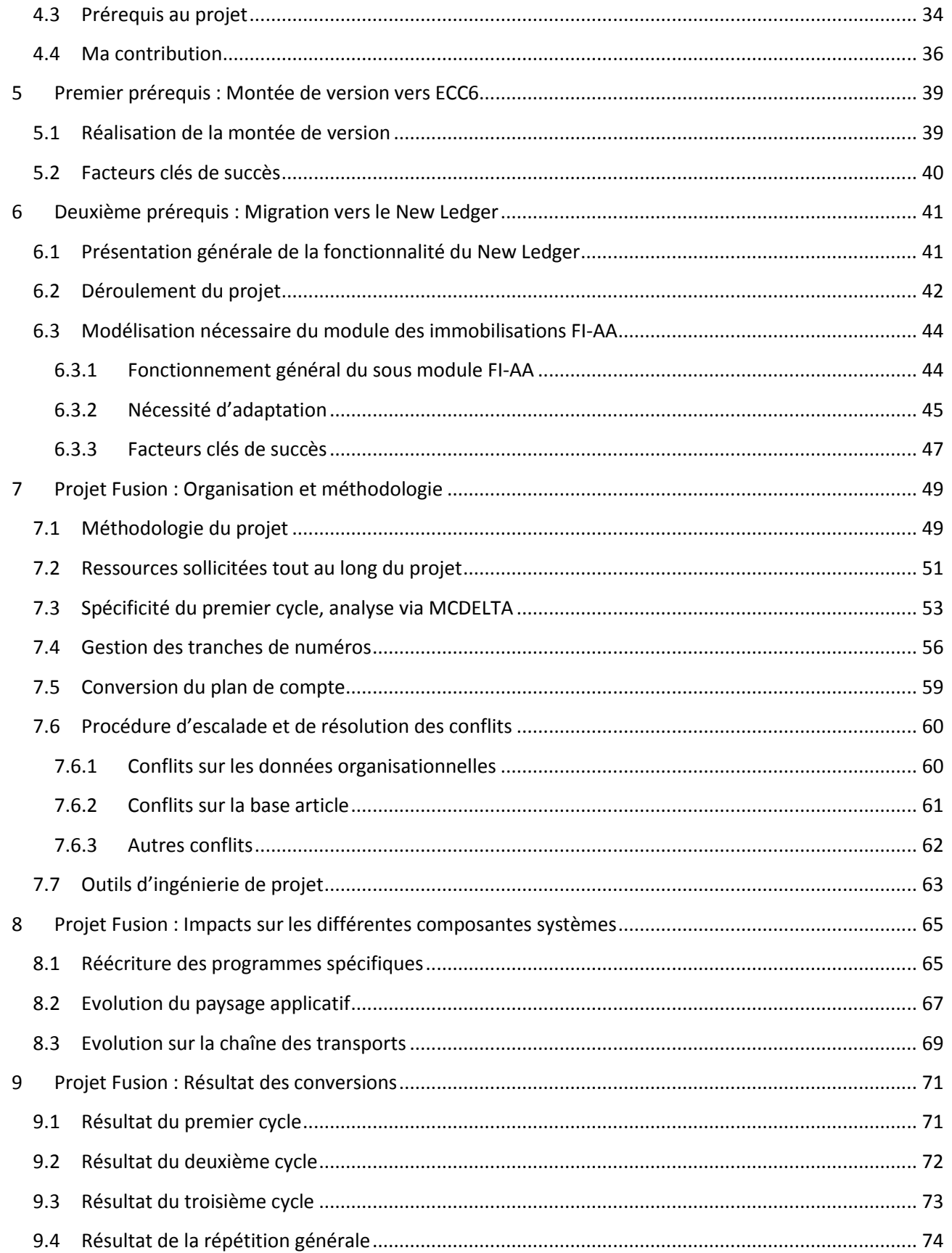

# e Cnam

### **Fusion de systèmes SAP et intégration financière**

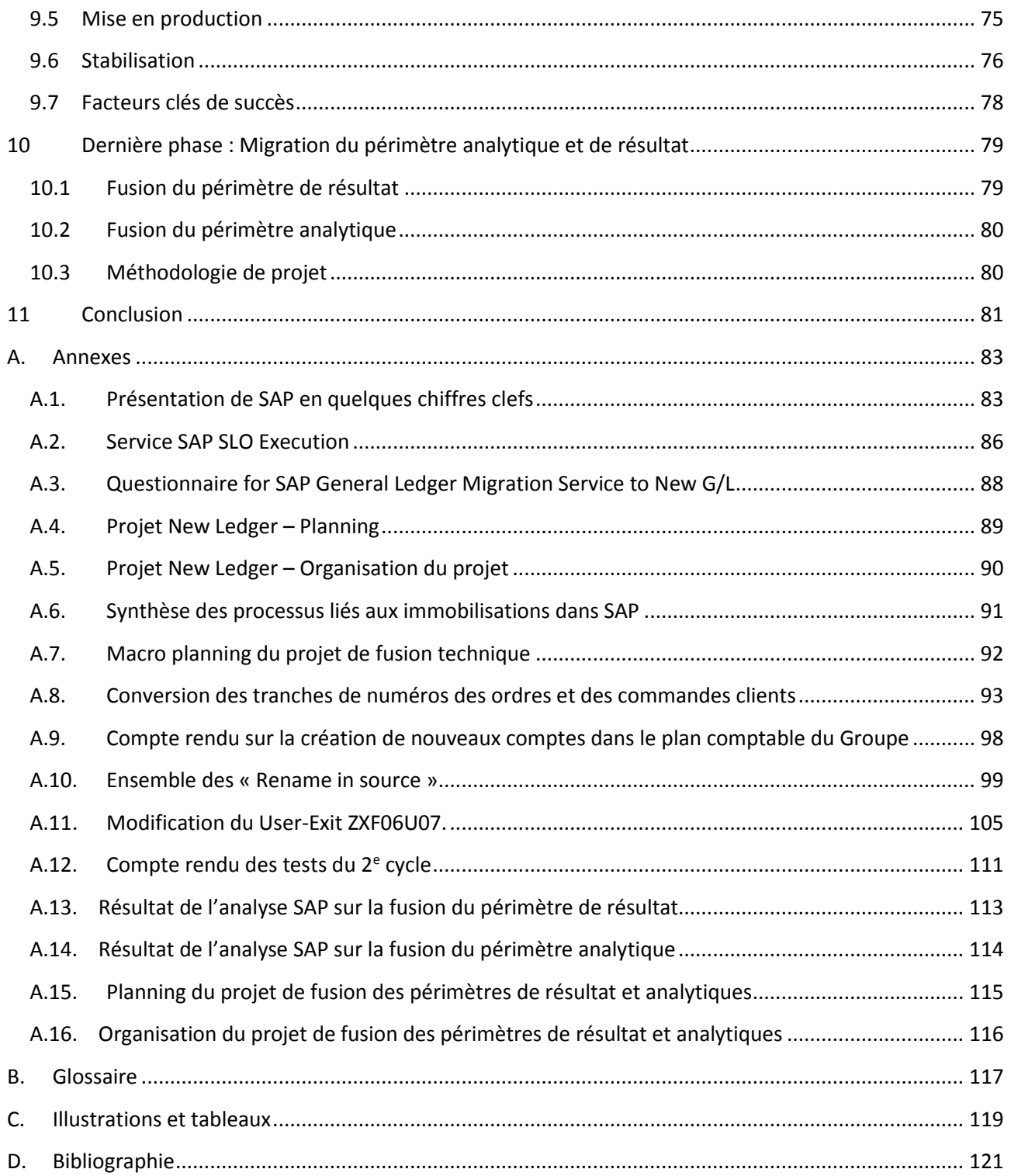

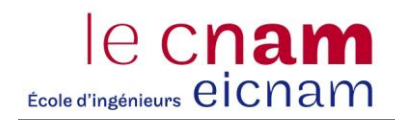

# <span id="page-8-0"></span>**1 Introduction**

L'informatisation s'est diffusée au sein de notre mode de vie et des entreprises au point que la notion de système d'information n'est ignorée de personne. Pourtant cette notion ne semble pas figée et poursuit sa propre évolution tant par les concepts nouveaux qu'elle implique, que par sa manière d'être implémentée.

Dans de nombreuses entreprises, le système d'information fut longtemps un millefeuille technologique avec de nombreuses applications au périmètre fonctionnel restreint, aux développements spécifiques et aux nombreuses activités de saisie redondantes et de réconciliation. Ces différentes dérives ont eu pour effet l'émergence de la nécessité de recentrer l'activité de l'entreprise sur son propre cœur de métier, d'optimiser ses processus, d'intégrer de façon cohérente les données de l'entreprise et de maîtriser ses coûts. C'est au milieu des années 90 que le progiciel de gestion intégré s'est imposé comme modèle de système d'information au sein des grandes entreprises.

Depuis plus de 40 ans, SAP propose des logiciels et des services relatifs au progiciel d'entreprise et s'est imposé comme l'acteur prépondérant sur le marché. Les travaux de mise en place d'un tel progiciel impliquent de plus en plus de personnes et nécessitent des compétences métiers, techniques et méthodologiques pointues.

Travaillant depuis 2001 sur SAP pour différents clients finaux et sociétés de services en informatique, j'ai rejoint la société BOBST au milieu de l'année 2011 au sein du centre de compétence SAP en tant que consultant fonctionnel expert FI (Finance) et CO (Contrôle de gestion). Mon rôle s'est d'abord focalisé à apporter une assistance à l'ensemble des sites déjà déployés sur SAP. Par la suite, je suis intervenu sur les déploiements du site productif en Italie et en Allemagne et j'ai pris part en tant que référent de domaine au projet de Fusion ainsi que sur la phase d'activation New Ledger (Nouvelle Comptabilité) sur le système SAP de BOBST Lyon.

Ce mémoire replace le contexte de l'entreprise BOBST et synthétise le fonctionnement du progiciel SAP qui tient une place prépondérante dans le système d'information de cette entreprise. Il vise également à détailler le projet de fusion de système d'information centré sur SAP entre celui du Groupe et celui d'une filiale à Lyon. Ce projet s'est étalé sur deux ans et a été divisé en quatre phases. Ce mémoire explicite chacune de ces phases : montée de version, activation de la fonction de New Ledger, fusion technique, et migration des structures organisationnelles financières. En toile de fond, il évoque les services et prestations fournis par la société SAP tout au long de ces différentes phases.

Au moment de la rédaction de ce mémoire, la migration du périmètre de résultat et du périmètre analytique est toujours en cours et se terminera après la soutenance. Le programme global se finira à la fin de cette dernière phase.

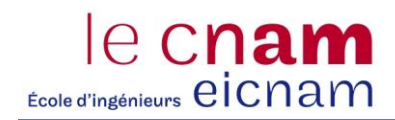

# <span id="page-10-0"></span>**2 La société BOBST**

Cette première partie présente la société BOBST via son cœur de métier et son découpage organisationnel. Elle vise aussi à rappeler son évolution à travers le temps et son implémentation géographique.

# <span id="page-10-1"></span>**2.1 Présentation**

La société BOBST est une société suisse dont le siège social est basé dans le canton de Vaud, dans la ville de Mex en périphérie de Lausanne. BOBST est le premier fournisseur mondial d'équipements et de services destinés aux fabricants d'emballages des industries de la boîte pliante, du carton ondulé et des matériaux flexibles. Avec près de 5000 collaborateurs hautement qualifiés dans le monde, le groupe Bobst a enregistré un chiffre d'affaires de 1.3 milliard de francs suisses en 2014 - soit 1.08 milliard d'euros. Depuis 2010, le Groupe a réorganisé sa structure en 3 Business Units (BU) : la BU Sheet-fed, la BU Web-fed et la BU Services. Les activités de ces Business Units – inclus le portefeuille de marques qui n'a cessé de s'étoffer au fil du temps – ont été regroupées en 2012 sous une marque : BOBST.

#### <span id="page-10-2"></span>*2.1.1 Business Unit Sheet-fed*

Cette Business Unit regroupe l'ensemble des lignes de produits destinées aux industries de la boîte pliante et du carton ondulé. Avec cette Business Unit, le Groupe fournit des équipements pour l'impression flexo, le contrecollage en ligne, la découpe à plat et rotative, le pliage et le collage, l'estampage à chaud et le pliagecollage flexo en ligne, ainsi que des équipements périphériques.

#### <span id="page-10-3"></span>*2.1.2 Business Unit Web-fed*

La BU Web-fed couvre les activités liées au secteur des matériaux flexibles et de la boîte pliante. La Business Web-fed du Groupe fournit des équipements pour l'impression flexo, l'enduction et le contrecollage, l'impression hélio, le façonnage en ligne et la métallisation, ainsi que des équipements de contrôle qualité et de repérage.

#### <span id="page-10-4"></span>*2.1.3 Business Unit Services*

Constituée d'un réseau mondial de centres de services, la Business Unit Services propose une gamme complète de solutions : pièces de rechange, maintenance préventive, améliorations et mises à jour complètes des machines. Ce réseau est le reflet de l'engagement du groupe Bobst à offrir le meilleur service à la clientèle.

# <span id="page-11-0"></span>**2.2 Historique**

Joseph Bobst (1862 – 1935) s'installe en 1883 à Lausanne pour un apprentissage de conducteur typographe au sein de l'imprimerie Edouard Allenspach. Il crée son entreprise spécialisée dans la vente de matériel pour les imprimeries, aux environs de 1886, mais il reste employé d'Allenspach jusqu'en 1893, date à laquelle la société est officiellement constituée.

C'est en 1915 que s'effectue la première production de machines, notamment avec une presse rotative pour le gaufrage du Braille. Développée par Henri Bobst, fils de Joseph Bobst, cette machine, issue de la commande de « l'Asile des Aveugles » de Lausanne, est vendue en Allemagne, France, Angleterre et aux Etats-Unis. L'emblème de la roue dentée est officiellement déposé le 9 juin 1917. Le 28 octobre 1918, la société J.Bobst & Fils devient la société anonyme J.Bobst & Fils SA.

En 1935, Henri Bobst succède à son père et spécialise l'entreprise dans le développement, la fabrication, la vente et le service de machine pour l'impression, le découpage et le pliage-collage de carton plat et ondulé. Le premier bureau à l'étranger est ouvert à Paris en 1936. Deux ans plus tard, le site de production de Prilly est inauguré de façon à pouvoir répondre au succès de la machine Autovariable qui demande une production industrielle en série. En 1940, la société crée la presse à découper Autoplatine <sup>®</sup> qui est mise sur le marché. Le nombre d'employés ne cesse d'augmenter dépassant les 1000 en 1959.

La première acquisition d'entreprise se fait en 1965, dans la région de New York aux Etats-Unis. Il s'agit de la ligne de production Champlain ; alimentées par bobines et imprimant en hélio, elles complètent la gamme des produits BOBST. La même année est fondé Bobst Italiana, aujourd'hui Bobst Italia. Tout au long des années 1970, des bureaux sont ouverts au Japon, Brésil et au Canada. L'espace devenant trop exigu sur le site de Prilly, l'entreprise acquiert en 1977 un terrain de 300 000 m<sup>2</sup> à Mex en périphérie de Lausanne. Certaines activités y sont déplacées. En 1978, après 60 ans d'appellation J.Bobst & Fils SA, celle-ci change de raison sociale et devient Bobst SA. Cette même année la société entre à la bourse de Lausanne.

En 1985, la société acquiert l'usine de Martin à Villeurbanne et Bron, près de Lyon en France. Dans les années 90, la société acquiert Asitrade à Granges en Suisse et crée des bureaux au Benelux, en Allemagne, Tunisie, République tchèque, Malaisie, Taiwan, Indonésie, Thaïlande, Pologne, Russie, Danemark et au Royaume-Uni. Dans le même temps, la société met en production des usines au Brésil et à Shanghai en Chine.

Ces quinze dernières années, le Groupe ne cesse de s'agrandir et de se structurer, un progrès marqué surtout par la construction d'une usine à Pune en Inde et la création d'un bureau de représentation à Kiev en Ukraine. Notons également l'acquisition de Fischer & Krecke GmbH à Bielefeld en Allemagne, la fermeture de Rapidex à Angers et l'acquisition de 65% de Gordon Ltd à Hong-Kong.

Jean-Pascal Bobst devient CEO<sup>1</sup> le 7 mai 2009 et cette même année le programme de transformation du Groupe est lancé. L'année suivante, la structure organisationnelle par Business Unit et l'introduction du concept de production en flux tendu sont mises en place. Le projet TEAM (Tous Ensemble A Mex) visant à regrouper les opérations de Bobst SA sur un seul site à Mex (Suisse) est lancé et s'achève en 2013, date à laquelle le site historique de Prilly est fermé.

**.** 

<sup>&</sup>lt;sup>1</sup> CEO : Chief Executive Officer (Président Directeur Général)

## <span id="page-12-0"></span>**2.3 Une présence mondiale**

BOBST a des sites de production sur trois continents et un réseau de vente et de services dans plus de cinquante pays. Cette présence mondiale est l'une des clés de son leadership. Par sa proximité géographique, qui lui permet d'assurer une assistance technique dans la langue de ses clients et dans le respect de leurs habitudes, BOBST les aide à améliorer leur qualité, à accroître leur productivité et à réduire leurs coûts d'exploitation.

Le Groupe a onze sites de production dans le monde, en Suisse, Allemagne, Italie, France, Royaume-Uni, Brésil, Chine et Inde.

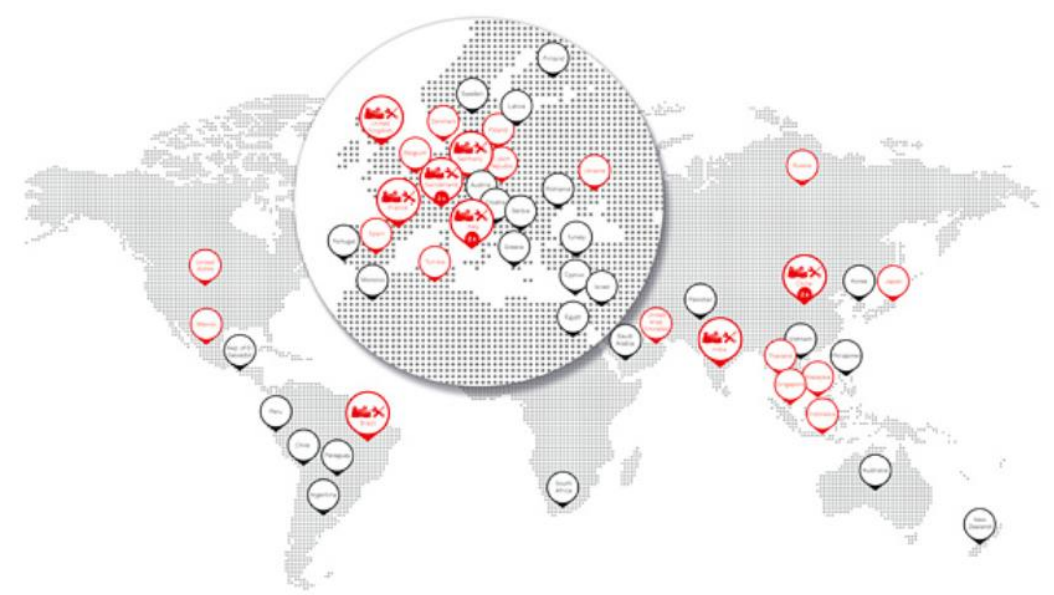

Figure 1. Une présence mondiale.

Le premier marché de BOBST est historiquement l'Europe, qui représente, en 2014, 46.3% du chiffre d'affaires, suivi par les Amériques du Nord et du Sud avec 29.2%, de l'Asie et Océanie avec 21.7%, et finalement de l'Afrique avec 2.8% du chiffre d'affaires réalisé.

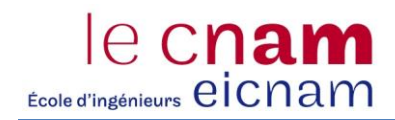

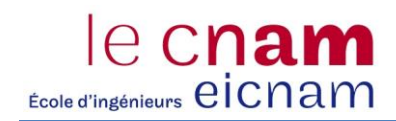

# <span id="page-14-0"></span>**3 Implémentation du progiciel SAP**

Depuis les années 90, la tendance à l'intégration pousse les entreprises et organisations à faire disparaitre tout ce qui peut freiner l'exécution du système d'opération : des activités redondantes, des opérations inutiles et des discontinuités technologiques. Cette préoccupation, présente dans de nombreuses entreprises, a permis l'émergence de technologies aussi homogènes que possible permettant de couvrir toute la chaîne des opérations de l'entreprise.

Sur ce marché du progiciel de gestion intégré, on distingue clairement la société SAP, qui en 2012 est ainsi crédité d'une part de marché de 25% (6.1 milliards de dollars) contre 13% pour Oracle (3.2 milliards de dollars), son concurrent direct.<sup>2</sup>

#### LA TRANSFORMATION NUMÉRIQUE EST EN MARCHE.

# Marché mondial de l'ERP: \$24,5 Milliards, croissance 2,2%

#### **Worldwide ERP Software Market Share, 2012** Market Size: \$24.5B; 2.2% Growth Over 2011

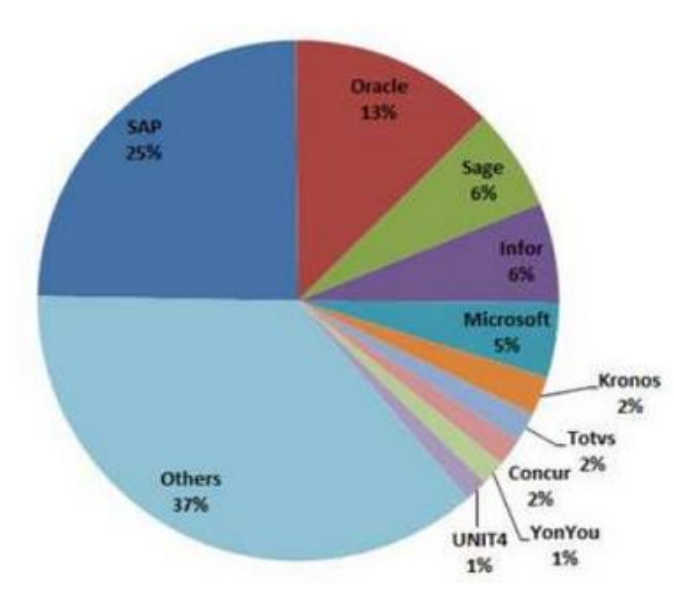

- Deux poids lourds
- **Trois challengers** "historiques"
- De nouveaux entrants SaaS a forte croissance:
	- $-$  Workday  $(+114%)$ . Cornerstone, NetSuite
- Des domaines fonctionnels plus porteurs que d'autres (CRM...)

Figure 2. Marché mondial de l'ERP.

Fort de cette position d'acteur majeur d'éditeur de progiciels destinés aux entreprises, SAP a tout naturellement été choisi pour bâtir le Core-Model (modèle unique) du système d'information de BOBST. Ce chapitre vise à présenter la philosophie du progiciel et sa modélisation organisationnelle chez BOBST. Il présente les données de base nécessaires au contrôle de gestion dans SAP. Ce chapitre propose également

**.** 

<sup>&</sup>lt;sup>2</sup> Pour plus d'information sur la société SAP, voir annexe A.1. Présentation de SAP en quelques chiffres clefs.

une vue de l'architecture et les aspects techniques ainsi qu'une gestion des lignes de transport dans un contexte où le mode projet cohabite avec le maintien en condition opérationnelle.

## <span id="page-15-0"></span>**3.1 Philosophie du progiciel**

Les ERP<sup>3</sup> dérivent d'une méthode de gestion de production qui servait à calculer les besoins en matières premières pour assurer une production donnée. Cette méthode a ensuite été étendue à la planification de production pour évoluer vers de logiciels spécialisés dans la gestion de production. Les autres fonctions présentes dans les entreprises industrielles sont ensuite venues se greffer progressivement (vente, marketing, service après-vente, personnel, finance, etc.). La modularité de la solution et la possibilité de paramétrage donne à l'entreprise la possibilité de choisir les fonctions pertinentes, qui sont bien souvent issues d'un ensemble de bonnes pratiques. La structuration du système d'information autour de l'ERP est un avantage qui nécessite un effort d'adaptation : l'organisation souhaitée par l'entreprise peut différer de celle imposée par l'ERP. Cet effort constitue la cause principale d'abandon de l'implémentation.

Installer un progiciel dans une entreprise revient à tenter d'adapter des processus automatiques prédéfinis à des processus réels qui sont propres à cette entreprise, quitte à modifier ces derniers. Pouvoir utiliser un progiciel revient à accepter que son propre système d'opération s'adapte à celui codé dans le progiciel. Ceci a donc deux implications majeures :

- L'organisation doit se plier aux règles de fonctionnement dictées par l'application ;
- En réalisant la convergence de processus opérationnels et informatiques, l'entreprise risque de voir certaines de ses activités ressembler à celle de ces concurrents.

L'installation d'un progiciel facilite néanmoins l'intégration des activités de l'entreprise, en évitant les ruptures technologiques. Ainsi, de vieux applicatifs développés pour répondre à une fonction donnée (facturation, gestion des clients, etc.) peuvent se trouver remplacés par un ensemble plus cohérent et homogène dans lequel la gestion des clients n'est plus déconnectée de la facturation.

Cette cohérence et homogénéité ne sont pas simplement dues au fait que la couverture fonctionnelle du système est relativement vaste. Un système d'information a tout à gagner à s'intégrer au mieux dans le système d'opération existant et à ne pas perturber son fonctionnement. De même, la structure de données doit offrir la même couverture que la couverture fonctionnelle du progiciel, garantissant ainsi une continuité dans l'organisation des activités et des opérations. C'est pourquoi la base de données est unifiée et la même pour tout le monde dans l'entreprise. Ceci constitue un élément essentiel dans la stratégie d'intégration.

Une base de données permet de s'affranchir de la contrainte d'informations disparates et qui sont codifiées différemment. Elle garantit l'unicité du sens associé à chaque information ainsi que l'unicité de sa codification. Pour ce faire, elle dispose d'un référentiel, qui s'apparente à un dictionnaire et sert à normaliser les données mais également à définir les règles d'utilisation et d'administration.

1

<sup>&</sup>lt;sup>3</sup> Enterprise Ressource Planning, dénomination la plus courante qui se traduit en français par Progiciel de Gestion Intégrée

#### <span id="page-16-0"></span>**3.2 Support des processus métiers stratégiques**

Le progiciel offre une solution de base adaptable à l'entreprise. Il devient l'outil support des fonctions stratégiques de l'entreprise par une intégration de processus. Un processus est traité au travers de différents modules couvrant principalement une fonction (achats, contrôle de gestion, stock, comptabilité, ventes, etc.). Les liens entre modules sont induits automatiquement par le système, permettant ainsi une saisie unique, un reporting opérationnel intégré et un traçage automatique de tous les gestes et une identification de leur origine.

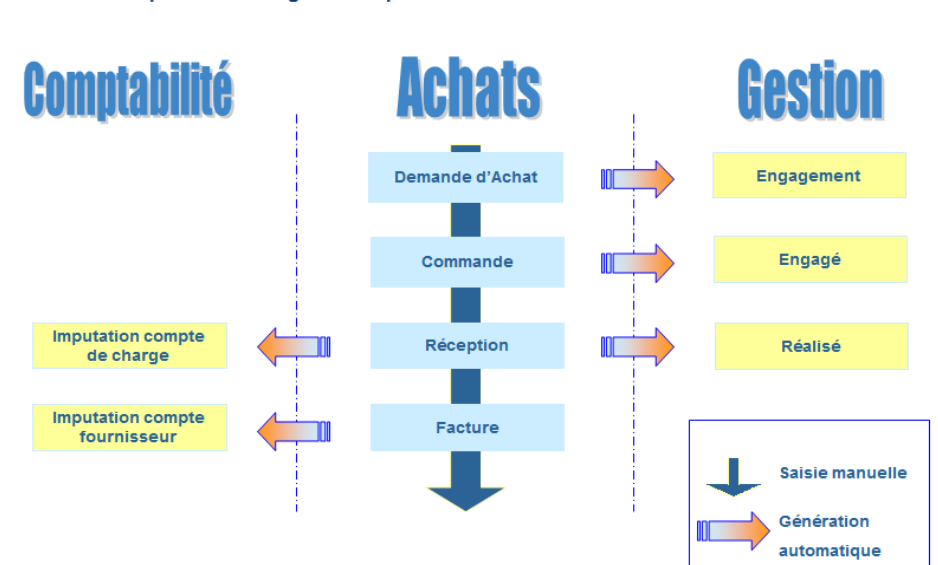

Notion de processus intégré : exemple du flux achat

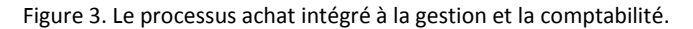

Lorsqu'on aborde un progiciel tel que SAP, notamment dans une entreprise manufacturière de machines, la gestion de la production est une dimension à prendre en compte parce qu'elle va conditionner de nombreux choix dans le système en matière de paramétrage et de développement.

Le projet d'implémenter l'entité de production basée en Italie est lancé en 2012. Son modèle de gestion se base sur de la production ETO (Engineer to Order, ingénierie à la commande). Ce projet a donc fait cohabiter ce modèle avec celui d'autres entités se basant sur une production MTO *(*Make to Order, fabrication à la commande) et MTS (Make to Stock, production sur stock). L'ensemble de ces trois grands processus industriels sont entièrement modélisés dans le SAP du groupe Bobst.

La gestion ETO se caractérise par une approche de création et configuration de machine suivant la spécification du client, ce qui fait que chaque machine produite est unique. Dans SAP, cela se matérialise par la création d'un projet (via le module PS) à la création de la commande client. Nous ne nous situons donc pas dans un processus d'industrialisation en série ou de production répétitive.

Chaque projet comprend une partie d'engineering et de R&D propre à chaque machine. Une fois le projet conceptualisé et validé et le budget clairement défini, la phase production commence. Celle-ci se décompose d'activités de sous-traitance et d'assemblage. Au terme du processus de fabrication, l'installation de la

machine s'opère chez le client. Par la suite et tout au long de la durée d'exploitation de la machine, l'entreprise fournit des services de dépannage et de maintenance sur site.

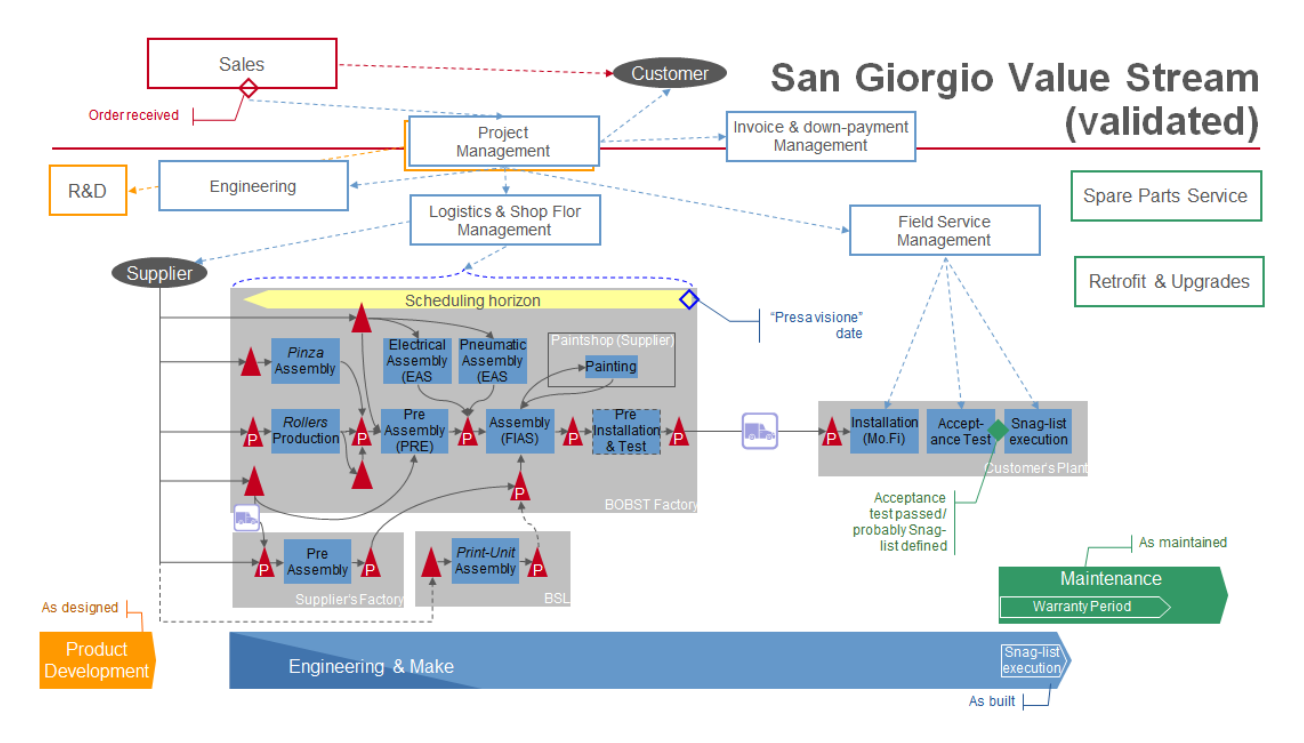

Figure 4. Le progiciel comme support des processus métiers.

## <span id="page-17-0"></span>**3.3 Aspects modulaires du progiciel**

L'environnement SAP se caractérise par un environnement modulaire et intégré. On peut choisir le périmètre fonctionnel que doit couvrir le composant central en activant tel ou tel module ou bien en utilisant en intégralité ou partiellement la couverture fonctionnelle d'un module.

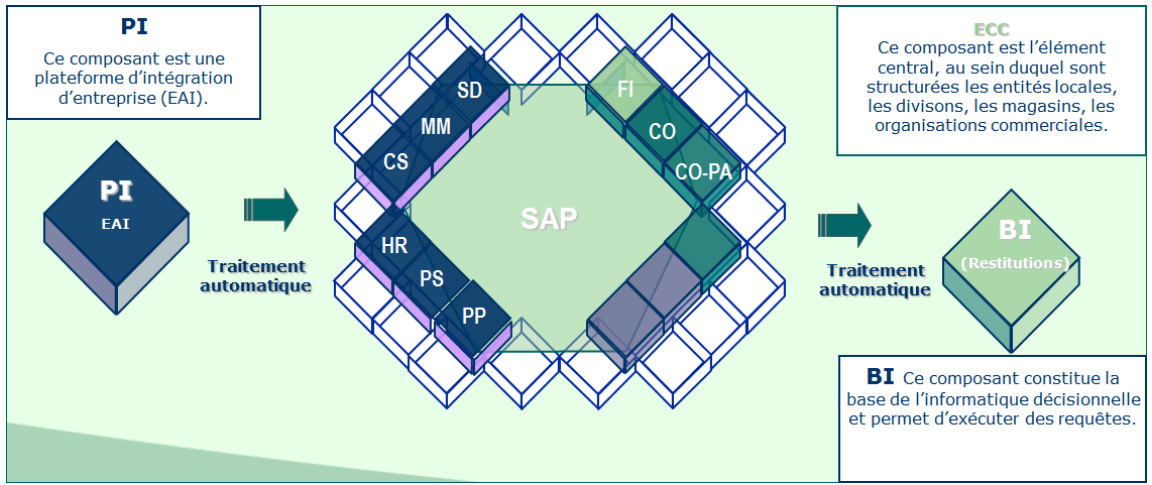

Figure 5. Approche modulaire du progiciel SAP.

CO (Controlling) : Ce module permet le contrôle de gestion de l'entreprise. Il permet l'analyse des coûts des produits de l'entreprise par centre de profit, nature de dépense, et/ou catégorie de produits/services. C'est un outil de gestion des décisions relatives à l'organisation qui dispose d'outils d'analyse financière. Dans ce module on retrouve les sous-modules suivants :

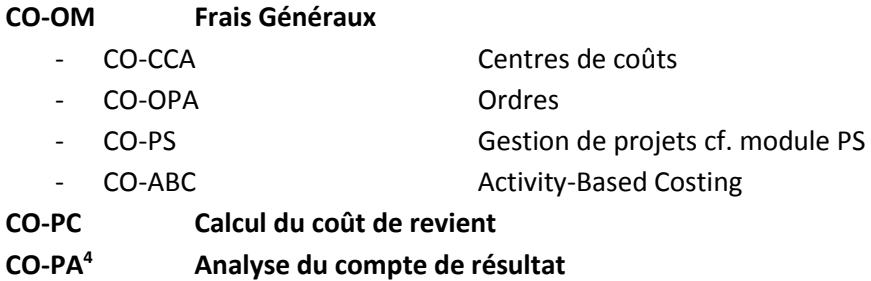

Le module CO permet de répondre aux approches métiers que sont le contrôle budgétaire pour les responsables de centre, le suivi opérationnel pour le suivi d'une opération particulière, le suivi de projet pour les investissements et l'analyse de résultat.

FI (Finance) : Ce module enregistre l'ensemble des mouvements comptables de l'entreprise. En tant que module comptable, il contient l'ensemble des écritures de ventes, d'achats, de gestion de stocks, d'immobilisations, de flux bancaires et de TVA. Ce module permet une gestion des comptes aux normes IFRS ainsi qu'une gestion aux normes locales (gestion statutaire). Dans ce module on retrouve les sous-modules suivants :

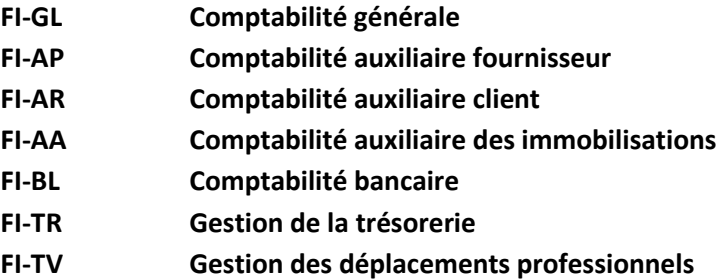

PS (Project System) : Ce module permet la gestion de projet. Il inclue la planification et la décomposition de la structure en râteau. Il intègre une composante logistique et une composante contrôle de gestion, ce qui en fait un élément central dans l'entreprise. On peut à la fois l'utiliser dans des projets internes et externes, sur des projets simples ou bien complexes, pour la maintenance, la production, la recherche et le développement, ou pour le suivi des investissements.

1

<sup>&</sup>lt;sup>4</sup> CO-PA est le module qui va réceptionner tout au long du mois ainsi qu'à la clôture de la période l'ensemble des coûts et produits afin de permettre un reporting efficient.

MM (Material Management) : Ce module permet de gérer toutes les composantes logistiques, de l'approvisionnement à la planification de la fabrication, de la gestion des stocks à l'entrée de marchandise et sa facturation. On y gère également les contrats et les demandes d'achats. Dans ce module on retrouve les sous-modules suivants :

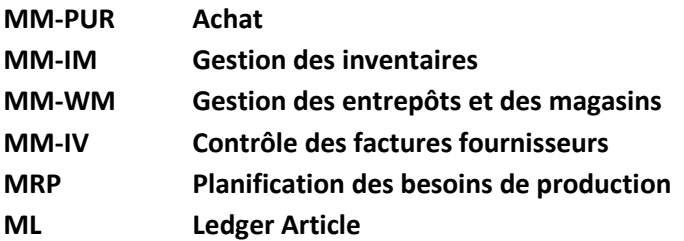

SD (Sales and Distribution) : Ce module est destiné à gérer l'administration des ventes. Il inclut tous les processus métier liés à la vente et la livraison de biens et de services. On y trouve les appels d'offre, les contrats, les commandes de ventes et la facturation. Ce module comprend les sous-modules suivants :

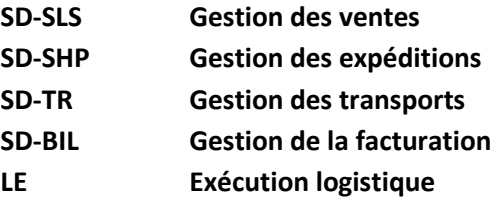

HR (Human Resources) ou HCM (Human Capital Management): C'est le module support aux processus de planification et de gestion du personnel. On peut y gérer les recrutements, la paie des employés, les compétences et les formations du personnel de l'entreprise.

La liste évoquée n'a pas la prétention d'être exhaustive mais permet de se faire une idée de l'étendue et de la profondeur que l'on peut retrouver dans un progiciel qui est à l'image de l'ensemble des processus et activités qui sont exécutés dans une entreprise ou une organisation.

Dans ce découpage fonctionnel en brique, on y adjoint des briques orientées techniques. Tout d'abord PI (Process Integration), l'EAI (Entreprise Application Interface)<sup>5</sup> de SAP. Se basant sur NetWeaver, ce composant a pour but de centraliser et faciliter la gestion des interfaces entrantes et sortantes de SAP avec des environnements hétérogènes.

Il y a également la brique BC (Basis Component*,* module d'administration) qui comporte les éléments techniques de SAP, le dictionnaire de données, la gestion des transports entre les mandants, les outils de développements, etc.

**.** 

<sup>5</sup> EAI, dénomination la plus courante que l'on traduit en français par intergiciel.

Bien souvent on retrouve une solution de BI (Business Intelligence) couplée à l'environnement SAP ECC. SAP BI est intégrée à la plate-forme NetWeaver ; elle propose toutes les fonctionnalités de DataWarehouse (entrepôt de données). Ce composant comprend un ETL *(*Extract Transform Load) intégré, un référentiel de métadonnées, un moteur OLAP (On line Analytical Programming) et un contenu préconfiguré. Ce composant est souvent mise en place pour soulager le système transactionnel de la charge générée par les requêtes, intégrer les données non SAP et offrir de plus grandes possibilités en termes d'analyse multidimensionnelle.

# <span id="page-20-0"></span>**3.4 Modélisation organisationnelle du projet Booster dans la société BOBST**

La modélisation de l'entreprise à l'intérieur d'un progiciel comme SAP se fait par étape. On commence par la structure organisationnelle de SAP afin de trouver la correspondance sur la structure de l'entreprise. Il faut donc partir de la structure du système d'information pour trouver une équivalence dans le système opérant.

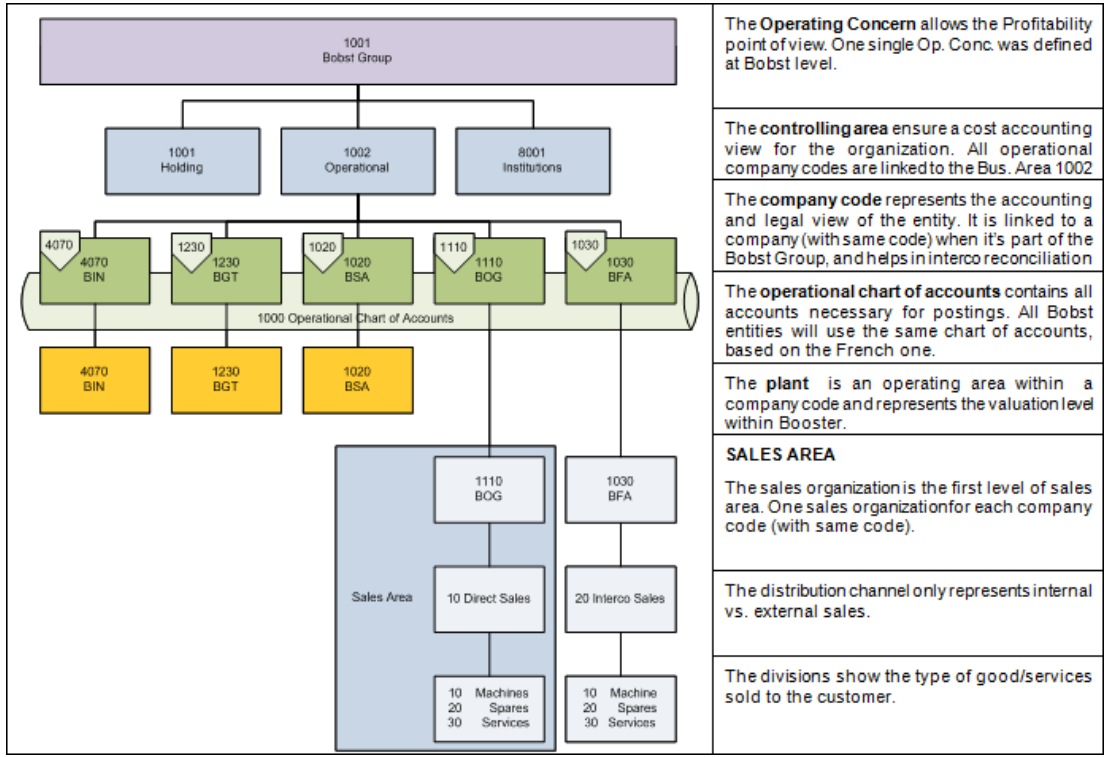

Figure 6. Présentation des données organisationnelle de l'implémentation Booster.

Cette structure nous est imposée par SAP mais doit être comprise et validée par les décideurs stratégiques de l'entreprise car elle conditionne la suite de l'intégration. A ce stade, une erreur de conception ou un besoin mal modélisé peut engendrer une lourdeur dans l'utilisation et un surcoût dans la maintenance à long terme du système tout entier.

Si nous nous focalisons sur la dimension financière et de contrôle de gestion, nous disposons de l'Operating Concern (périmètre de résultat) qui va nous servir à faire des analyses de profitabilité et de marge par affaire.

Ensuite, au niveau en-dessous se trouve le Controlling Area (périmètre analytique), c'est à ce niveau que l'on va gérer l'ensemble des données de base analytique comme les types d'activités, les natures comptables et

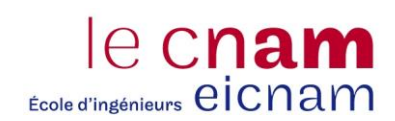

les centres de coûts. Un ou plusieurs périmètres analytiques ne peuvent se rattacher qu'à un seul périmètre de résultat.

A l'échelon inférieur, on va définir les Company Codes (sociétés comptables). Ces sociétés sont les entités légales et juridiques définis dans chaque pays ; c'est à ce niveau que s'effectuent les audits financiers des entités et la certification des comptes par les commissaires aux comptes.

Chacune de ces entités utilisent le même Chart of Accounts *(*plan comptable) opérationnel, issus du PCG (Plan Comptable Général) français. A ce plan de compte opérationnel est rattaché un Group Chart of Accounts (plan de compte Groupe), qui lui est destiné à la consolidation financière et à la présentation des comptes suivant les normes IFRS (International Financial Reporting Standards, normes internationales d'information financière).

Une ou plusieurs sociétés sont attachées à un périmètre de résultat à condition que le plan comptable et le périmètre analytique soient de nature homogène.

Enfin à chaque société productrice se trouvent attachée une ou plusieurs Plants (divisions) afin de permettre la gestion de toutes les fonctionnalités logistiques et la gestion des stocks. De plus, à toutes les sociétés du Groupe (productrices ou non) sont rattachés des Sales Area (domaines commerciaux) afin de pouvoir gérer les ventes.

# <span id="page-21-0"></span>**3.5 Vue d'ensemble des données de base de la comptabilité analytique**

Pour être pertinent le contrôle de gestion doit être un élément central au sein de l'organisation. Le module CO est un module qui se trouve étroitement intégré avec la plupart des autres modules du progiciel. C'est un instrument d'information et de contrôle au service des responsables de l'entreprise mais contrairement à son pendant FI, le module CO n'est soumis à aucune réglementation. Ce module doit avant tout satisfaire les besoins de l'entreprise pour sa gestion.

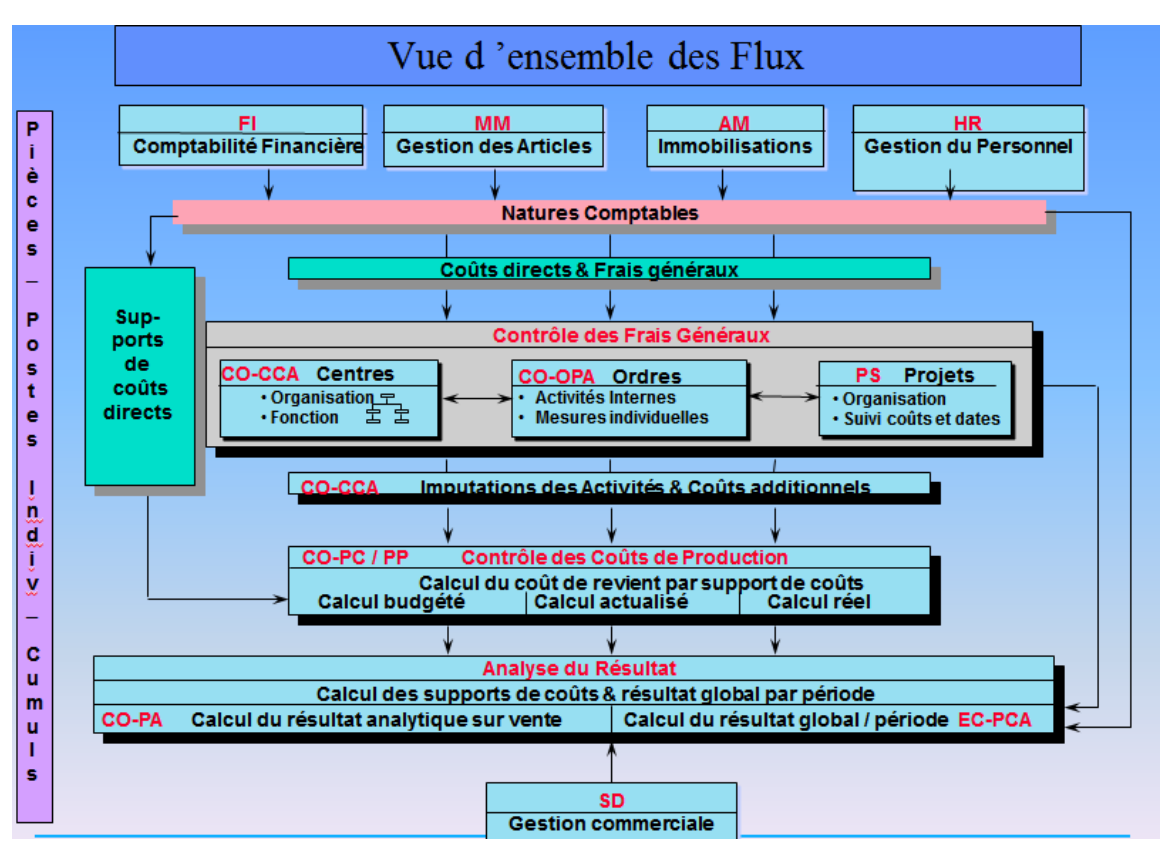

Figure 7. Le contrôle de gestion, module fortement intégré dans SAP.

#### <span id="page-22-0"></span>*3.5.1 Les natures comptables*

Les natures comptables se décomposent en natures primaires qui sont équivalentes aux comptes comptables du module FI (de charge ou de produit) et en natures comptables secondaires, uniquement présentes dans le module CO. La nature primaire dispose donc de la même numérotation que la donnée FI ; elle alimente le module CO par une imputation provenant du module comptable finance (par exemple, une charge constatée lors de la comptabilisation d'une facture fournisseur). La nature secondaire ne peut être utilisée que dans des transactions analytiques. (Par exemple, le transfert d'une charge d'un centre de coût vers un autre centre de coût au sein d'une même société.)

Classiquement, si l'on se réfère au PCG, nous obtenons la codification suivante :

- Classe 1 Capital : Aucune nature comptable
- Classe 2 Immobilisation : Natures comptables statistiques
- Classe 3 Stock : Aucune nature comptable
- Classe 4 Tiers : Aucune nature comptable
- Classe 5 Banque
- Classe 6 Charges : Natures comptables primaires de coût
- Classe 7 Produits : Natures comptables primaire de produit
- Les natures secondaires commencent par 9 et n'ont pas de correspondance comptable.

Les natures comptables peuvent être regroupées en hiérarchies dans des groupes de natures comptables ; elles constituent une aide à la budgétisation et la sélection des données dans le reporting.

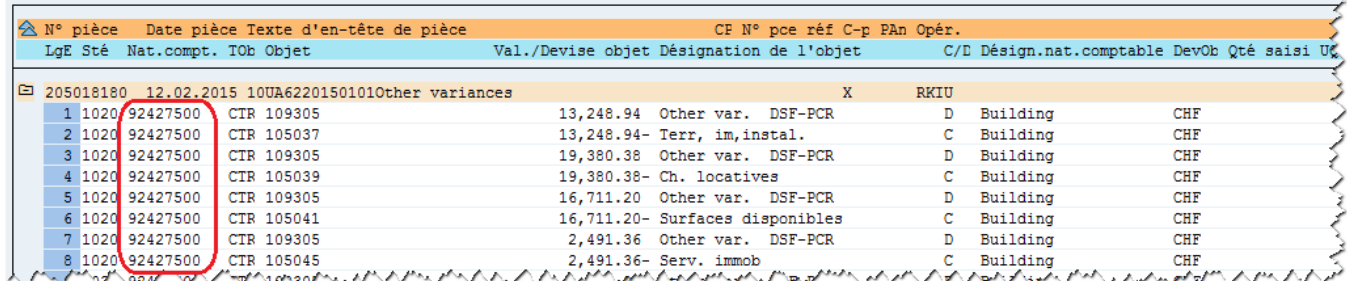

Figure 8. Ecriture CO réalisé par des natures secondaires.

#### <span id="page-23-0"></span>*3.5.2 Les versions de budget*

Les versions de budget se définissent au niveau du mandant et sont personnalisées au niveau du périmètre analytique. Elles ont pour but de permettre la saisie du budget dans SAP. Des comparaisons sont possibles entre différentes versions de budget ; il est également possible de comparer le réel avec toutes les versions de budget. La version 0 qui est la version de budget par défaut est la version associée au réel, d'autres versions peuvent être créées par la suite.

#### <span id="page-23-1"></span>*3.5.3 Les centres de coûts*

Le centre de coûts est un sous-ensemble de la société disposant d'une responsabilité vis-à-vis de ses coûts. Dans SAP, le centre de coûts est un collecteur de coûts qui peut être équivalent à une section analytique. Un centre de coûts n'est affecté qu'à une seule société et est rattaché à la hiérarchie standard qui représente le découpage de l'entreprise.

Le centre de coûts est affecté à une catégorie qui permet donc de lui attribuer une fonction de l'entreprise, comme par exemple, la production, l'assemblage, le service informatique, le département force de vente, etc.

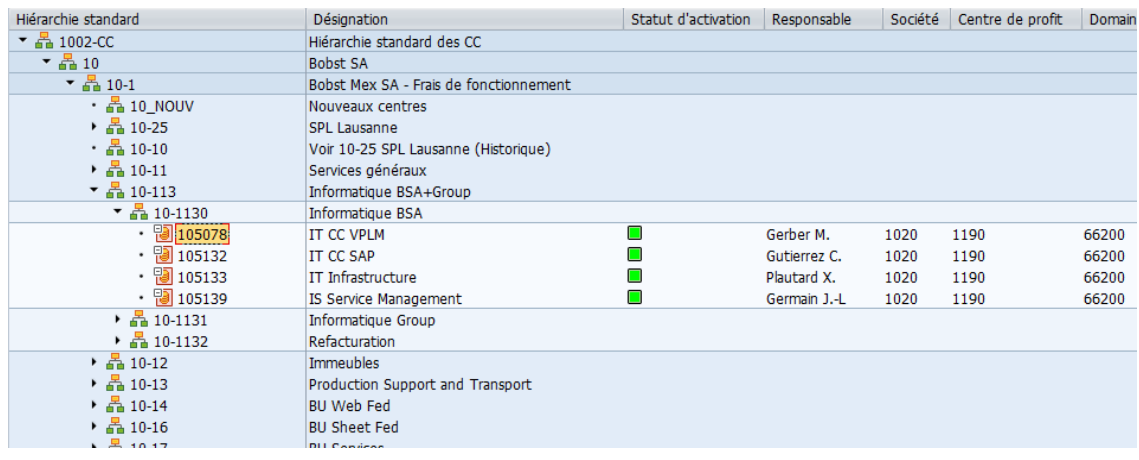

Figure 9. Hiérarchie de centre de coûts au sein de BOBST MEX.

#### <span id="page-24-0"></span>*3.5.4 Les ordres internes*

Les ordres internes permettent de suivre les coûts selon un axe d'analyse transverse par rapport à celui des centres de coûts. Les ordres internes peuvent être regroupés dans des hiérarchies ou groupes d'ordres.

Un ordre peut être propre au module CO, c'est un ordre interne ou peut être lié à des processus intégrés à CO. Dans ce cas c'est un ordre de fabrication, ordre de service, ordre de maintenance ou un ordre de qualité. Dans les cas évoqués, ces ordres sont issus des modules qui les ont générés.

Tous les ordres sont rattachés à un type d'ordre qui permet de les classifier selon leurs utilisations et de les regrouper en fonction de caractéristiques similaires. Le type d'ordre permet de gérer le statut des ordres (lancé, ouvert, fermé, bloqué, etc.), le récepteur de l'imputation à la fin du mois, la durée attendue de l'ordre, d'autoriser ou non l'écriture de produit.

#### <span id="page-24-1"></span>*3.5.5 Les types d'activités*

Le type d'activité correspond aux activités produites par les centres de coûts. L'activité se matérialise par un nombre d'heure presté à un taux prédéfini entre un centre de coût et un autre objet CO (Centre de coût, ordre de production, élément d'organigramme technique de projet).

| Centre coûts<br>104120<br>145610<br>Type activ.<br>0 Pré-budget/Réel<br><b>Version</b><br>Exercice comptable2015<br>Période<br>$1$ jusq $12$<br>Unité prix<br> |        |                                          |                     |   |                              |            |                   |            |
|----------------------------------------------------------------------------------------------------|--------|------------------------------------------|---------------------|---|------------------------------|------------|-------------------|------------|
| Centre de coûts <sup>1</sup> TypAct                                                                                                    |        | Désign, de centre                        | Désign, type d'act. |   | CPx Px std glob.dev.obj. Dev |            | Prix global Dev.P |            |
| 104120                                                                                                    | 145610 | <b>CORES Electronics   WORK T OVER-1</b> |                     | 3 | 50.00                        | <b>CHF</b> | 50.00             | <b>CHF</b> |

Figure 10. Valorisation d'un type d'activité sur un centre de coûts.

#### <span id="page-25-0"></span>*3.5.6 Les ratios statistiques*

Le ratio statistique est une valeur budgétée ou réelle saisie sur un objet. Ce ratio représente une valeur non monétaire qui peut être un ETPT (équivalent temps plein travaillé), un nombre de jours, des mètres carrés, etc.

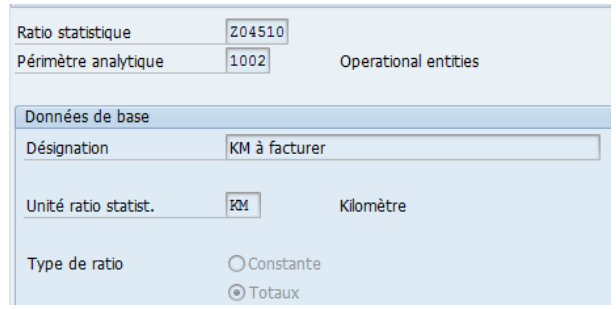

Figure 11. Ratio statistique de frais kilométriques.

#### <span id="page-25-1"></span>*3.5.7 Les centres de profits*

Les centres de profits permettent d'établir une présentation du bilan et du compte de résultat suivant cet axe. Un centre de profit peut être utilisé par plusieurs sociétés au sein du même périmètre analytique. Les centres de profits représentent la dimension de la Business-Unit.

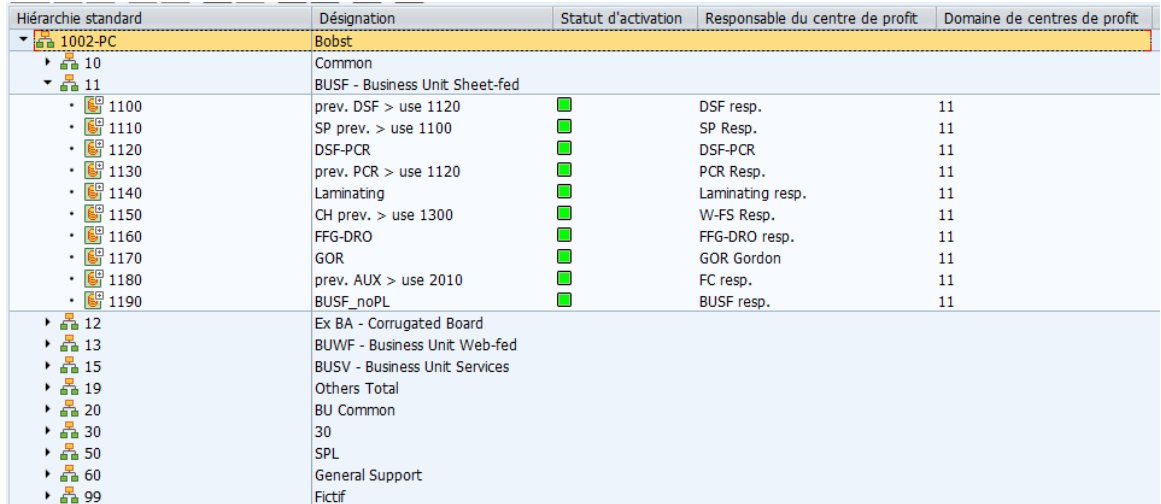

Figure 12. Hiérarchie de centre de profit au sein de la société BOBST.

#### <span id="page-25-2"></span>*3.5.8 Les caractéristiques CO-PA*

Les caractéristiques représentent le critère sur lequel on désire faire des analyses détaillées. On retrouve généralement le client, la commande client, l'article, le pays du client, etc. Toutes les combinaisons sont possibles dans la limite technique de 50. La combinaison des valeurs de caractéristiques constitue un objet de résultat.

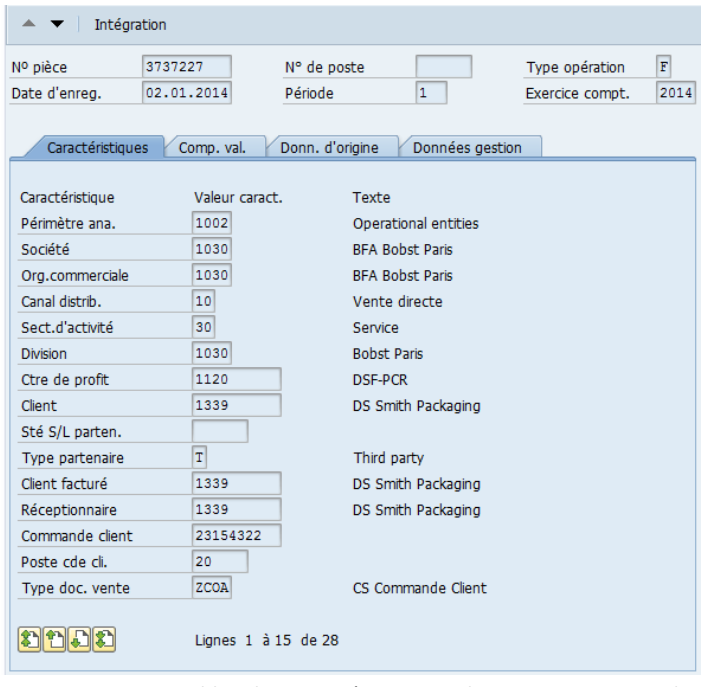

Figure 13. Ensemble de caractéristiques dans un segment de profitabilité.

#### <span id="page-26-0"></span>*3.5.9 Les composants de valeurs CO-PA*

Les composants de valeurs, uniquement présent dans le CO-PA analytique, représentent la typologie des coûts et de revenus décomposant le résultat. L'unité du composant de valeur est soit une valeur (en devise) soit une quantité. Au sein du reporting CO-PA, on peut effectuer un cumul de plusieurs composants de valeurs afin de définir un solde intermédiaire de gestion.

#### **Fusion de systèmes SAP et intégration financière**

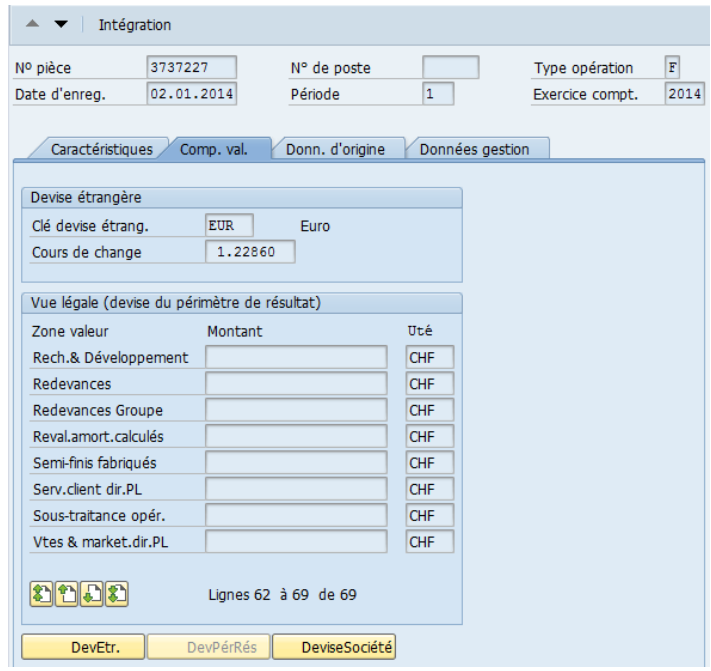

Figure 14. Composants de valeurs d'un segment de profitabilité.

### <span id="page-27-0"></span>**3.6 Lignes de transport**

Lorsque l'on quitte l'aspect logiciel et que l'on s'intéresse à l'aspect architecture du système d'information, il est fréquent de travailler sur différents environnements qui permettent facilement de modéliser, de développer, de valider fonctionnellement un changement tout en conservant un environnement productif disponible pour l'ensemble des utilisateurs de la société.

Tout au long de l'exploitation du système d'information, la gestion des transports et des mandants est une activité essentielle. Elle permet de faire cohabiter différents projets impactant le SI avec le maintien en condition opérationnel. En effet, il faut pouvoir distinguer et gérer sans interférence les modifications nécessaires suite à un incident bloquant, d'un projet en cours d'élaboration.

Dans l'ensemble des environnements disponibles, on retrouve les mandants de SandBox (bac à sable) qui permettent de concevoir et modéliser rapidement un nouveau processus ; ces mandants sont en dehors de la chaine de transport.

Une fois la conception validée, alors on passe au stade du développement. Sur la ligne de transport, nous disposons de quatre environnements. Le mandant de développement D10 ne contient que peu de données ; on y développe de nouveaux programmes et/ou on adapte le paramétrage. Une fois les modifications terminées, elles sont transportées dans le mandant de test, nommé T10 pour les tests unitaires et la validation fonctionnelle. Dans ce mandant on retrouve une copie quasi fidèle de l'environnement de production. Nous disposons d'un mandant de qualité (ou qualification) Q10 afin de tester les interfaces. Et au bout de la ligne se trouve le mandant productif P10 où s'effectuent les transactions quotidiennes et où se connectent l'ensemble des utilisateurs.

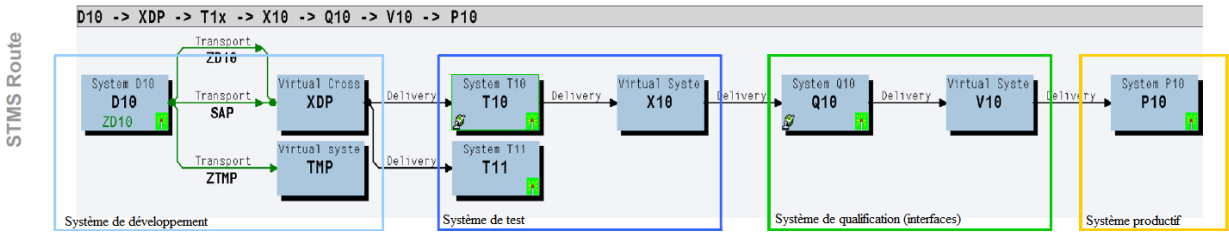

Figure 15. La chaine de transport en situation courante.

## <span id="page-28-0"></span>**3.7 Architectures**

SAP se repose sur une architecture 3-tiers (base de données, serveur d'application et présentation). Les utilisateurs accèdent aux systèmes centraux de SAP de la société à travers le SAP GUI installée sur leurs ordinateurs. Les accès se font à distance via le réseau de l'entreprise. Le fonctionnement est semblable à un navigateur web ; le logiciel envoie des requêtes au système SAP, puis réceptionne des données similaires à des pages pour procéder à l'affichage des résultats.

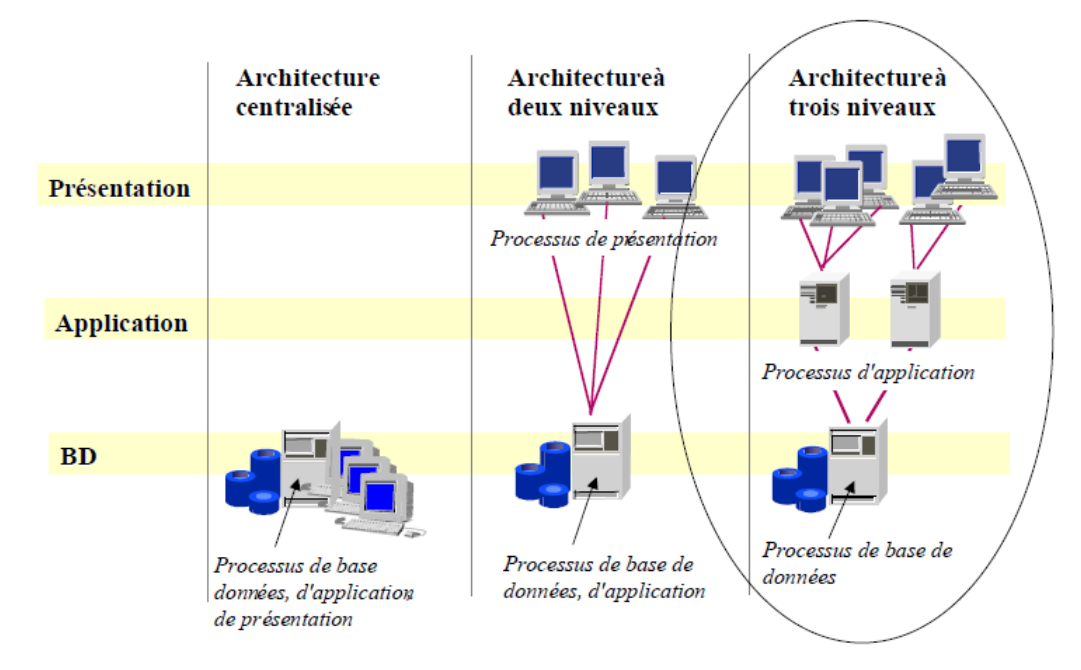

Figure 16. L'architecture 3-tiers.

Couche serveur de présentation : Les serveurs de présentation sont en général mis en œuvre par le biais d'ordinateurs personnels (PC). SAPGUI permet de visualiser les textes, les champs, les flux d'un document, etc. C'est au sein du serveur de présentations que les utilisateurs vont exécuter les différentes transactions de SAP.

Couche serveur d'application : Dès qu'un utilisateur a terminé une saisie de données, le serveur de présentation les transmet au serveur d'applications où les ordres de l'utilisateur sont traités par des processus de travail. Au sein de cette couche il y a un ou plusieurs serveurs ; le lien entre eux est assuré par un dispatcher qui achemine la requête vers le serveur disponible. Cette couche interagit avec la couche de

présentation, la couche de base de données ainsi que les connexions externes telles que NetWeaver, par exemple. Des processus propres existent dans cette couche pour les traitements en arrière-plan et l'exécution d'ordres de mise à jour et d'impression.

Couche base de données : Si le traitement d'une requête utilisateur nécessite des données non encore présentes dans la mémoire principale du serveur d'application, celles-ci sont lues à partir du serveur de base de données. C'est le serveur d'applications SAP qui sera chargé de procéder à l'exécution des requêtes dans la base de données. Ce dernier communique avec le système de gestion de bases de données (SGBD) afin de consulter ou écrire des données dans la base de données en fonction des actions de l'utilisateur.

# <span id="page-29-0"></span>**3.8 Repository SAP**

Au sein du système de base, on retrouve le Repository (répertoire) qui est la place centrale où les composants de développement sont stockés. Ces composants comportent les modèles de données, les définitions de tables, les modélisations des processus, les données et leurs relations.

On distingue deux éléments dans ce Repository :

- Le Data Dictionary ou DDIC;
- Le langage ABAP.

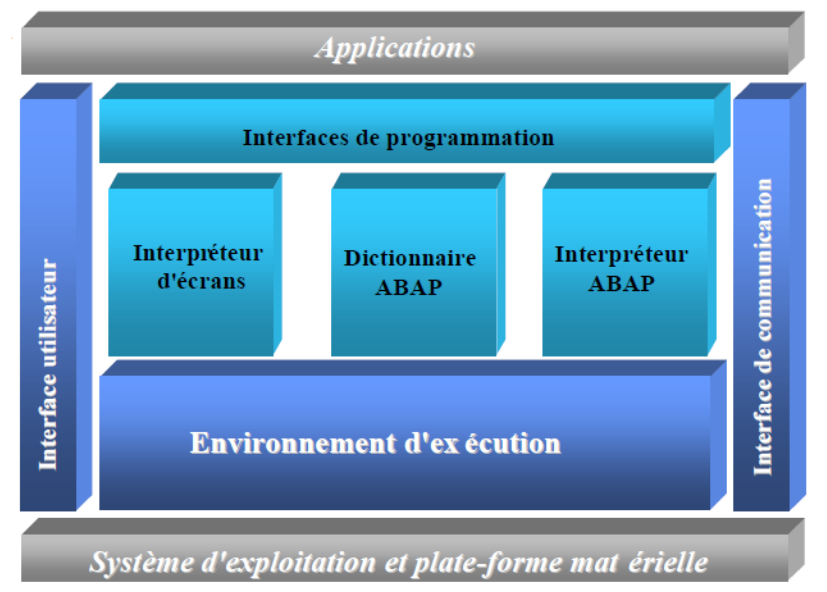

Figure 17. Place du Repository SAP dans l'applicatif.

Le Data Dictionary est inclus dans le composant ABAP Workbench. En effet, la base de données est masquée pour le développeur ; il doit donc y accéder par des clauses que sont le DDIC.

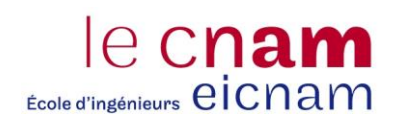

Le DDIC est composé des différents éléments suivants :

Les domaines : Le domaine représente un concept élémentaire (par exemple un fournisseur, une référence article). Chaque élément de donnée comprend au minimum un type de donnée et la spécification de son occupation mémoire ;

Les éléments de données : Chaque élément de donnée est construit à partir d'un domaine et correspond à une utilisation particulière de ce dernier pour stocker une information, ou pour afficher un champ. Chaque élément de donnée comprend quatre descriptions textuelles qui peuvent être traduites (de manière à rendre l'application utilisable par des locuteurs de différentes langues).

Les structures et les tables : Celles-ci permettent de stocker des informations, d'utiliser des types composites pour les transferts de données entre programmes, et de stocker de l'information dans la base.

Les objets de blocage : Eléments qui permettent de gérer la cohérence d'accès et l'intégrité de la base de données dès lors qu'il y a une modification d'un objet ou d'une donnée.

Le langage ABAP (Advanced Business Application Programming) est le langage de programmation propriétaire délivré avec le système SAP. La version actuelle est la version ABAP/4 appartenant à la classe des langages de 4<sup>e</sup> génération. Ce programme proche du COBOL permet de développer aussi bien de façon procédurale qu'en langage objet. L'ABAP est un langage interprété ; les requêtes à la base de données sousjacente sont par ailleurs écrites dans un langage SQL spécifique, appelé ABAP SQL. Un tel procédé a pour avantage de conserver une abstraction totale entre les développements réalisés sur la plateforme SAP et le type de SGBD sélectionné. Néanmoins, cette abstraction réduit la puissance du langage SQL et ne permet pas de réaliser de puissantes optimisations dans les accès aux données.

#### <span id="page-30-0"></span>**3.9 Interfaces**

Bien que le progiciel SAP soit au cœur du système d'information et que sa couverture fonctionnelle soit très étendue, le progiciel ne peut contenir l'ensemble des applications supportant les métiers de l'entreprise. On retrouve plutôt des applications de FrontOffice qui sont capables de prendre en charge tous les processus liés à certains métiers ; ces applications communiquent ensuite vers le BackOffice en transitant par le module PI. Chez BOBST, on dispose de 4S pour la partie CRM (Customer Relationship Management, Gestion de la relation client). C'est la base de données maitresse des fiches clients et des équipements. Elle envoie régulièrement toutes les données clients et les équipements dans le progiciel SAP.

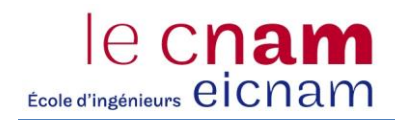

# <span id="page-32-0"></span>**4 Périmètre du projet**

Depuis la fin des années 2000, l'entreprise BOBST s'est fixé comme objectif de bâtir un BackOffice commun pour l'ensemble des sociétés du Groupe centré sur le progiciel SAP ECC.

C'est ainsi qu'au début de l'année 2009, l'entité principale a été déployée dans le cadre du projet Booster. Depuis cette première implémentation, plus de 13 sociétés ont également été déployées : une entité de la BU Sheet-fed, 10 entités de la BU Services, deux entités de la BU Web-fed, la holding du Groupe, et trois sociétés de caisse de pension.

D'autres entités sont prévues dans le plan de migration, tel que BOBST Inde, BOBST Brésil, BOBST Amérique du Nord, mais également l'entité basée à Lyon. Au sein de la Roadmap (feuille de route), c'est cette dernière qui a été choisie pour être la prochaine à migrer dans le système du Groupe. La particularité du projet tient du fait que cette entité dispose déjà de SAP dans lequel l'ensemble des fonctions de l'entreprise est modélisé (Finance, Logistique, Vente, Ressource Humaine, etc.).

Ce chapitre a pour but de présenter la naissance du projet fusion technique, introduire l'outil SLO de la société SAP, décrire les conditions préalables du projet et enfin détailler ma contribution au sein de ce projet.

## <span id="page-32-1"></span>**4.1 Naissance du projet**

Plusieurs options se présentent lorsqu'il s'agit d'implémenter une entité sur SAP. En effet, implémenter un ERP ne peut s'accompagner d'une absence de vision stratégique de ces implémentations, d'autant plus nécessaire qu'il s'agit pour notre cas de faire cohabiter différentes entités de productions et commerciales dans différents pays au sein d'un même progiciel. Les largesses et certaines accommodations locales s'accordent mal lorsqu'il s'agit d'unifier les systèmes d'informations et les processus.

Dans les grandes lignes, nous pouvons recenser trois options stratégiques majeures :

- Approche Roll-Out et Core-Model, qui se traduit par une définition d'un modèle standard applicable à toutes les entités. Seules les spécificités locales, notamment légales, sont implémentées en plus du modèle de base. Une grande partie du travail consiste à modifier les processus métier en amont du projet afin de coller au processus défini dans l'ERP.

Approche déploiement, qui se traduit par une approche plus permissive que la première. Ainsi, à la fin de la rédaction du Business Blue Print (Document de conception générale), il n'y a pas ou peu de remise à plat des processus métiers car c'est à l'outil de s'aligner sur le processus. On peut illustrer cette approche par une moindre intégration dans l'ERP et une plus grande couverture fonctionnelle par des applications tierces.

Approche fusion des SI, une démarche qui se démarque des deux autres par le fait qu'elle ne peut se faire que sur la base de deux environnements techniques similaires. Cette approche permet de garder l'historique des données dans le système cible. C'est cette approche que nous détaillerons tout au long de ce dossier.

Comme nous venons de l'évoquer, du fait de la proximité technique des deux systèmes d'information, à Lausanne et Lyon, le Comité de direction de BOBST a décidé de faire appel à la société SAP et bénéficier de l'outil SLO (System Landscape Optimization). Cette migration, dite technique, doit se faire sans convergence forcée des processus fonctionnels, celle-ci étant planifiée à posteriori du projet Fusion.

Néanmoins, comme le scénario retenu est celui de la fusion au sein de la même instance et du même client SAP, certaines données et processus pourront, par la force des choses, se trouver fusionnés. Mais rappelonsle, encore une fois, le périmètre de ce projet ne consiste pas à une harmonisation des processus à la fin de ce projet.

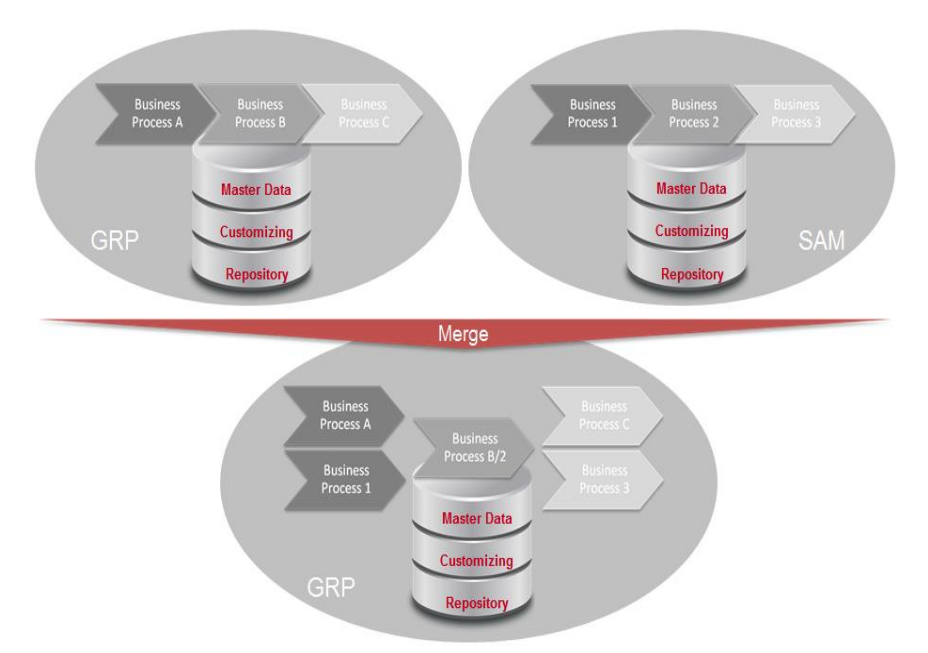

Figure 18. Représentation des processus après la fusion technique.

Ce projet est découpé en deux phases afin de répartir sa complexité. La première phase est la migration technique à proprement parler. L'ensemble des tables de données de bases, transactionnelles et de paramétrages sont extraites, converties et entièrement injectées dans le système cible. D'un point de vue fonctionnel, la première phase de la fusion est réalisée avec une migration du plan comptable de l'entité française dans le plan comptable du Groupe ainsi que des natures comptables.

Cette étape de conversion permet de préparer au mieux la deuxième phase. Celle-ci a pour but de migrer le périmètre analytique et le périmètre de résultat de l'entité française dans le même périmètre analytique et de résultat que celui des autres entités du Groupe. La conversion se fait directement dans la base de données.

## <span id="page-33-0"></span>**4.2 Introduction au service SLO de SAP**

Afin de bénéficier de la prolongation de garantie, SAP a été retenue pour effectuer le projet. En plus de la simple commercialisation de progiciel, elle propose également des formations, des services et des méthodologies. SLO ou System Landscape Optimization fait partie intégrante de ces services pour lequel SAP met à disposition son propre centre de développement et des équipes dédiées de consultants.

D'un point de vue métier, cet outil permet de répondre à des scenarios tels que des acquisitions ou cessions de société, des restructurations, des refontes de processus métiers ou, comme c'est notre cas, une consolidation des paysages systèmes.

La technologie SLO offre notamment les avantages suivants :

- 1. Les changements sont réalisés directement au niveau de la base de données ;
- 2. Les changements sont réalisés sur les toutes les transactions clôturées et les en-cours ;
- 3. Les flux de documents restent en tout point intacts ;
- 4. Il n'y a pas de date d'effet, aucune période de bascule n'est à prévoir.

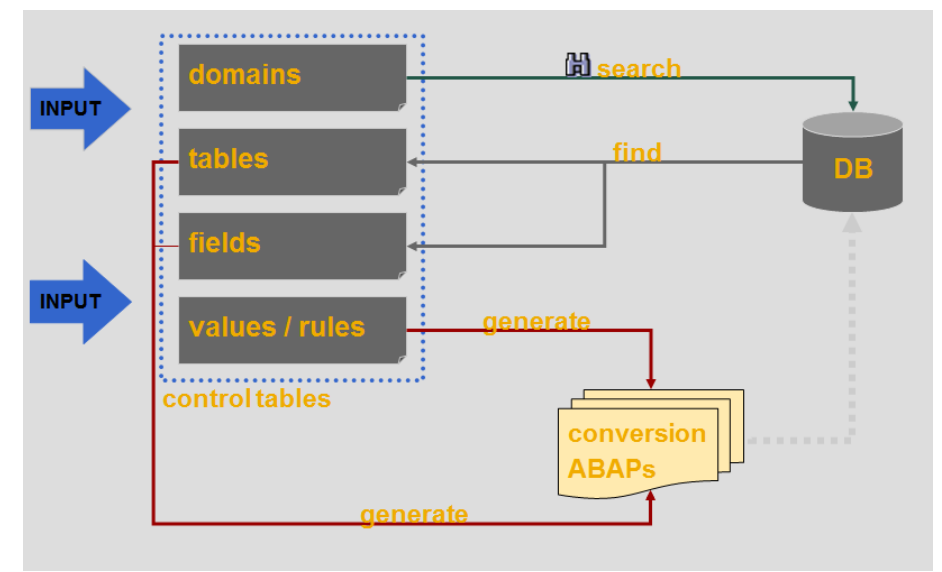

Figure 19. Conversion réalisée par SAP SLO.

Les données transactionnelles et les données de base sont complétement transférées. L'écriture dans la base de données se fait principalement en insertion. Pour les tables de cumuls tels que les balances des comptes comptables ou bien celle de la gestion logistique, les enregistrements disposant des mêmes clefs sont agrégés.

Les données de paramétrage du client cible sont prioritaires. Le paramétrage additionnel provenant du client source est transféré dans le client cible. Le paramétrage différent du client source n'est pas repris, et donc le paramétrage du client cible n'est pas modifié. Néanmoins, dans la phase d'analyse il est nécessaire de prévoir une activité d'identification des points de paramétrage du client source à garder dans le système cible afin de prévoir une adaptation à posteriori de la conversion.

Certaines données ne sont pas prises en considération lors d'un projet standard de fusion via SLO. Les fiches utilisateurs, les autorisations, les profils et les groupes d'activités sont généralement considérés en dehors de ce type de projet. Il est plutôt vivement recommandé de considérer cette activité en parallèle du projet en définissant un concept global d'autorisation qui respecte la séparation des tâches. D'autres tables, comme les tables systèmes, les tables de files d'impression et les tables des batch-inputs*,* ne sont pas reprises.

Au sein de l'offre de base du service SLO, on retrouve donc le renommage des zones standards de SAP, ainsi que des zones ajoutées par les utilisateurs, la renumérotation automatique des documents, des documents de modification, et des documents de référence.

Dans un projet de type SLO, certains services sont optionnels : la reprise du paramétrage du Workflow ou flux de validation dans l'ECC, la reprise des données archivées. Ces services supplémentaires n'ont pas été nécessaires dans le cadre de notre projet de fusion.<sup>6</sup>

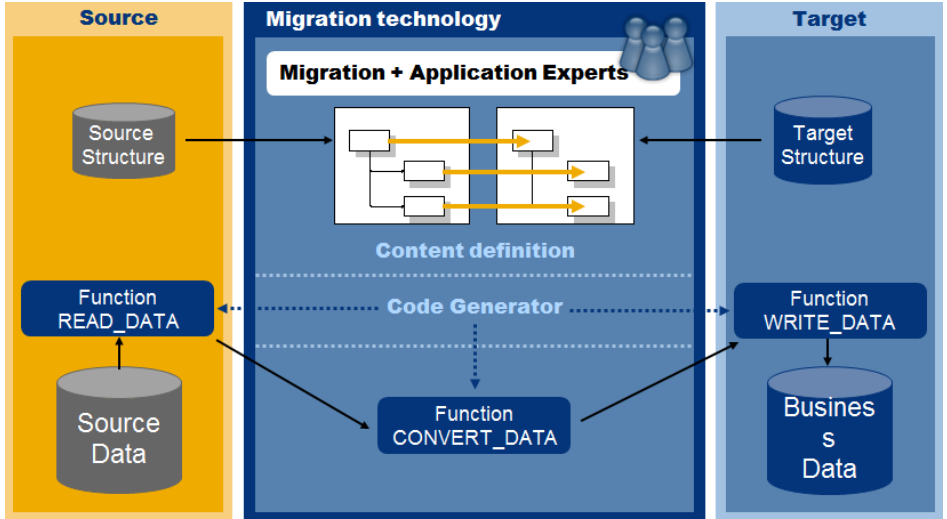

Figure 20. Réalisation technique de la migration de données.

# <span id="page-35-0"></span>**4.3 Prérequis au projet**

Avant de procéder à la phase d'exécution du projet SLO, SAP propose le service SAP SLO Evaluation**.** Au cours de cette phase, des experts SAP procèdent à l'évaluation des modifications qui doivent être apportées à l'environnement du système SAP en vue du projet fusion. Les résultats de l'évaluation sont consignés par SAP dans un rapport comprenant les éléments suivants :

- 1. un plan de transition ;
- 2. une estimation globale des charges et des activités qui sont liées à la mise en œuvre du Service SAP SLO Execution Support ;
- 3. des indications détaillées sur la répartition des rôles dans le contexte de la mise en œuvre du Service SAP SLO Execution Support ;
- 4. des notes et recommandations importantes à prendre en compte avant d'annuler le service SAP SLO Execution Support.

Suite à l'analyse des experts SAP sur nos environnements de développement de BOBST Lyon et de production de BOBST Lausanne, plusieurs recommandations nous ont été adressées.

**.** 

<sup>6</sup> Pour plus d'information sur les services SLO de SAP, voir annexe A.2. Service SAP SLO Execution.
| <b>BOBST</b>                           | <b>DL1 (UNICODE)</b>                                                                       | P10 (UNICODE)                                                                                                    |  |  |
|----------------------------------------|--------------------------------------------------------------------------------------------|----------------------------------------------------------------------------------------------------|--|--|
| <b>Client</b>                          | 200                                                                                        | 100                                                                                                    |  |  |
| <b>Release</b>                         | SAP ECC 6.0                                                                                | SAP ECC 6.0                                                                                                    |  |  |
| Components /<br><b>Support Package</b> | SAP ABA 702 SP11<br>SAP BASIS 702 SP11<br>605 SP08<br>SAP APPL<br>SAP HR 600 SP80          | 702 SP11<br>SAP ABA<br>SAP BASIS 702 SP11<br>SAP APPL 605 SP08<br>SAP HR 604 SP55                                 |  |  |
| <b>Operating system</b>                | <b>Windows NT</b>                                                                          | Linux                                                                                                    |  |  |
| Database + Size                        | ORACLE, release 11.2.0.3.0<br>899 GB                                                       | ORACLE, release 11.2.0.2.0<br>1.913 GB                                                                            |  |  |
| <b>Code Page</b>                       | 4103 (Unicode)                                                                             | 4103 (Unicode)                                                                                                    |  |  |
| <b>Installed Languages</b>             | DE/EN/FR                                                                                   | DE/EN/FR/IT/PT/ES                                                                                                 |  |  |
| <b>Data Archives</b>                   | Yes, 87 runs *<br>mainly: BC_XMB (2013), MM_MATNR (2010),<br>PP ORDER (2010), RL TA (2010) | Yes, 107 runs *<br>mainly: MM MATNR (2012), CO COPC<br>(2012), IDOC (2013), MM_SPSTOCK<br>(2013), PM IFLOT (2013) |  |  |
| <b>Scanned Documents</b>               | <b>NO</b>                                                                                  | <b>NO</b>                                                                                                    |  |  |

Figure 21. Etude comparative entre l'environnement de développement de Lyon et de production de Lausanne.

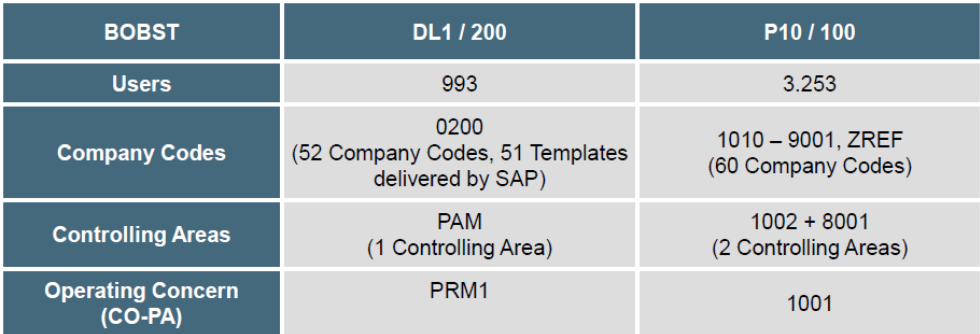

Figure 22. Etude comparative des mandants de développement de Lyon et de production de Lausanne  $(1/2).$ 

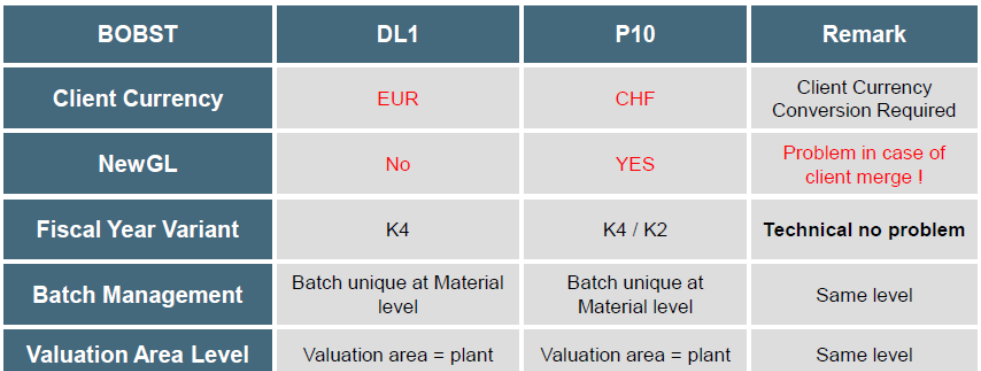

Figure 23. Etude comparative des mandants de développement de Lyon et de production de Lausanne  $(2/2).$ 

Dans ce deuxième tableau de l'étude comparative entre les deux mandants, il est clairement mentionné que la non-activation du New Ledger (Nouvelle Comptabilité) constitue un point bloquant et que, par conséquent, celui-ci doit être activé avant la fusion technique.

La devise au niveau mandant est différente entre les deux mandants ; cet écart ne constitue pas un point bloquant mais une activité de conversion de devise sera à réaliser dans le projet.

L'équipe que SAP nous a mise à disposition sur ce projet est composée d'un chef de projet, deux consultants fonctionnels et de consultants techniques. Afin de départager les rôles et les responsabilités, on retrouve donc la matrice RACI ci-dessous.

Tableau I. Matrice de répartition des responsabilités entre équipes projet et SAP.

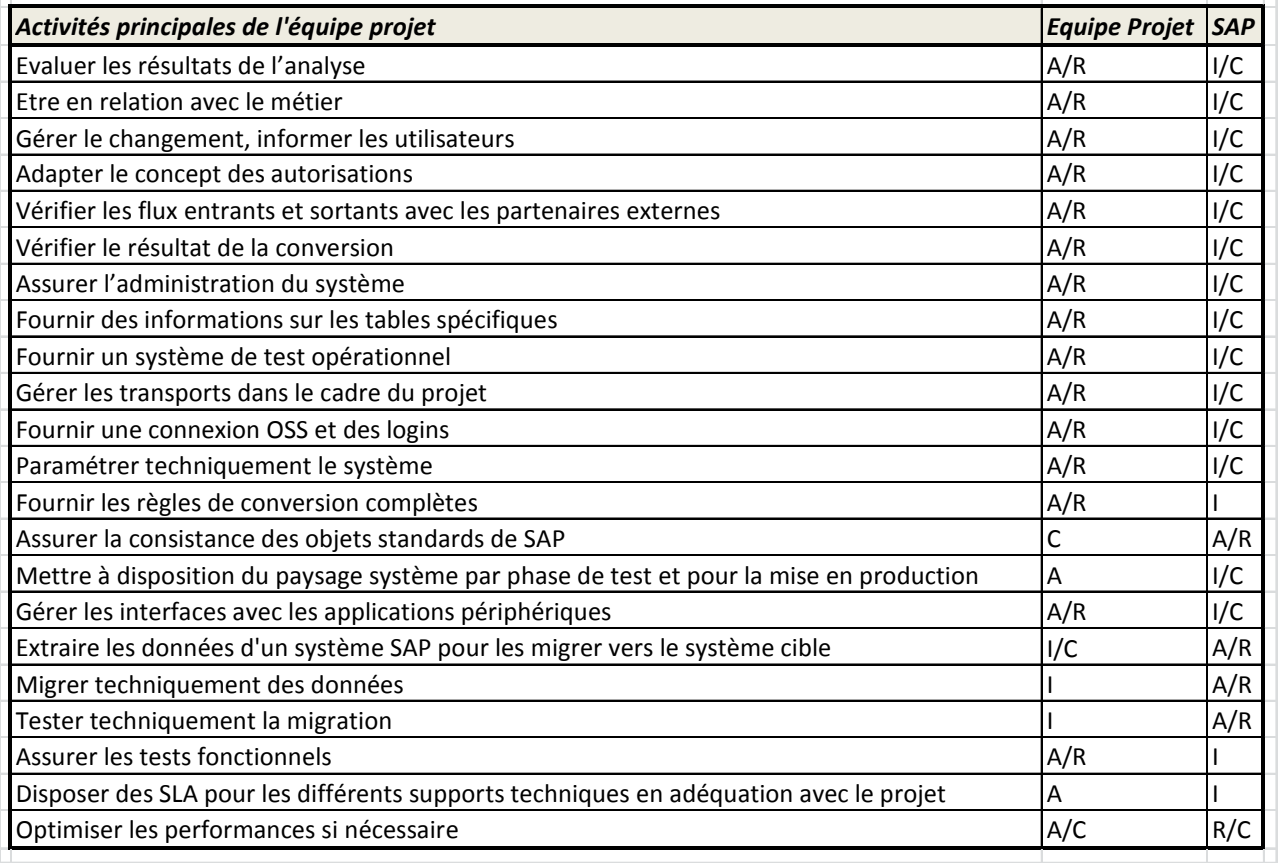

R – Responsible : personne qui réalise l'action.

- A Accountable : personne qui doit rendre des comptes sur l'avancement de l'action.
- C Consulted : personnes qui doivent être consultées.
- I Informed : personnes qui doivent être informées.

### **4.4 Ma contribution**

Dans toutes les phases du projet, depuis l'activation du New Ledger sur l'instance SAP de BOBST Lyon, en passant par la Fusion technique, la conversion du plan de compte et la migration du périmètre analytique, j'ai assumé diverses responsabilités.

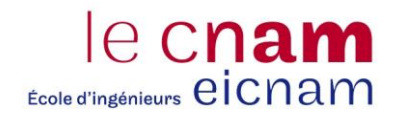

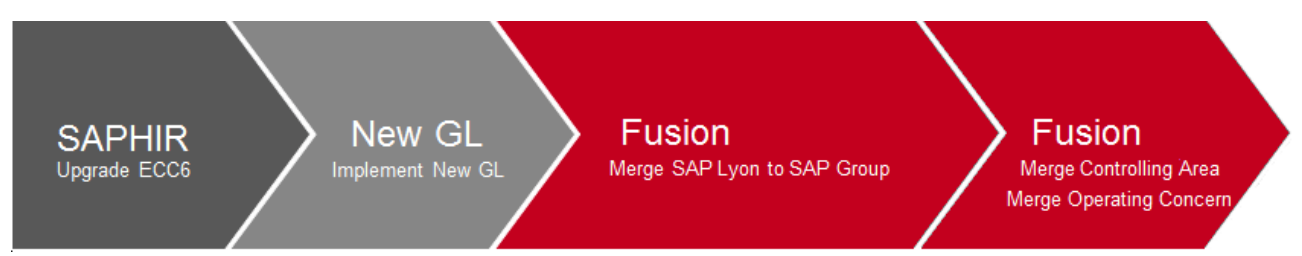

Figure 24. Agencement des différentes phases du programme de fusion SAP.

Tout d'abord, sur l'implémentation du NewGL ou New Ledger, je suis intervenu en tant que spécialiste de la solution SAP, notamment pour assurer la conformité entre le scénario de migration avec le système du Groupe. Pendant cette phase, je me suis particulièrement occupé de l'adaptation du sous module Immobilisation (FI-AA).

Ensuite, sur le projet de fusion, je suis intervenu en tant que référent de domaine où j'ai aidé à la rédaction du contrat avec SAP. Dans cette partie du projet, riche en challenges et avec l'aide de deux consultants sur la partie Finance et Contrôle de gestion je me suis investi dans tous les cycles de conversions, aussi bien les analyses que les tests et la résolution des anomalies. De plus, j'ai animé les ateliers de travail pour la résolution des conflits et la conversion du plan de compte, cette tâche n'aurait pas été possible sans le travail conjoint avec le responsable comptable local.

Enfin, lors de la partie de la migration du périmètre analytique et du périmètre de résultat, j'ai porté la responsabilité de gestion de projet en plus de spécialiste de domaine. Celle-ci m'a amené à gérer le planning, budgéter et suivre les coûts et les activités, diffuser la communication et garantir le respect du périmètre du projet.

C'est donc tout au long de cette aventure qui aura durée pratiquement deux ans que j'ai eu l'opportunité de naviguer dans des rôles divers et enrichissants de coordinateur technique sur le domaine FI et CO, de spécialiste fonctionnel, de chef de projet et d'auditeur CNAM.

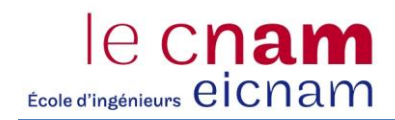

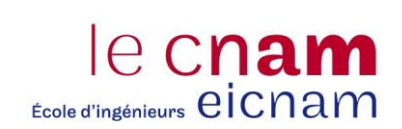

# **5 Premier prérequis : Montée de version vers ECC6**

Puisque la maintenance étendue offerte par SAP pour les anciennes versions du progiciel, incluant la version SAP R/3\* 4.6C, se terminait au 31 mars 2013, il était devenu impératif pour BOBST Lyon de migrer vers la nouvelle plateforme ECC6. Pour y parvenir, un projet de montée de version vers cette nouvelle plateforme s'est déroulé sur une période de 5 mois, d'avril à septembre 2013. Le périmètre de ce projet se limitait à une migration technique à iso-fonctionnalité sans implémentation de nouvelles solutions.

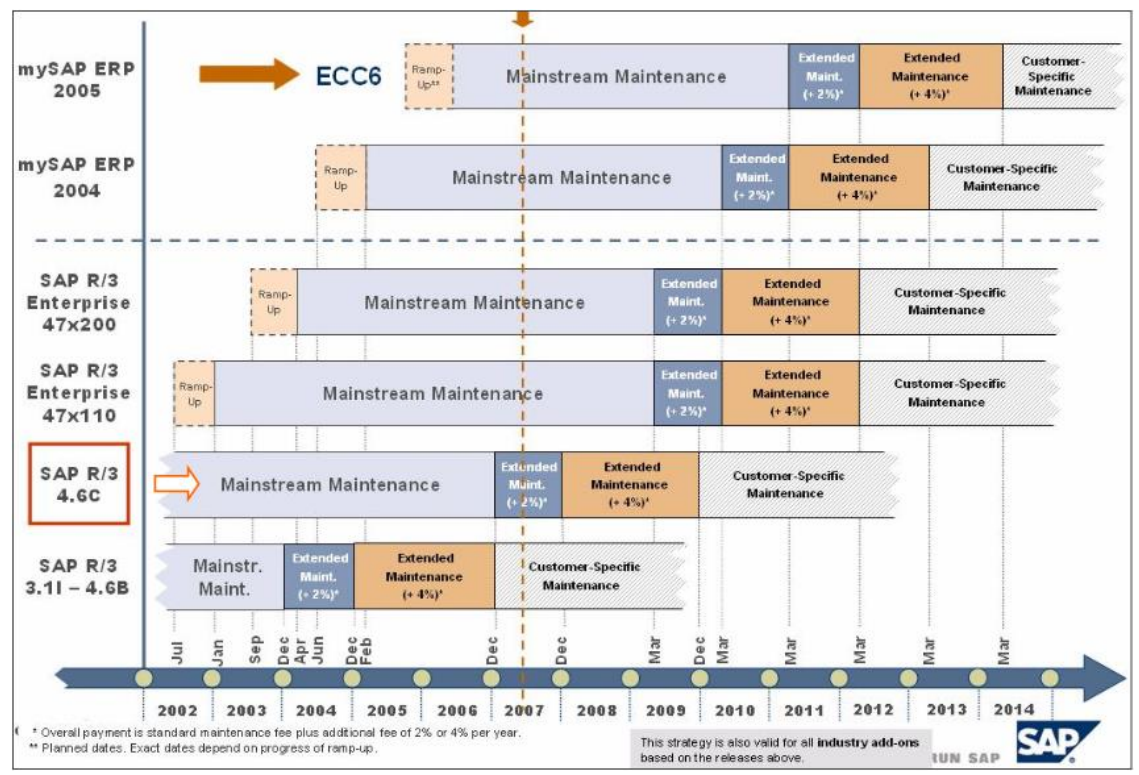

Figure 25. Release Strategy (Stratégie de version) actuelle de SAP.

## **5.1 Réalisation de la montée de version**

La réalisation de cette montée de version a été effectuée par le centre de compétence SAP de BOBST Lyon. Le premier objectif d'un projet de ce genre est garantir la fonctionnalité du système et donc de veiller à ce qu'aucune régression ne vienne interférer un processus en s'appuyant sur des tests les plus exhaustifs qui soient.

Dans un projet de ce type, le gain d'un point de vue fonctionnel est nul. En effet, la nécessité de réaliser le projet en un temps très court impose une migration sur un périmètre fonctionnel constant.

La plus grosse contrainte du projet est l'obligation de geler tout nouveau projet de développement avant la bascule. Bien souvent les équipes d'acheteurs, de la finance et de la production sollicitent en permanence le département informatique pour des besoins d'évolution. Il n'est jamais simple d'expliquer que ce type de projet nécessite de les remettre à plus tard.

### **5.2 Facteurs clés de succès**

Pour garantir le succès d'une telle opération, il convient de se prévenir de risques par les 4 facteurs clés de succès :

- Se limiter à la vision iso fonctionnelle,
- Définir le périmètre des tests,
- Avoir des partenaires compétents,
- Mobiliser tous les acteurs sur le projet.

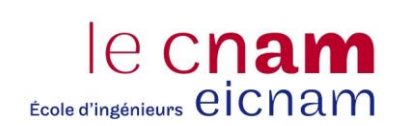

# **6 Deuxième prérequis : Migration vers le New Ledger<sup>7</sup>**

Par défaut, le New Ledger est automatiquement activé pour les installations initiales, ce qui n'est pas le cas lors de la montée de version vers SAP ECC6. Afin de garantir une harmonisation de l'architecture financière au moment du projet de Fusion technique, il s'est avéré nécessaire d'activer le New Ledger sur la plateforme de BOBST Lyon. Cette phase du projet s'est déroulée d'octobre 2013 à mars 2014. Un projet de cette nature implique des modifications étendues et complexes ainsi qu'un volume de données conséquent à traiter qui ne doit pas être négligé au cours du projet.

Nous présenterons ce qu'apporte la fonctionnalité du New Ledger. Ensuite nous aborderons le déroulement du projet, le principal impact de l'activation du New Ledger et les facteurs de succès d'un tel projet.

## **6.1 Présentation générale de la fonctionnalité du New Ledger**

Le New Ledger est une refonte du module de comptabilité dans le progiciel SAP. Alors que dans la version précédente de la comptabilité classique, la couverture fonctionnelle se base sur différents modules FI-GL (General Ledger, comptabilité générale), FI-SL (Special Ledger) et EC-PCA (Enterprise Controlling - Profit Center Analysis, comptabilité des centres de profit), le New Ledger intègre tous les composants de ces sous modules en un seul point central. Cette nouvelle architecture apporte les avantages suivants :

- 1. Comptabilisations séparées par livre (IFRS et statutaires) ;
- 2. Les centres de profits intégrés dans le New Ledger ;
- 3. Apparition de la notion de Segment dans la comptabilité (imposé par la norme IAS14) ;
- 4. Intégration en temps réel entre le module CO et FI afin d'avoir une cohérence d'information ;
- 5. Document Splitting (ventilation du document comptable) en fonction des axes analytiques.

La société SAP accompagne chaque projet de migration via le Service de Migration du Grand Livre. Celui-ci effectue des activités techniques obligatoires qui sont regroupés dans les services suivants :

- 1. Le cockpit de migration du grand livre pour effectuer la migration ;
- 2. La session d'activité distante pour la validation de scénario et l'analyse fonctionnelle ;
- 3. La session d'activité distante pour la validation de test ;
- 4. Le support de développement fourni par le Back office de migration du grand livre.

Le cockpit de migration du grand livre propose un guide pas à pas dans la migration des données en fonction du scénario choisi.

1

<sup>&</sup>lt;sup>7</sup> New Ledger est la dénomination commerciale de la nouvelle architecture du module FI que l'on peut traduire en français par Nouvelle Comptabilité.

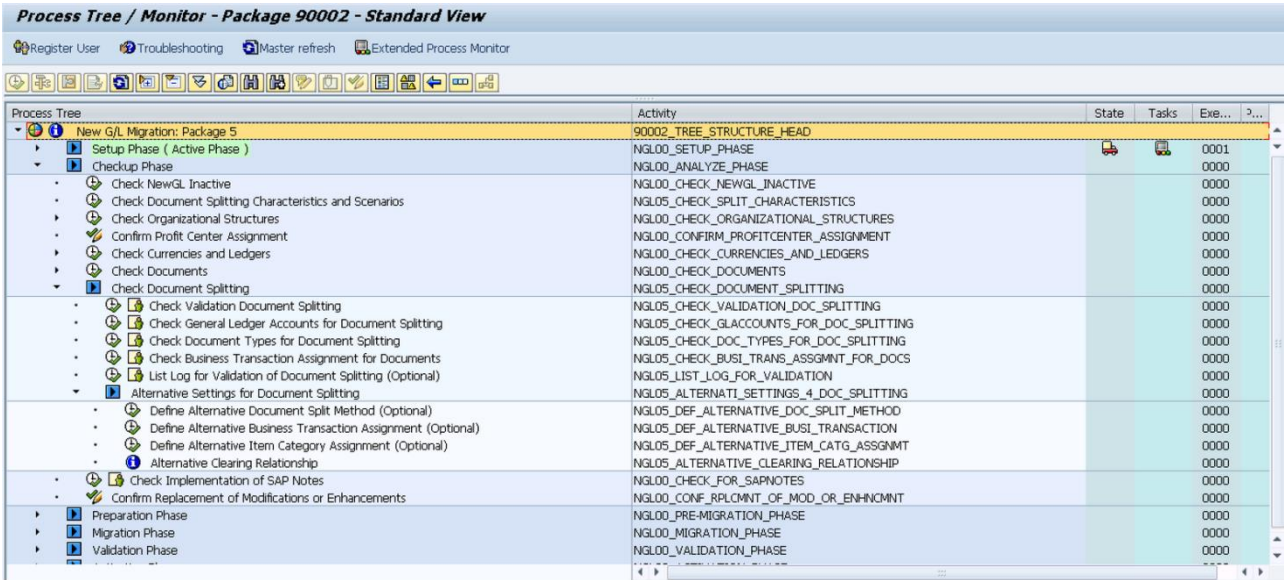

Figure 26. Le cockpit de migration est accessible via la transaction CNV\_MBT\_NGLM.

Au sein d'une migration, SAP propose 5 scenarii. Ici notre choix fut facilité par le fait que le scénario de migration doit être similaire à celui du système cible pour la fusion.<sup>8</sup>

### **6.2 Déroulement du projet**

Au début du projet, il est important de planifier une migration à la date du premier jour de l'exercice comptable. Classiquement il s'agit du 1<sup>er</sup> janvier de l'exercice suivant, mais l'activation se fait avec effet rétroactif. C'est ainsi que pour notre projet, nous avions défini la date de référence au 1<sup>er</sup> janvier 2014 mais l'activation du New Ledger s'est opérée le week-end du 15 mars 2014.

Toutes les pièces comptabilisées au début de l'année 2014 sont retraités selon les nouveaux principes de façon rétroactive. Les pièces avec des postes non soldés antérieurs à 2014 sont également reprises. Pour améliorer les performances et ne pas dégrader la migration, il est souvent demandé au service comptable de réduire au strict minimum le nombre de ces postes non soldés. Enfin, tous les autres documents comptabilisés antérieurement au 1<sup>er</sup> janvier 2014 ne sont pas repris, seuls les soldes des comptes comptables le sont.

Nous avons donc 3 phases principales dans le projet :

- Phase 0 : période antérieure à la date de migration
- Phase 1 : période entre la date de migration et d'activation
- Phase 2 : période après la date de migration

1

<sup>&</sup>lt;sup>8</sup> Pour plus de détails sur la nature des différents scénarii, voir annexe A.3. Questionnaire for SAP General Ledger Migration Service to New G/L.

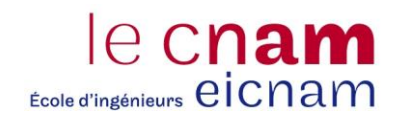

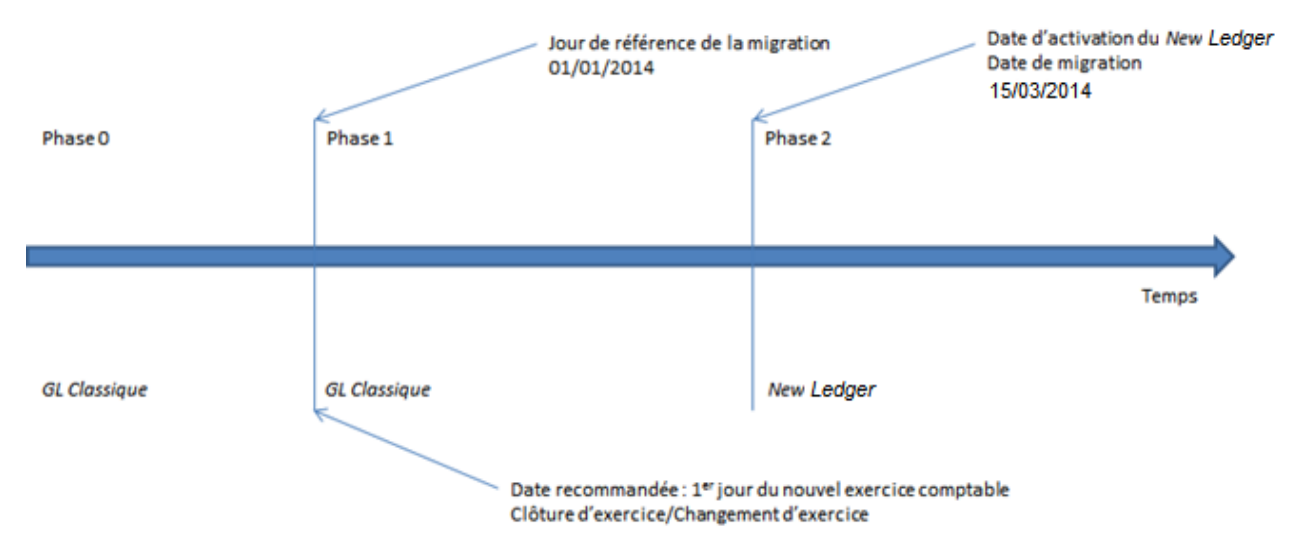

Figure 27. Découpage en trois phases de la migration du New Ledger.

Au cours des trois phases de migration, on distingue principalement les activités suivantes :

- 1. Phase 0 :
	- Conception et paramétrage de la nouvelle comptabilité générale ;
	- Tests et validation de la nouvelle comptabilité générale dans un système de test ;
	- Planification et conception de la migration ;
	- Analyse du système de production, notamment lorsque la ventilation d'une pièce est utilisée ;
	- Le cas échéant, paramétrage de la ventilation d'une pièce et de la stratégie de migration.

Les pièces individuelles ne sont pas transférées lors de la phase 0 ; seul un report de solde (cumulé) est possible.

- 2. Phase 1 :
	- Clôture de l'ancien exercice comptable ;
	- Clôture du paramétrage de la nouvelle comptabilité générale et du cockpit de migration ;
	- Clôture des tests d'intégration sur la nouvelle comptabilité générale dans un système de test ;
	- Analyse du résultat de validation pour le contrôle exécuté sur la ventilation d'une pièce ;
	- Exécutions test pour la migration dans un système de test ;
	- Migration réelle à la fin de la phase 1 ;
	- Activation de la nouvelle comptabilité générale après une migration réussie.

Les pièces de la phase 1 peuvent être traitées au moment de l'activation. Toute ventilation de pièce sera traitée.

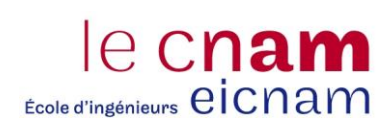

- 3. Phase 2 :
	- Utilisation de la nouvelle comptabilité générale dans le système de production ;
	- Désactivation de la mise à jour de la comptabilité générale classique (GLT0)<sup>9</sup> après la phase de transition ;
	- Désactivation ou désélection d'autres fonctions (comme la comptabilité des centres de profit) qui sont remplacées par de nouvelles fonctions dans la nouvelle comptabilité générale.

L'intégralité du projet étant sous la responsabilité de BOBST Lyon, les équipes locales ont mis en place une structure projet, défini le planning<sup>10</sup> et mis à disposition les différents environnements de tests.

## **6.3 Modélisation nécessaire du module des immobilisations FI-AA**

### *6.3.1 Fonctionnement général du sous module FI-AA*

Le module SAP FI-AA (Asset Accounting) est une comptabilité auxiliaire permettant une gestion des immobilisations adaptée aux particularités des différents pays en couvrant les processus liés à la vie de l'immobilisation : acquisition, capitalisation, transfert intra- et inter-sociétés, amortissement, complément ou reprise d'amortissement, pré-budgétisation, simulation, cession, mise au rebut…<sup>11</sup>

Dans FI-AA, au niveau hiérarchique le plus haut, on retrouve les plans d'évaluation qui sont rattachés aux sociétés pour lesquels FI-AA doit être activé. Une société ne peut être rattachée qu'à un seul plan d'évaluation. Ce plan d'évaluation regroupe plusieurs tableaux d'évaluation permettant de gérer plusieurs valorisations pour chaque immobilisation (comptable, Groupe, analytique…) ; ces tableaux peuvent être en lien avec la comptabilité générale FI-GL ou bien n'être que statistique. Il est donc nécessaire d'avoir une consistance entre les informations de FI-AA avec les informations dans FI-GL. Le montant total des immobilisations dans FI-AA doit être égal au solde des comptes des acquisitions dans FI-GL et le montant du capital amorti dans FI-AA doit être égal au solde des comptes de l'amortissement cumulé dans FI-GL.

En complément de cette organisation hiérarchique, les fiches immobilisations sont regroupées par catégorie. Les catégories d'immobilisation (ou classes d'immobilisations) représentent le principal critère de classification des immobilisations.

<sup>&</sup>lt;sup>9</sup> La table GLT0 est la table de cumul dans la comptabilité classique. Elle est remplacée par les tables FAGLFLEXA pour les postes individuels et FAGLFLEXT pour les cumuls.

<sup>&</sup>lt;sup>10</sup> Pour répondre aux exigences du projet, le planning et la structure de l'équipe projet ont été définis voir l'annexe A.4. Projet New Ledger – Planning et annexe A.5. Projet New Ledger – Organisation du projet.

<sup>&</sup>lt;sup>11</sup> Pour plus de détails sur les processus des immobilisations voir annexe A.6. Synthèse des processus liés aux immobilisations dans SAP.

Elles influent notamment sur:

- 1. La détermination des comptes
- 2. La numérotation des immobilisations
- 3. La définition des écrans des fiches d'immobilisations
- 4. La définition de valeurs par défaut (méthode et durée d'amortissement…)
- 5. La désactivation de tableau d'évaluation par catégorie d'immobilisation.

#### *6.3.2 Nécessité d'adaptation*

La principale difficulté que l'on rencontre dans un projet d'activation du *New Ledger* réside dans le sous module des immobilisations (FI-AA). Dans notre cas, celui-ci a été implémenté en 2005 dans une version 4.6c de SAP. Par conséquent, la définition des tableaux d'amortissements l'ont été en définissant le tableau 01, soit le tableau principal, comme étant le tableau statutaire répondant aux obligations légales françaises.

Le tableau 30 est le tableau des valeurs IFRS ; on peut obtenir une différence entre les deux tableaux 01 et 30 dès lors que la durée ou la méthode d'amortissement, linéaire ou dégressif, est différente. Comme le tableau 01 comptabilise une valeur dite statutaire, pour ne pas fausser la comptabilité on ne comptabilise que la différence sur des comptes particuliers, dits comptes IFRS ou comptes techniques commençant par 8.

Le tableau 63 est un tableau dérivé de la différence de valeur entre le tableau statutaire et le tableau IFRS. C'est sur la base de ce tableau 63 que l'on comptabilise l'écart d'amortissement entre les normes IFRS et les normes françaises.

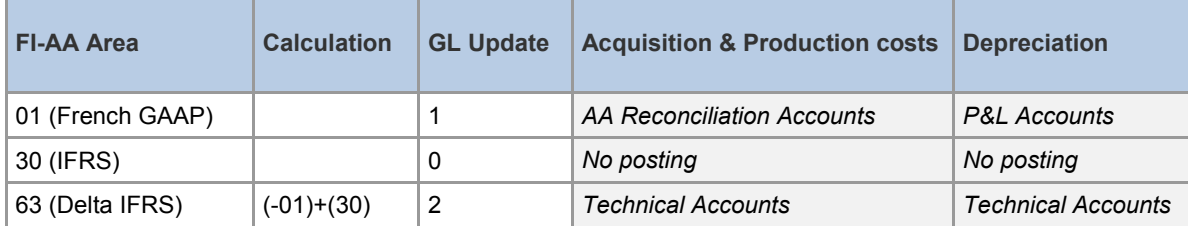

Tableau II. Modélisation du module immobilisation avant le New Ledger.

Or, dans une implémentation New Ledger, SAP recommande que le tableau principal, à savoir le tableau 01, soit le tableau IFRS.

En standard, SAP propose un service de type SLO afin d'effectuer ce transfert de valeur. Evidemment, nous ne pouvions prendre un tel engagement car cela impliquait de repousser le projet et planifier une phase dédiée uniquement à cette partie, repoussant toutes les autres phases du projet.

Nous avons d'abord proposé une modification du paramétrage afin de répondre au besoin SAP de définir le tableau 01 comme tableau de comptabilisation IFRS et statutaire sans pour autant modifier les valeurs des deux tableaux. Le tableau 63 est utilisé comme tableau d'ajustement des valeurs IFRS par delta.

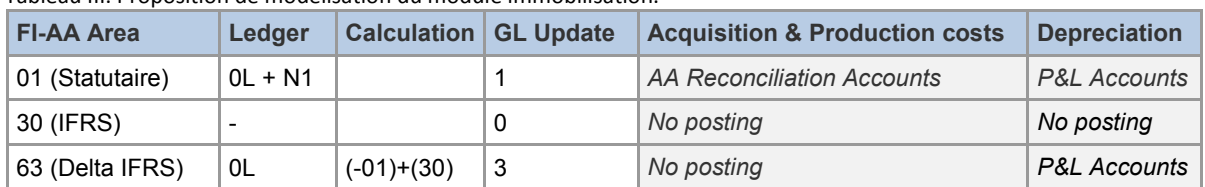

Tableau III. Proposition de modélisation du module immobilisation.

Après de multiples échanges avec les consultants du Service de Migration du grand livre SAP, cette proposition, bien que techniquement fonctionnelle et acceptable d'un point de vue métier, n'a jamais été validée par SAP. Le principal argument de l'éditeur est sa potentielle non-évolutivité du fait que ce n'est pas le paramétrage préconisé par l'éditeur. Une éventuelle montée de version pourrait poser problème dans une configuration qui ne serait pas conforme. Il a donc été décidé d'effectuer une adaptation du paramétrage et un transfert de valeur entre tous les tableaux d'amortissement pour chaque immobilisation.

Du fait de la faible complexité de notre environnement fonctionnel - une seule société, une volumétrie de 5000 fiches immobilisations, sans conversion de devise - les experts SAP nous ont proposé de développer un programme de transfert des valeurs du tableau 01 dans le tableau 30 et des valeurs du tableau 30 dans le tableau 01, moyennant dix jours de développement supplémentaire.

Suite à cette inversion des tableaux, le tableau principal comptabilise les amortissements dans le ledger IFRS (0L) et le tableau statutaire français comptabilise les amortissements dans le ledger statutaire (N1). Cette solution est similaire à la solution dont disposent les autres entités dans le SAP du Groupe, ce qui a justifié l'acceptation de ce surcoût.

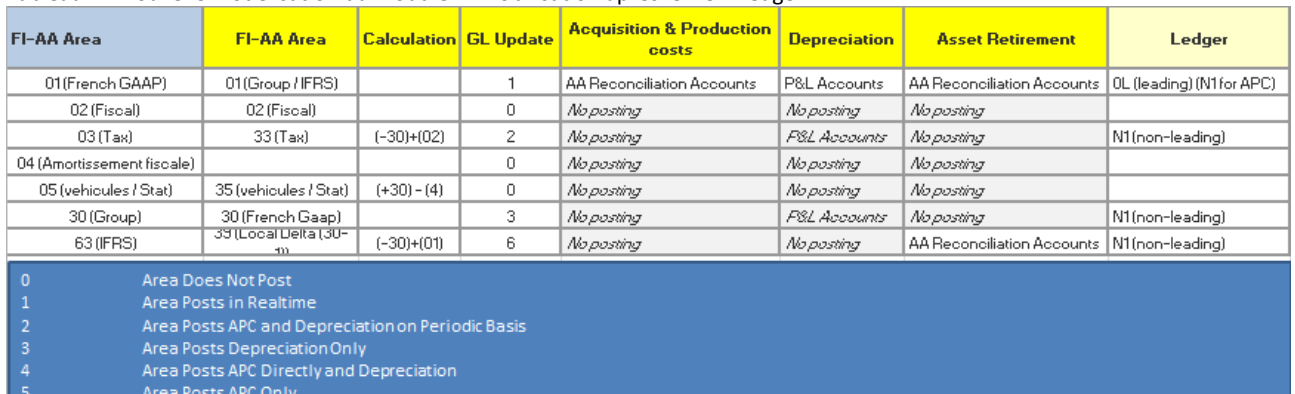

Tableau IV. Nouvelle modélisation du module immobilisation après le New Ledger.

- 
- Area Posts Only APC Directly

### *6.3.3 Facteurs clés de succès*

Pour garantir le succès d'une opération de migration, il convient de se prévenir de risques par les 4 facteurs clés de succès :

- Répéter plusieurs fois la migration et définir précisément le plan de bascule ;
- Implication régulière du métier ;
- Définir les tests en tenant compte des différences fonctionnelles suite à l'activation ;
- Repérer et corriger les cas litigieux (par exemple : modification fonctionnelle de la solution FI-AA).

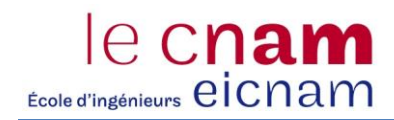

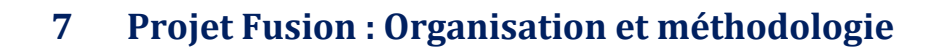

Cette partie du projet, qui constitue la troisième phase de la migration, s'est déroulée tout au long de l'année 2014 avec des actions préparatoires en 2013 et une mise en production à la fin du mois de janvier 2015.

Cette phase constitue la composante la plus importante du projet. C'est au sein de celle-ci que le maximum des ressources métiers et informatiques, tant au niveau de l'entité française que de l'entité suisse, a été sollicité à leur plus haut niveau.

Ce chapitre détaille la méthodologie du projet. Il présente les ressources mobilisées et la structure projet. Il explicite l'utilisation de l'outil de MCDelta de SAP pour l'analyse du premier cycle. Ensuite il évoque la méthode de reprise des tranches de numéros et la conversion du plan de compte. Enfin, il aborde la procédure d'escalade et de résolution des conflits et finit par une vue d'ensemble des outils utilisés pendant le projet.

## **7.1 Méthodologie du projet**

le cnam

Ecole d'ingénieurs eiCnam

Au sein de l'offre de service SLO, de nombreux scénarios peuvent être choisis. C'est pourquoi, au démarrage du projet, il convient de bien définir contractuellement le périmètre du projet, les obligations de chacune des parties, et les modalités de réalisation ainsi que le planning attendu.<sup>12</sup>

Du fait qu'on ait choisi le service SLO de la société SAP pour la réalisation de la fusion technique, la méthodologie du projet nous a été imposée par l'éditeur. La méthodologie du projet consiste principalement en *RUN* (cycle).

<sup>&</sup>lt;sup>12</sup> Pour plus de détails sur le planning du projet, voir annexe A.7. Macro planning du projet de fusion technique.

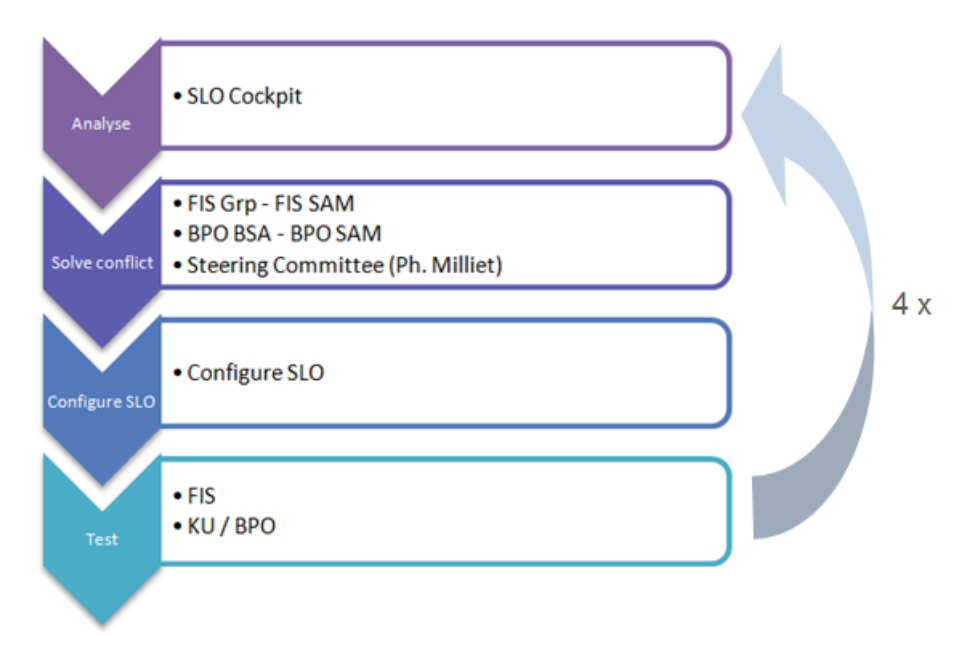

Figure 28. Etapes des différents cycles de conversion.

A l'intérieur de chaque cycle, se situent plusieurs grandes étapes. Tout d'abord il y a une phase d'analyse et de compte rendu du cycle précédent. Le premier cycle s'appuie quant à lui à l'outil SAP de MCDelta qui permet de comparer le paramétrage de plusieurs systèmes SAP.

Dès que l'ensemble des analyses sont déterminées et que les conflits sont identifiés vient l'étape d'escalade des conflits et de résolution. Cette phase de résolution des conflits sollicite les consultants fonctionnels des différents modules (FIS), les développeurs qui doivent adapter les programmes spécifiques, ainsi que les BPO (Business Process Owner) et les Key-Users (utilisateurs clés).

Les utilisateurs clés sont des personnes qui disposent d'une connaissance approfondie du système informatique et avec lesquelles le département informatique a noué un contact privilégié. Elles sont présentes sur l'ensemble des sites et constituent le premier niveau de support auprès des utilisateurs finaux. Quant aux Business Process Owners, ce sont des personnes garantes d'un ensemble de processus intervenant dans leurs domaines de compétences ; elles disposent d'un pouvoir de validation sur les évolutions de leur domaine.

Une fois les conflits identifiés et escaladés, s'en suit la configuration de l'outil SLO avec l'aval de SAP qui valide les renommages identifiés par l'équipe projet. Suite à cela vient la phase de conversion du mandant source et le transfert de données vers le mandant cible.

Lorsque toutes les opérations techniques sont terminées, la phase de test commence afin de valider la conversion. C'est dans cette phase qu'on ajoute du paramétrage complémentaire si des adaptations sont nécessaires. Les adaptations réalisées dans les cycles précédents sont automatiquement repris dans la phase technique de conversion du cycle suivant.

### **7.2 Ressources sollicitées tout au long du projet**

Un projet de cette envergure et de cette durée nécessite une collaboration étroite entre chaque acteur, pour y parvenir une structure de projet a été mise en place, le nombre de personne oscillant entre 40 et 100 personnes. Les ressources au sein de l'équipe informatique sont pour moitié issus des internes du personnel BOBST (60% BOBST Lausanne, 40% BOBST Lyon) et pour moitié des externes provenant des sociétés Teamwork, KPF et Applium. Au sein de l'équipe d'experts fonctionnels, on retrouve des personnes responsables des différents modules SAP associées à leur correspondant métier. Ces personnes responsables sont du personnel interne de BOBST. Toutefois, afin de soulager la charge de travail, une grande partie d'analyses et de tests a été réalisée par les sociétés externes.

L'ensemble de la structure est chapotée par une personne en charge du Change Management, qui est également le point de contact du chef de projet de l'équipe SAP.

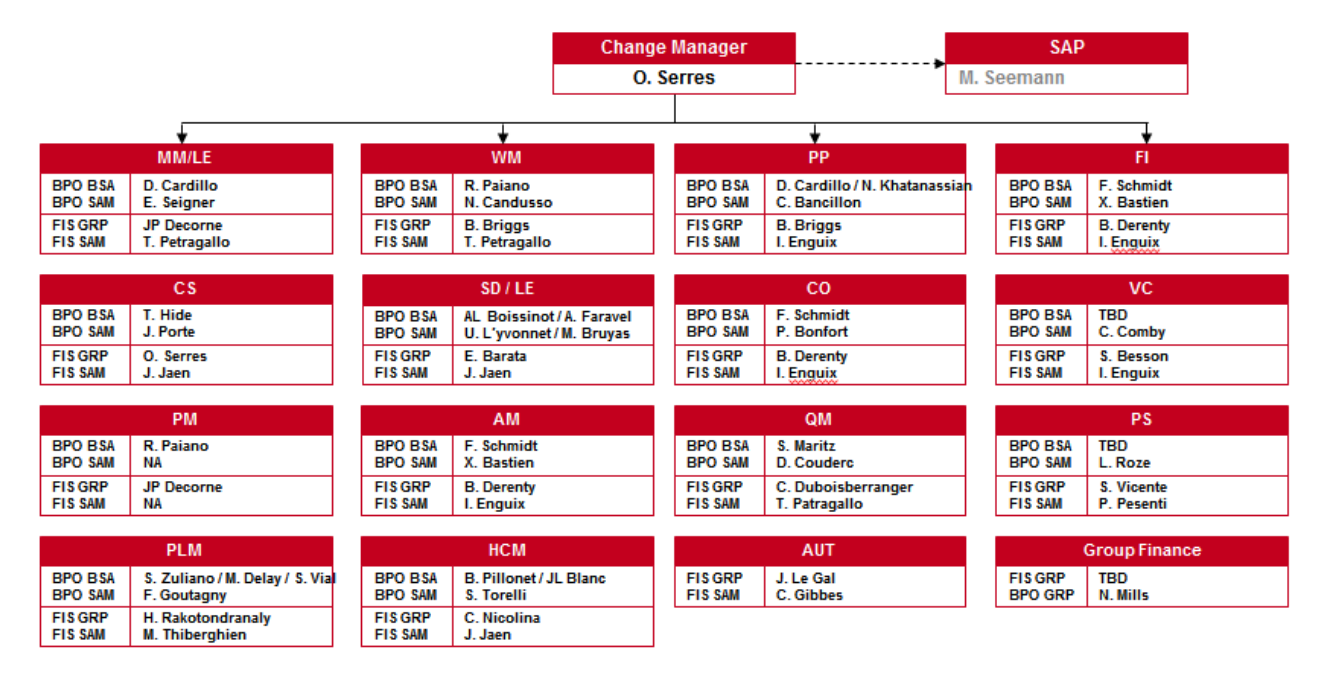

Figure 29. Composition des équipes des experts fonctionnels.

Cette structure d'experts fonctionnels prend toute sa place dans l'équipe de projet dont le sponsor est Philippe Millet, directeur de la Business Unit Sheet-fed où sont rattachés le site de BOBST Lausanne et BOBST Lyon. Le steering comittee (comité de pilotage) est composé des hauts responsables de chacune des deux entités et du Groupe. On y retrouve également une structure permettant de gérer l'ensemble des points techniques du projet : les autorisations, la gestion des tests des utilisateurs, de l'administration des serveurs, des développements, etc.

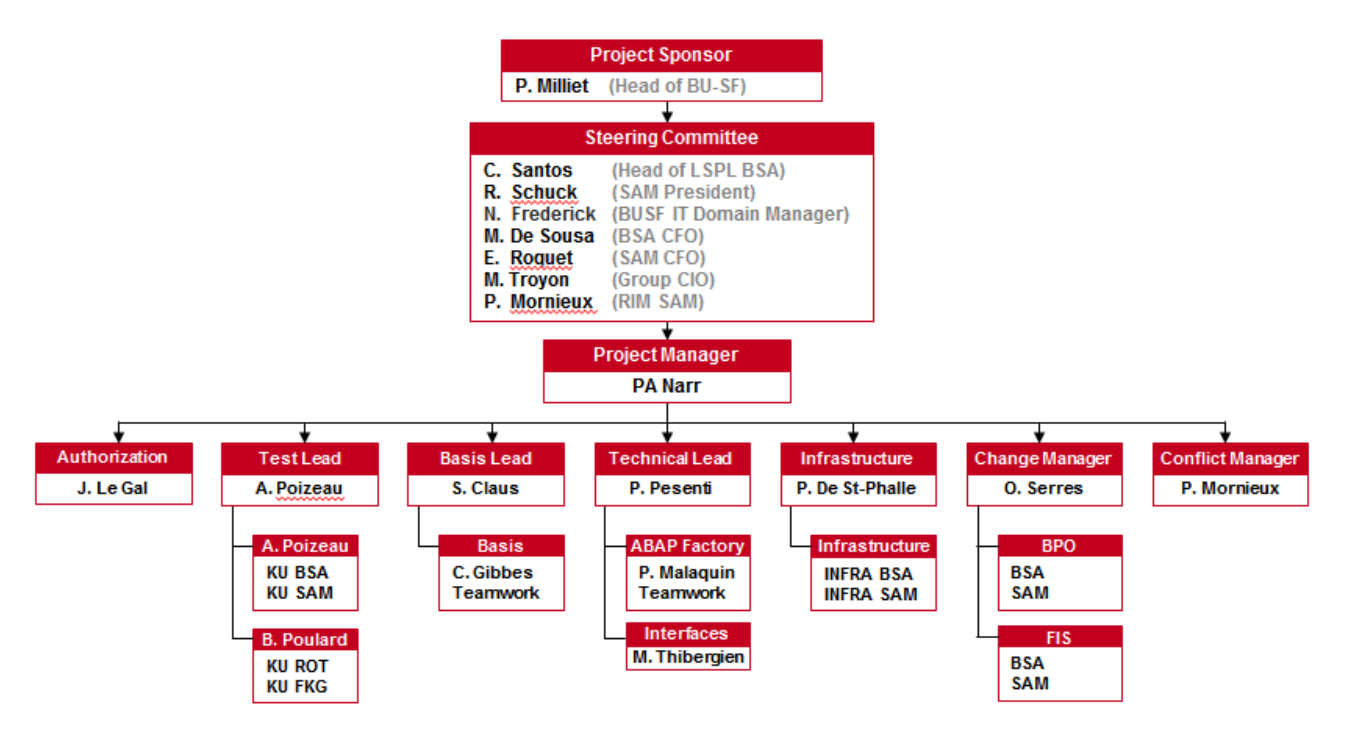

Figure 30. Composition de l'équipe projet.

Au sein de cet organigramme de projet, on retrouve une structure qui a été mise en place spécialement pour les cycles 3 et 4 du projet. La phase 3, et dans une moindre mesure la phase 4, nécessite de réaliser des tests approfondis sur l'ensemble des flux du système par tous les utilisateurs clefs de la société, ceci afin de garantir, autant que faire se peut, l'iso fonctionnalité de l'ensemble des processus. Au sein de cette structure de test, on retrouve une personne responsable, la Test Manager, qui doit gérer la mise à jour des scénarios de tests, la remontée des anomalies à l'équipe d'experts fonctionnels, la communication et la gestion du changement. Sur chaque site productif pour chaque module SAP, une personne a été définie comme utilisateur clé et a été en charge de la réalisation des tests. Une grosse partie de l'activité a été de monter une librairie de tests, valable pour chaque site et reprenant l'ensemble des activités des processus de l'entreprise BOBST.

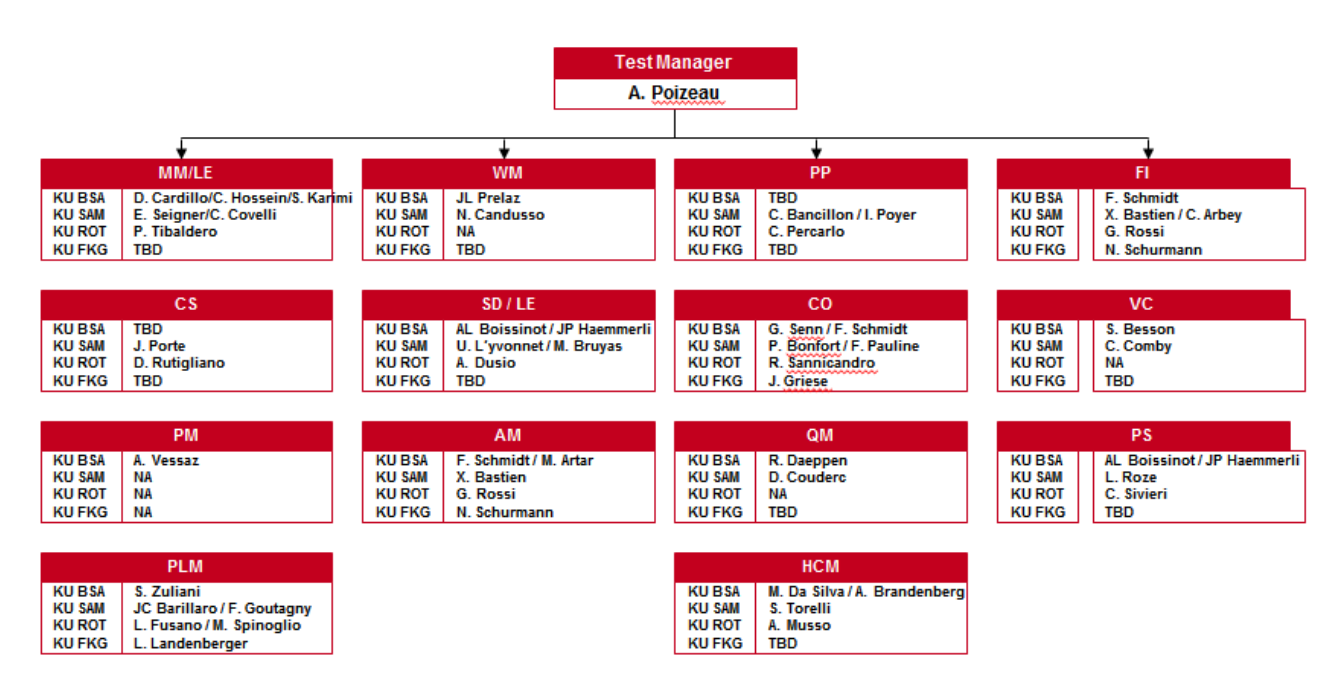

Figure 31. Composition des équipes en charge de la validation fonctionnelle pour le RUN 3.

### **7.3 Spécificité du premier cycle, analyse via MCDELTA**

Au sein des cycles que nous évoquions précédemment, le cycle initial ne peut pas tout à fait se dérouler comme les suivants du fait qu'aucune fusion des deux systèmes n'a été réalisé auparavant et que par conséquent, aucun retour d'expérience ne peut être pris en compte.

Afin de pouvoir tout de même réaliser ce premier cycle, SAP met à disposition un outil spécifique, le MCDELTA, qui permet de faire une comparaison de paramétrage entre deux environnements SAP.

Afin de pouvoir accéder à ce cockpit de comparaison, nos systèmes ont dû répondre aux prérequis suivants :

- 1. Un Minimum de 20 GB d'espace libre sur le système où est installé l'outil;
- 2. Une connexion RFC entre le système cible et tous les autres systèmes à comparer (pas de nécessité d'avoir une connexion RFC des systèmes sources vers les systèmes cibles) ;
- 3. Des rôles spécifiques qui sont fournis et peuvent être générés via la transaction PFCG. Ces rôles contiennent de nouveaux objets d'autorisation ;
- 4. Transport requis dans tous les environnements afin de garantir une homogénéité de la bibliothèque des objets techniques (pour éviter le risque de chevauchement d'objet) ;
- 5. Tous les systèmes impactés par la fusion doivent disposer d'au moins 3 processus Batch, le système cible doit lui en contenir au moins 5 ;
- 6. Mise à disposition d'informations sur les backups des systèmes et des redémarrages prévus.

La mise en place de ce cockpit permet de réaliser une comparaison du paramétrage entre plusieurs systèmes SAP (jusqu'à un maximum de 12) de façon à accélérer l'analyse d'écart et d'aider à l'alignement des points de paramétrage. Cet outil est avant tout destiné à l'équipe projet. Au sein du projet, nous l'avons utilisé dans la phase d'analyse du premier cycle afin de relever tous les conflits et les différences entre les deux systèmes à fusionner.

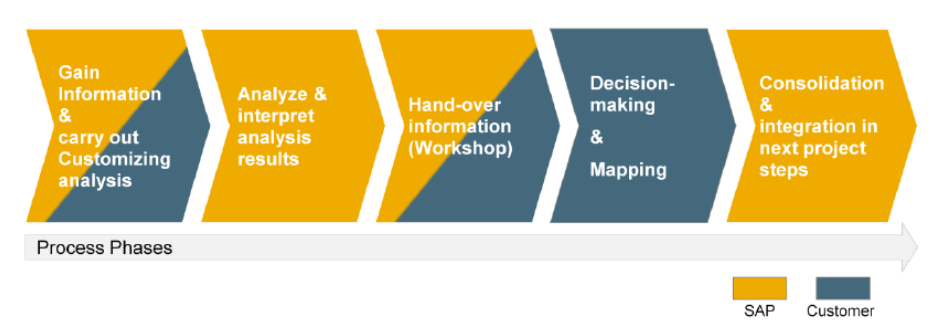

Figure 32. Phases du processus d'analyse avec le cockpit MCDelta.

La première étape de la phase d'analyse consiste à rassembler les informations en vue de la comparaison. Cela inclut notamment de déterminer quels systèmes sont à comparer et si les points de paramétrage sont dépendants du mandant ou non. Une évaluation sur les données de bases est également réalisée. L'ensemble des points évoqués est traité et interprété par les consultants SAP, qui fournissent une recommandation à l'équipe projet. C'est à l'équipe projet de prendre la décision finale pour chacun des conflits qui seront intégrés aux règles de conversion.

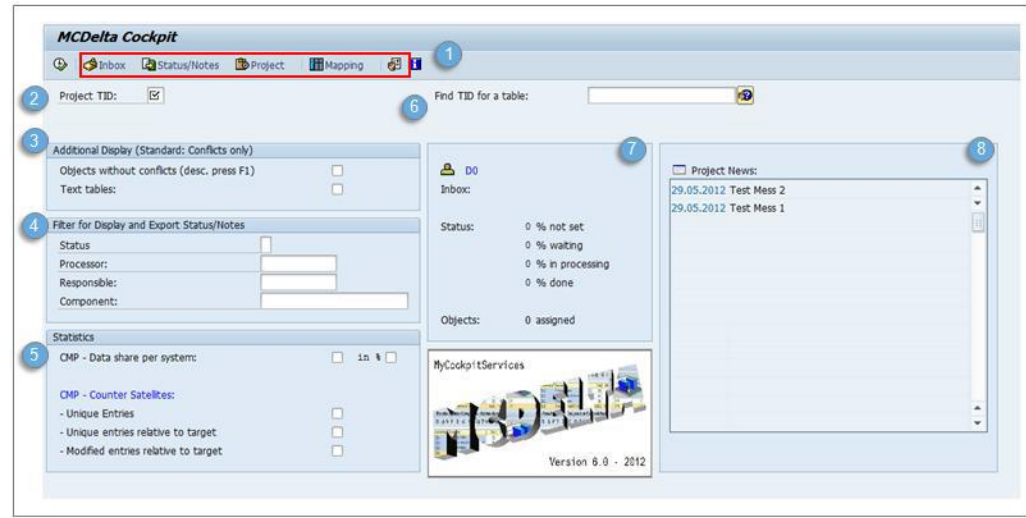

Figure 33. Ecran du cockpit MCDelta.

De façon générale, au sein du Cockpit MCDelta, chaque consultant doit déterminer les règles à appliquer pour chaque point de paramétrage dont il a la responsabilité.

Quatre situations peuvent apparaître :

- Paramétrage identique :

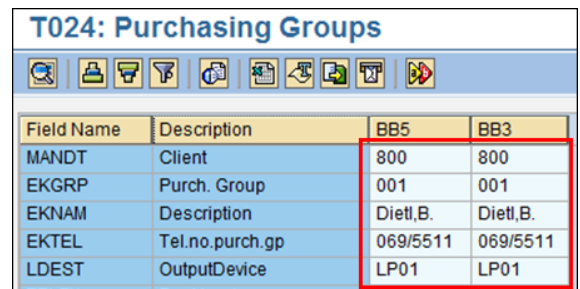

Figure 34. Paramétrage identique.

Dans ce cas de figure, aucune action n'est à prévoir. Sur cette table, la clé de table dispose exactement des mêmes informations.

- Paramétrage complémentaire :

| <b>T024: Purchasing Groups</b> |                    |                 |                 |  |
|--------------------------------|--------------------|-----------------|-----------------|--|
| <b>GIAFF</b> 6 8 5 0 7<br>DD   |                    |                 |                 |  |
|                                |                    |                 |                 |  |
| <b>Field Name</b>              | <b>Description</b> | BB <sub>5</sub> | BB <sub>3</sub> |  |
| <b>MANDT</b>                   | <b>Client</b>      |                 | 800             |  |
| <b>EKGRP</b>                   | Purch. Group       |                 | 851             |  |
| <b>EKNAM</b>                   | <b>Description</b> |                 | ANZ             |  |
| <b>EKTEL</b>                   | Tel.no.purch.gp    |                 | 02 9935 4500    |  |
| <b>LDEST</b>                   | OutputDevice       |                 |                 |  |
| <b>TELFX</b>                   | <b>Fax Number</b>  |                 | 02 9935 4999    |  |

Figure 35. Paramétrage complémentaire.

Dans ce cas de figure, une entrée de table du système source ne se trouve pas dans le système cible. Lors de la fusion, des entrées complémentaires vont donc être ajoutées à la table du système cible sans conversion.

Paramétrage en conflit :

| <b>T156: Movement Type</b><br>$ \mathbf{A} \mathbf{B} \mathbf{B} \mathbf{B} \mathbf{B} \mathbf{B} $<br>DD<br>Q |                        |  |                 |                 |
|----------------------------------------------------------------------------------------------------|------------------------|--|-----------------|-----------------|
| <b>Field Name</b>                                                                                              | <b>Description</b>     |  | BB <sub>5</sub> | BB <sub>3</sub> |
| <b>MANDT</b>                                                                                                   | Client                 |  | 800             | 800             |
| <b>BWART</b>                                                                                                   | <b>Movement Type</b>   |  | 652             | 652             |
| <b>SHKZG</b>                                                                                                   | Debit/Credit           |  | s               | н               |
| <b>KZWES</b>                                                                                                   | <b>GR blocked stck</b> |  |                 |                 |
| <b>KZVBU</b>                                                                                                   | Consumpt.postg.        |  |                 |                 |
| <b>KZDRU</b>                                                                                                   | <b>Print item</b>      |  |                 |                 |

Figure 36. Paramétrage en conflit.

Dans ce cas de figure, il devient nécessaire de statuer sur l'action à entreprendre. Plusieurs solutions sont possibles :

 Ne pas convertir l'entrée en conflit. L'entrée du système cible va rester intacte, par conséquent c'est l'entité du système source qui est impacté par cette évolution de paramétrage.

- Convertir la clé en conflit du système source de façon à l'ajouter dans la table de paramétrage au moment de la fusion. Dans cette situation, SAP SLO s'engage à renommer le champ dans l'ensemble des cas d'emploi de la base de données.
- Plus rarement, il se peut que l'on fasse évoluer le paramétrage du système cible de façon à tomber sur un paramétrage strictement équivalent au système source. Dans ce cas, le conflit disparait.
- Paramétrage exclusif en conflit :

Il s'agit de points de paramétrage structurants qui se définissent au niveau du mandant et sont donc valables pour le système entier. Par exemple, dans SAP, le niveau de valorisation des stocks (que ce soit au niveau de la division, ou au niveau de la société) se paramètre au niveau mandant. Dans ce cas de figure, il n'y a pas vraiment d'alternative ; l'entité du système source doit se conformer au paramétrage du système cible si un écart existe.

A la fin de cette analyse, toutes les règles de conversion doivent être présentes dans la table ZCNVRENAME du système source. Cette table a été créée spécifiquement par SAP dans le cadre du projet.

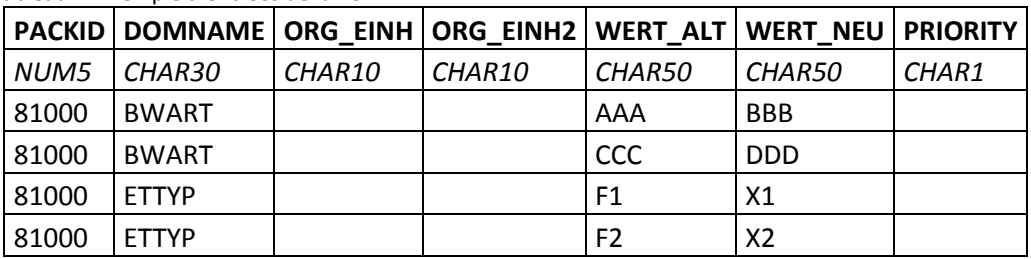

Tableau V. Exemple d'entrées de la ZCNVREMANE.

PACKID = 81000 (numéro technique défini par SAP au début du cycle de conversion),

DOMNAME = Nom du domaine (ex : BWART = type de mouvement logistique; ETTYP = catégorie de planification)

ORG\_EINH = toujours vide

OR EINH2 = toujours vide

WERT\_ALT = ancienne valeur, en tenant compte des zéros non significatif

WERT\_NEU = nouvelle valeur, en tenant compte des zéros non significatif

PRIORITY = toujours vide

## **7.4 Gestion des tranches de numéros**

Dans le paramétrage de SAP, les tranches de numéros sont associées aux objets. Ainsi, aussi bien les données de base que les données transactionnelles utilisent leurs propres tranches de numéros. Chaque tranche dispose de son propre paramétrage :

- 1. Plage de valeur dans laquelle se situera le numéro de document ou la donnée de base ;
- 2. Numérotation interne (incrémentation par le système) ou numérotation externe (saisie manuelle par l'utilisateur) ;
- 3. Ségrégation ou non par donnée organisationnelle ou exercice comptable.

Pour certains documents, la numérotation s'avère extrêmement importante, comme par exemple le numéro de commande ou de facture client. En effet, c'est ce document qui est transmis au client et à la déclaration d'échange de biens. Le numéro de document comptable est également un élément qui peut être audité par les commissaires aux comptes.

Dès lors, on comprend que dans le cadre du projet de Fusion, le renommage des documents et des données de base, ainsi que le changement de paramétrage des tranches de numéros peut s'avérer être un véritable sujet qui nécessite une validation de la maitrise d'ouvrage.

Les règles appliquées ont été les suivantes : pour chaque conflit, on réalise une conversion de l'ancienne tranche vers la nouvelle en ajoutant un intervalle de sécurité. Par exemple, si nous appliquons la conversion d'un objet et que cela entraine une modification de tranche de numéros, alors SAP reprendra l'historique en prenant la numérotation relative et en appliquant systématiquement l'ajout d'un intervalle de sécurité dans la nouvelle tranche afin d'éviter les conflits avec les documents déjà existants.

Par exemple, si l'on passe de la tranche 01 à la tranche 07 et que l'intervalle à appliquer est de 1.000 :

Tranche de numéro dans le système source :

**01** 1.000.000.000 à 1.999.999.999

Tranche de numéro dans le système cible :

**07** 7.000.000.000 à 7.999.999.999

Logique de renumérotation, si l'ancien numéro de l'objet est 1.000.000.100 :

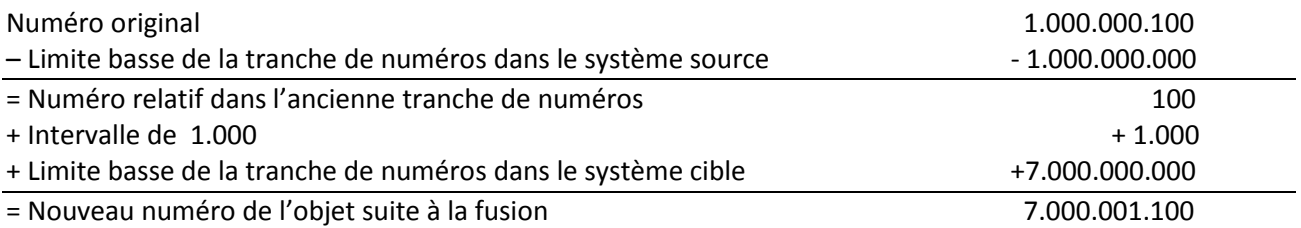

Dans ce projet, l'équipe projet des consultants fonctionnels ont remonté 30 objets en conflit dans la numérotation ; tous les autres objets, documents, enregistrements de conditions, etc. ont été repris automatiquement. Les règles pour tous les objets ont été gérées individuellement par fichier Excel.<sup>13</sup>

<sup>&</sup>lt;sup>13</sup> Deux exemples en annexe A.8. Conversion des tranches de numéros des ordres et des commandes clients.

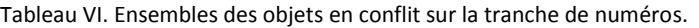

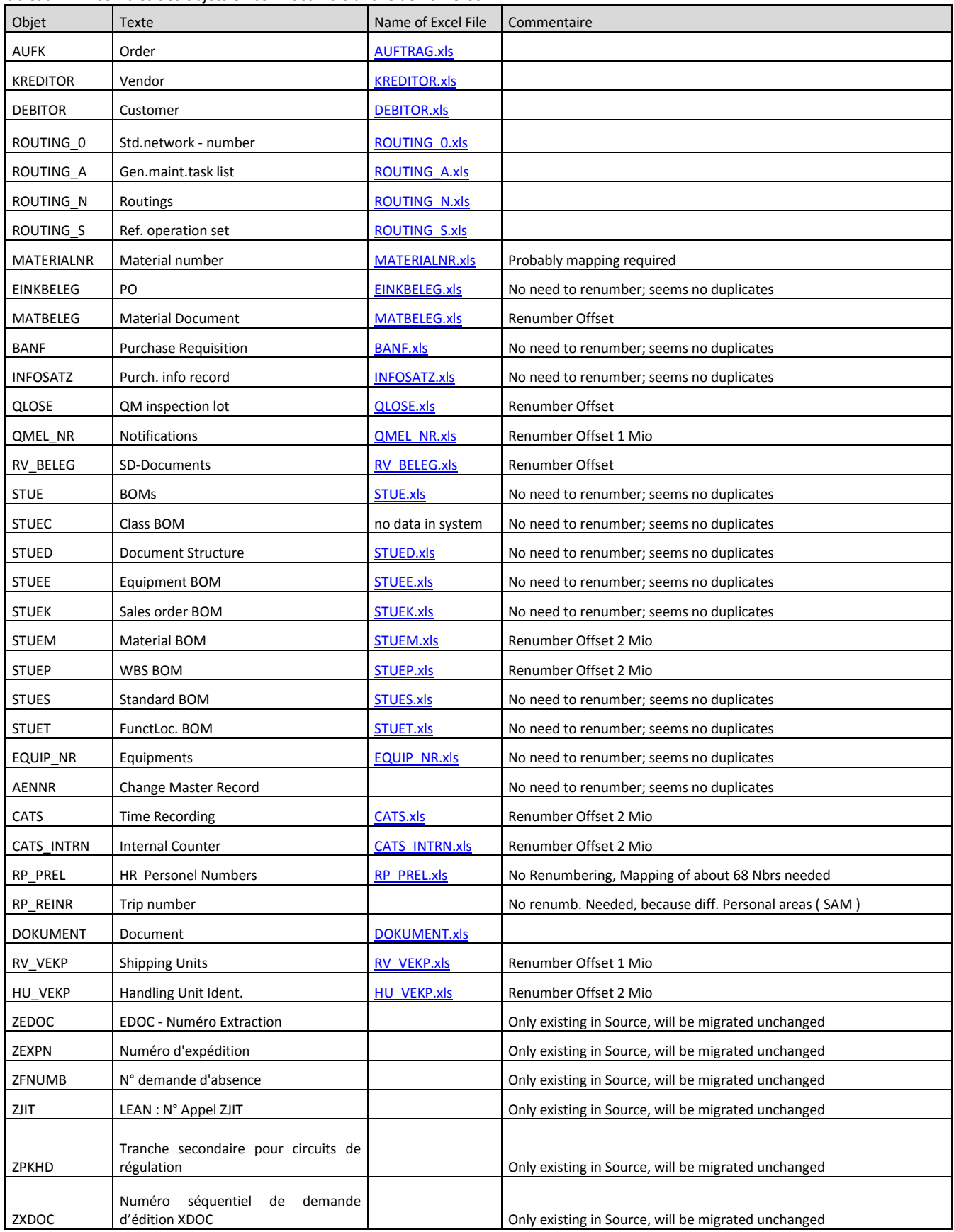

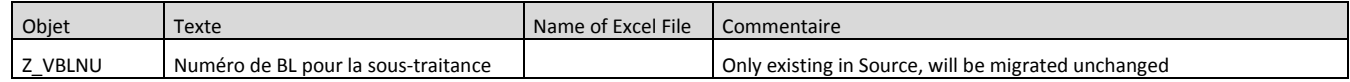

### **7.5 Conversion du plan de compte**

Si le périmètre du projet ne vise pas une harmonisation fonctionnelle, l'objectif final de migrer sur le même périmètre analytique impose de migrer la société de BOBST Lyon sur le même plan comptable que le plan comptable opérationnel du Groupe, qui est déjà utilisé par les autres entités.

Par conséquent, il a fallu considérer cette partie comme une intégration de la composante financière de BOBST Lyon. Dans l'environnement courant de SAP, le plan de compte est géré centralement par Group Finance ; à contrario, les comptes dans le SAP de BOBST Lyon sont gérés localement.

Lors de cette transcodification, il a donc fallu concilier les deux visions : limiter au maximum l'inflation de nouveaux comptes dans le plan comptable du Groupe et préserver les fonctionnalités et les besoins locaux de Lyon.

Les deux entités se basent sur le plan comptable français (PCG). Les comptes de Lyon sont sur 7 digits alors que les comptes du Groupe le sont sur 8. Il y a eu un total de 1519 comptes dans le système de BOBST Lyon ; 866 comptes ont été transcodés sur 382 comptes déjà disponibles dans le plan comptable du Groupe. Les 653 comptes restants ont été transcodés sur 403 comptes spécialement créés.<sup>14</sup>

Sur la création de ces 403 nouveaux comptes, outre les besoins locaux, nous avons tenu compte de deux principaux écarts entre BOBST Lyon et les autres entités. Le premier écart est la gestion très détaillée de la comptabilité bancaire au sein de BOBST Lyon. En effet, BOBST Lyon a pour habitude de travailler avec plusieurs banques (Lyonnaise de banque, Société Générale, BNP, etc.) et de négocier les frais bancaires en fonction du volume d'affaires et de transactions. Cette gestion détaillée en fonction de la typologie de flux (VCOM, remise de chèque, effet de commerce, etc.), de la banque et de la devise du compte (EUR ou USD) nécessite un compte comptable particulier. Cette gestion n'a pas été remise en cause ; par conséquent 95 comptes comptables de banques ont été créés spécifiquement pour BOBST Lyon.

Le deuxième écart concerne la gestion des articles. Dans SAP, chaque article est rattaché à un type d'article pour lequel on associe une classe de valorisation. Cette classe de valorisation pilote la détermination de compte en automatique en fonction du code mouvement de la transaction sur l'article : entrée en stock, une sortie de stock, un ajustement d'inventaire, une mise au rebut, etc. La combinaison de la classe de valorisation de l'article et du code mouvement déclenche le compte dans l'écriture comptable. De fait, il n'y a pas eu d'homogénéisation des types articles et des classes de valorisation. Par conséquent aucune homogénéisation des comptes comptables n'a été réalisée sur les classes de valorisation. La convergence des comptes ne peut se faire sans une stratégie globale de la gestion de la base article.

1

<sup>&</sup>lt;sup>14</sup> Pour plus de détails, voir annexe A.9. Compte rendu sur la création de nouveaux comptes dans le plan comptable du Groupe.

Enfin, et parce que les natures secondaires propres au contrôle de gestion (CO) ne sont pas gérées de façon centralisées, elles ont été reconduites à l'identique mais en y insérant un caractère supplémentaire sur le deuxième caractère afin de respecter la convention sur 8 digits. Cette création systématique nous garantit l'absence de conflit sur les processus propres au contrôle de gestion.

### **7.6 Procédure d'escalade et de résolution des conflits**

La méthodologie du projet réside en itérations pendant lesquelles des phases d'analyse, d'escalade et de résolution sont prévues. Ces analyses portent sur les conflits recensés dans les cycles précédents ou issus des anomalies détectées lors des tests du cycle en cours. Le projet s'est donc organisé en utilisant trois répertoires communs, sur l'espace SharePoint, pour y rédiger la documentation et tracer les décisions prises et les modifications techniques apportées :

- Répertoire FIS-BPO : Documentation entre le consultant fonctionnel projet référent métier :
	- contenant les fichiers WORD d'échange avec le métier ;
	- concerne les décisions à prendre ou prise par les BPO.
- Répertoire FIS-ABAP-TEST : Documentation entre le consultant fonctionnel projet développeur :
	- contenant les point de paramétrage : avant / après ;
	- contenant les flux à tester (référence fichier Excel TEST).
- Répertoire FIS-FIS : Documentation entre les consultants fonctionnels du projet :
	- contenant les conflits techniques ou fonctionnels à partager entre module ;
	- une fois pris en compte pour tous les FIS :
		- o si le conflit reste, déplacer le fichier vers FIS-BPO pour décision ;
		- o si le conflit est résolu, déplacer le fichier vers FIS-ABAP-TEST.

### *7.6.1 Conflits sur les données organisationnelles*

La première problématique sur lequel il a fallu statuer était la codification des données organisationnelles. Au sein du SAP du Groupe l'ensemble des entités avaient déjà été codifiées. Pour les entités non encore sur SAP, leur paramétrage organisationnel était une coquille vide ; ces codes servent avant tout pour le reporting dans la BI<sup>15</sup>. A l'intérieur du SAP du Groupe, les codifications des sociétés, des divisions, des domaines commerciaux et des entités de consolidation étaient donc déjà normées.

Au sein du SAP local de Lyon, le code société a été attribué bien avant la codification définie dans le SAP du groupe et ne correspondait donc pas à la convention en vigueur. En d'autres termes, à la fusion technique, il y avait deux sociétés BOBST Lyon dans le SAP du Groupe.

<sup>&</sup>lt;sup>15</sup> Business Intelligence

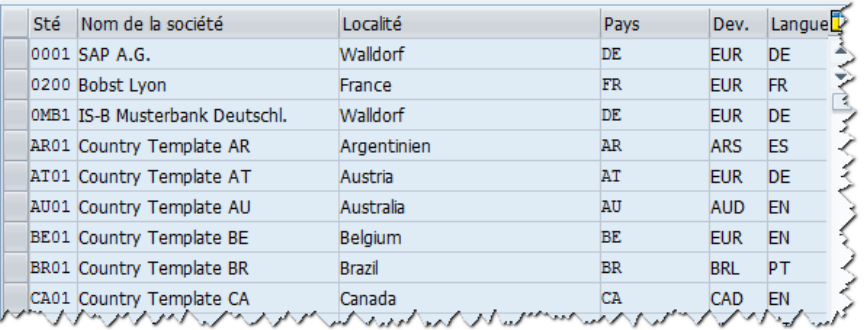

Figure 37. Sociétés dans le système source.

|  | CoCd Company Name              | City                       | Country            | <b>Crcy</b> | Langua <sup>TD</sup> |
|--|--------------------------------|----------------------------|--------------------|-------------|----------------------|
|  | 1010 BGH Bobst Group SA        | Lausanne                   | CН                 | <b>CHF</b>  | FR.                  |
|  | 1020 BSA Bobst Mex SA          | Mex                        | СH                 | <b>CHF</b>  | <b>FR</b>            |
|  | 1030 BFA Bobst Paris           |                            | FR                 | <b>EUR</b>  | FR.                  |
|  | 1040 BIM Bobst Grp Italia SpA  |                            | IT                 | <b>EUR</b>  |                      |
|  | 1050 FAG FAG SA                | Avenches                   | CН                 | <b>CHF</b>  | <b>FR</b>            |
|  | 1060 SAM Bobst Lyon S.A.S.     |                            | FR                 | <b>EUR</b>  |                      |
|  | 1070 RAP Rapidex SM.           |                            | FR                 | <b>EUR</b>  |                      |
|  | 1080 BBG Bobst Beteiligung mbH |                            | DE.                | <b>EUR</b>  |                      |
|  | 1090 SCH Bobst Italia SPA      |                            | <b>IT</b>          | <b>EUR</b>  |                      |
|  | 1100 BBN Bobst Benelux NV      | <b>Berchem</b>             | <b>BE</b>          | <b>EUR</b>  | NL.                  |
|  | 1110 BOG Bobst Meerbusch GmbH  | Meerbusch                  | DE                 | <b>EUR</b>  | <b>DE</b>            |
|  | 1120 BEE Bobst Ctrl Eur s.r.o  | <b>Brno</b>                | СZ                 | <b>CZK</b>  | <b>CS</b>            |
|  | 1130 BPL Bobst Polska Sp.Z o.o | Lodz                       | PL.                | <b>PLN</b>  | PL.                  |
|  | 1140 ASI Bobst Grenchen AG     |                            | CН                 | <b>CHF</b>  |                      |
|  | 1150 BGV Bobst CIS LLC.        | Moscow<br>スルアートハート ハート・ハイハ | RU<br>$\mathbb{R}$ | <b>RUB</b>  | $RU_{\mu}$           |

Figure 38. Sociétés dans le système cible.

La société 1060, n'était pas utilisée dans le SAP du Groupe ; aucune écriture, ni aucun flux n'y était enregistré. Le renommage de la société 0200 – Bobst Lyon dans la société 1060 – SAM Bobst Lyon S.A.S n'était pas couvert par le contrat SLO dans le cadre du projet ; il en était de même pour les divisions et les domaines commerciaux. Il fallait donc composer avec cet état de fait. La décision prise était de garder la société 0200 et la renommer comme l'était la 1060 car la description courte de la société est une donnée exploitée dans la BI. Après le démarrage en production, la suppression de la société 1060 devait être faite.

Enfin, les entités de consolidation ont été prises en compte dans le renommage, bien que cela ne soit pas initialement prévu, car il a été possible de les fusionner à 1:1 dans les entités déjà existantes du système cible.

#### *7.6.2 Conflits sur la base article*

Dans les deux bases SAP, des articles provenant de BOBST Lyon et de BOBST Lausanne sont régulièrement créés et disposent des mêmes codes. Au cours du projet, un total de 200.000 articles avec la même codification dans les deux bases a été identifié.

De façon régulière, un fichier plat est intégré dans le SAP du Groupe, contenant les nouveaux articles provenant de BOBST Lyon. Ces nouveaux articles sont créés dans la base cible avec des règles de conversion, ce qui explique que même si les articles sont les mêmes avec les mêmes noms, les données de base divergent. Par la suite, ces articles de BOBST Lyon sont inclus dans des processus de vente client ou des processus « Business to Business ». Ces articles sont créés dans les différentes divisions des différentes entités commerciales déjà présentes dans le SAP de Lausanne.

Comme aucune homogénéisation de la base article n'a été réalisée en amont du projet et que ces articles devaient être fusionnés, ce point saillant a été remonté au différents responsables métiers ainsi qu'au comité de pilotage. La recommandation de l'équipe projet était que la base article de BOBST Lyon reste prédominante. De nombreux flux, ainsi que de nombreux développements spécifiques utilisent les données de base des articles dans le SAP de BOBST Lyon. Afin d'éviter le conflit sur un même article, il a été décidé de renommer les articles de BOBST Lyon dans la base de BOBST Lausanne avant la fusion. Ainsi tous les articles de Lyon qui étaient déjà créés dans le système cible étaient renommés par une opération appelée « Rename in Target ».

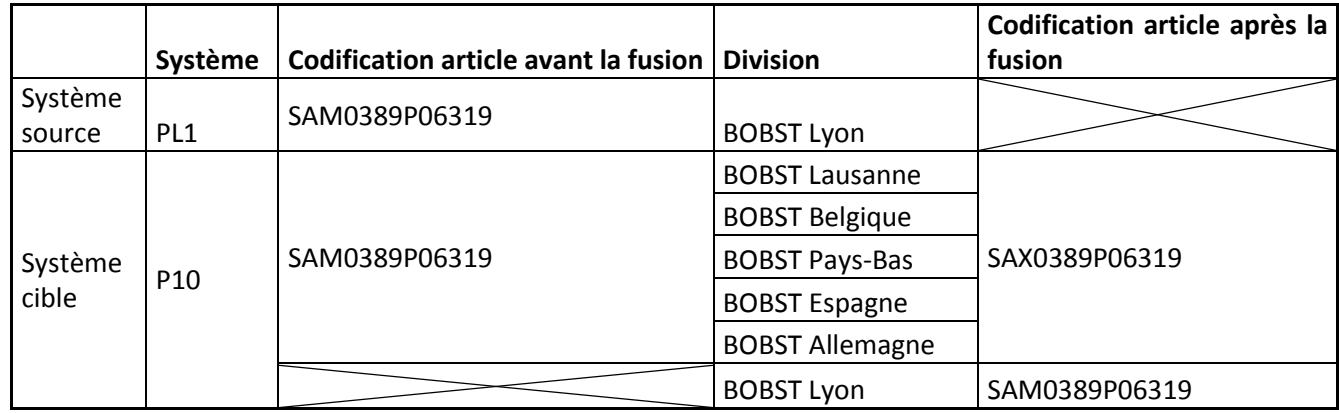

Tableau VII. Renumérotation des articles.

### *7.6.3 Autres conflits*

Bien d'autres conflits existaient entre le système SAP de Lyon et du Groupe : les équipements, les types de documents financiers, la séquence d'accès de détermination de la TVA sur les documents de ventes, etc. Au total, cent vingt-sept conflits ont été résolus par un renommage dans la base source<sup>16</sup> avant une intégration dans la base cible, et deux conflits ont été résolus par un renommage dans la base cible afin de permettre une intégration sans modification des données provenant de la base cible (les articles et les équipements).

<sup>&</sup>lt;sup>16</sup> Plus de détails sur l'ensemble des renommages, voir Annexe A.10. Ensemble des « Rename in source »

### **7.7 Outils d'ingénierie de projet**

Il était important dès le départ de définir les outils à disposition pour réaliser les analyses, les tests et tracer les décisions.

SharePoint : Le premier élément mis en place était un espace commun de partage documentaire via Microsoft SharePoint. Cet outil permettant la gestion de contenu a servi d'espace de stockage du projet. On y retrouve la présentation de SAP du service SLO, les différentes communications du Change Manager vers les experts de domaine, la librairie de tests, les différents conflits ainsi que les décisions prises pour résoudre ces conflits.

Cette librairie de tests était composée de PTS (Test Plan) qui regroupent l'ensemble des tests individuels par domaine s'appliquant sur une entité. En face de chaque domaine, on retrouve l'ensemble des tests individuels ainsi que le BPO et les Key-Users.

Les tests individuels sont appelés CTS (Test cases) et ceux-ci sont écrits par les key-users ; ils représentent les tests découpés en activité avec les données de base pertinentes pour la réalisation de celui-ci.

MCDELTA : La transaction exécutant le MCDelta dans SAP dispose également d'indicateurs et de statuts permettant de définir des objectifs pour chaque cycle de projet. La transaction MCDelta compare le paramétrage indépendant du mandant (X1) et le paramétrage dépendant du mandant (X2). Lors de l'exécution de la comparaison, nous avions un total de 1597 conflits entre les deux environnements.

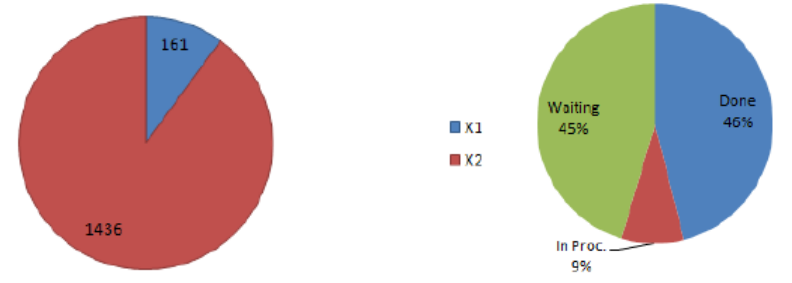

Figure 39. Clés en conflits disponibles via MCDelta avec leurs statuts.

L'expert fonctionnel correspondant était responsable de la mise à jour du statut de traitement : *waiting* (statut initial du conflit), *in process* (analyse du conflit en cours), et *done* (conflit résolu). Un conflit est résolu si aucun impact n'a été détecté ou bien qu'un renommage est nécessaire. Dans ce cas, la table de conversion ZCNVRENAME ainsi qu'une fiche de correspondance entre FIS et BPO doivent être mises à jour.

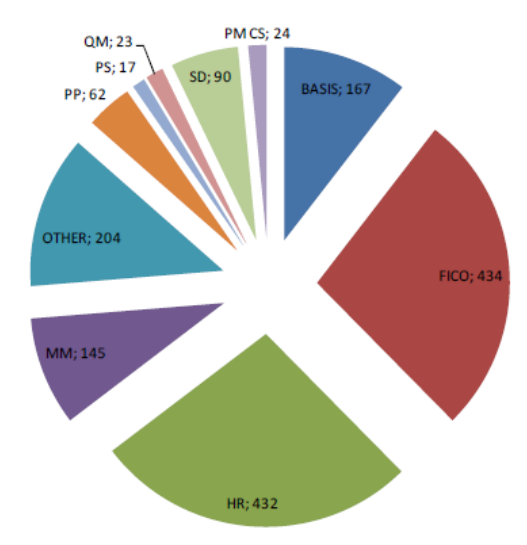

Figure 40. Répartitions des conflits par modules.

JIRA : Un grand nombre d'erreurs a été détecté dans la phase de test du 1<sup>er</sup> cycle. Du fait de ce volume, ces erreurs ne pouvaient être traitées et tracées simplement via les emails ou dans un document Word. Par conséquent, un système spécifique de ticket pour enregistrer, suivre et superviser les erreurs détectées a été mis en place, basé sur JIRA développé par Atlassian Software Systems et mis à disposition par notre partenaire Teamwork.

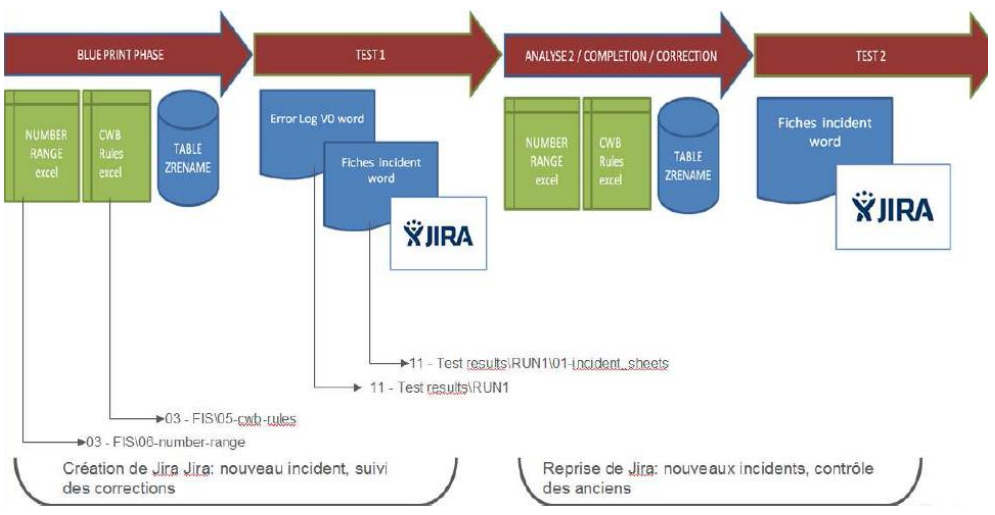

Figure 41. Processus de gestion des tickets JIRA.

MS PROJECT : Pour permettre de centraliser la saisie des heures et l'agencement des taches du projet, nous avons utilisé l'outil de Microsoft Project Professional 2013.

GOOGLE SITE : Afin de fournir une information en temps réelle des opérations de conversion lors du weekend de bascule, un site dédié accessible depuis l'extérieur a été mis en place. Ce moyen de communication a permis à l'ensemble des consultants fonctionnels de suivre les opérations à distance et de savoir à quelle heure ils devaient se rendre sur le site pour les opérations post bascule et les vérifications.

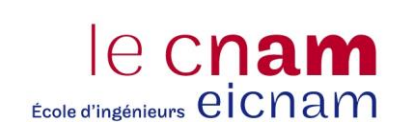

# **8 Projet Fusion : Impacts sur les différentes composantes systèmes**

Bien que disposant d'une offre préconfigurée, à l'intérieur de laquelle il est possible d'affiner sa propre configuration, des besoins métiers ne sont pas toujours satisfaits. Il existe des *User-Exits* et des *Business Add-In*, qui sont autant d'espaces autorisées laissées à disposition par SAP afin d'y insérer son code source pour y gérer ses propres règles de gestion.

Evidemment, dans un projet de fusion, l'impact sur les développements s'avère très important et nécessite de planifier des ressources dédiées à cette activité. De même que la fusion de deux systèmes d'informations engendre un impact à l'intérieur même de l'ERP, l'ensemble de la constellation applicative gravitant autour du noyau SAP était impacté par ce projet. L'ensemble des interfaces où transitent des flux externes et internes à l'entreprise devaient fonctionner de la même façon avant et après le projet.

Dans un premier temps, nous aborderons la partie technique des développements spécifiques et la résolution des conflits sur les user-exits et les *Business Add-In*. Ensuite, nous évoquerons l'évolution du paysage système avant de finir en détaillant comment la ligne de transport a été gérée tout au long du projet.

### **8.1 Réécriture des programmes spécifiques**

Outre le paramétrage et la personnalisation des menus et des transactions, SAP met à disposition des emplacements à l'intérieur des programmes standards afin qu'on puisse développer du code spécifiquement ; ce sont les *User-Exits*. Ceux-ci cumulent bien des avantages et peuvent se révéler nombreux au sein d'un système SAP. Les *Business Add-In*, quant à eux, sont la version objet de ces *User-Exits* et les remplacent progressivement depuis la version 4.6.

Les deux systèmes SAP ayant évolués chacun de leur côté, il est inévitable que les mêmes *User-Exit* et les mêmes *Business Add-In* ont été utilisés avec des règles de gestion différentes. Dès lors, comment peut-on s'assurer qu'aucun conflit ni effet de bord de ces programmes ne viennent compromettre le projet ?

Pour répondre à cette problématique l'*Abap Factory,* a proposé et réalisé l'adaptation de tous les programmes dans les deux environnements par l'utilisation de méthodes objets. Dans le SAP de BOBST Lyon, nous avions 268 écarts par rapport aux standards et 914 dans le système cible, soit potentiellement 1182 programmes à réécrire.

Pour gérer ces écarts, l'ensemble du code spécifique des *User-Exits* et des *Business Add-In* a été commenté de façon à rendre le code spécifique inactif<sup>17</sup>. Du nouveau code a été inséré afin de permettre la détermination de l'entité organisationnelle appelante, d'une part, et de déterminer dans quelle classe et avec quelle méthode devait s'exécuter la suite des User-Exits*,* d'autre part.

<sup>&</sup>lt;sup>17</sup> Pour plus de détails, voir l'annexe A.11. Modification du User-Exit ZXF06U07.

Ainsi, le programme détermine l'ID du flux concerné à partir des données organisationnelles (division, organisation commerciale, société, etc.) du processus et de la lecture de la table ZENH\_001.

| Structure de dialogue                             |  | Id du flux |                             |  |  |
|---------------------------------------------------|--|------------|-----------------------------|--|--|
| $\overline{\phantom{a}}$ Id du flux               |  | ID du flux | Flow ID description         |  |  |
| · lien Id du flux société                         |  | <b>BSA</b> | <b>Flux RSA</b>             |  |  |
| • Lien Id du flux division                        |  |            |                             |  |  |
| • Lien Id du flux organisation d'achat            |  | <b>FKG</b> | <b>Flux FKG</b>             |  |  |
| · Lien Id du flux Périmètre analytique            |  | GLOBAL     | <b>Flux Global</b>          |  |  |
| . Lien Id du flux domaine commercial              |  | GRP        | <b>Flux Groupe</b>          |  |  |
| Lien Id du flux domaine du personnel sous domaine |  | ROT        | <b>Flux ROT</b>             |  |  |
| · la Lien Id du flux données de contrôle IDOC     |  | <b>SAM</b> | <b>Flux SAM</b>             |  |  |
| • Lien Id du flux type de document (DOKAR)        |  | SAM MA     | <b>SAM Flux Machines</b>    |  |  |
| • Lien Id du flux nom technique                   |  | SAM SP     | SAM Flux Pièces de rechange |  |  |
| . Lien Id du flux organisation commerciale        |  |            |                             |  |  |
| I lien Id du flux Statut numéro de modification   |  | TEC.       | Flux Technique              |  |  |
| · Lien ID du flux Numéro de magasin               |  |            |                             |  |  |
| . Lien ID du flux Type d'article                  |  |            |                             |  |  |
| · la Lien ID du flux Périmètre de résultat        |  |            |                             |  |  |
| • Lien ID du flux / ID origine                    |  |            |                             |  |  |
| • Lien ID du flux type d'avis                     |  |            |                             |  |  |
| • Lien ID du flux groupe de compte fournisseur    |  |            |                             |  |  |
| • Lien ID du flux syteme logique                  |  |            |                             |  |  |
| . .                                               |  |            |                             |  |  |

Figure 42. Table ZENH\_001 de détermination de l'ID du flux.

Une fois l'ID du flux déterminé, le User-Exit ou la Business Add-In appelle la table ZENH\_008 en fonction du programme SAP qu'il exécute et du nom du User-Exit dans lequel il se trouve afin de déterminer un code ID local.

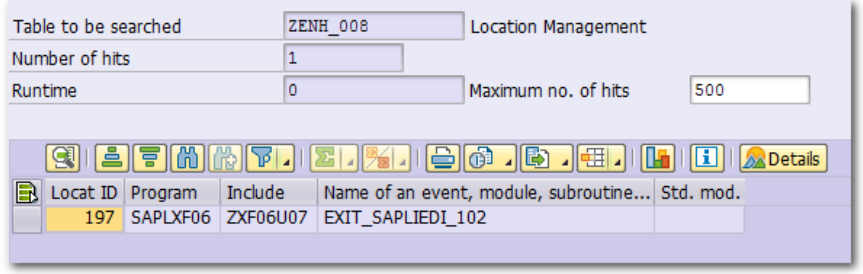

Figure 43. Entrée dans la table ZENH\_008 pour l'include ZXF06U07.

Le lien entre le code ID local, l'ID du flux, la classe et la méthode à appeler est stockée dans la table ZENH\_009.

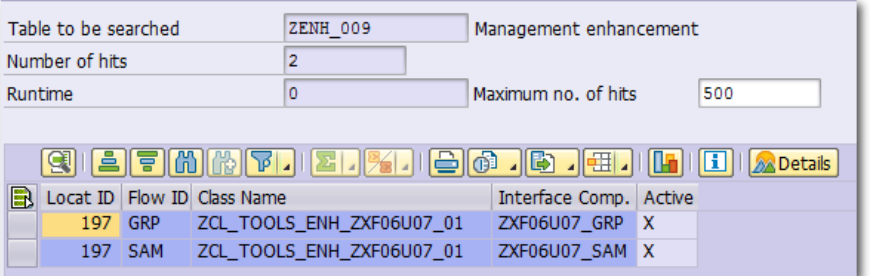

Figure 44. Entrée dans la table ZENH\_009 pour l'include ZXF06U07.

Grace à ce lien, si l'on consulte la classe avec la transaction SE24 (par exemple : ZCL\_TOOLS\_ENH\_ZXF06U07), on obtient les méthodes associées à celle-ci : ZXF06U07\_GRP disponible pour l'ensemble des entités de BOBST à l'exception de Lyon et ZXF06U07\_SAM uniquement valable pour l'entité de BOBST Lyon.

| Class Interface                                                                                                    | ZCL TOOLS ENH ZXF06U07 01 |            | Implemented / Active |                                                              |
|----------------------------------------------------------------------------------------------------|---------------------------|------------|----------------------|--------------------------------------------------------------|
| <b>Interfaces</b><br>Friends<br><b>Attributes</b><br><b>Methods</b><br>Aliases<br><b>Properties</b><br>Events<br><b>Types</b> |                           |            |                      |                                                              |
| Parameter <sup>16</sup>                                                                                                    |                           |            |                      | M M E C<br>□Filter                                           |
| Method                                                                                                    | Level                     | Visibility | Method type          | Description                                                  |
| ZXF06U07 GRP                                                                                                    | Instance Method Public    |            |                      | entrée fact.INVOIC01-Complém.des données avant comptab.(GRP) |
| ZXF06U07 SAM                                                                                                    | Instance Method Public    |            |                      | entrée fact.INVOIC01-Complém.des données avant comptab.(SAM) |
|                                                                                                    |                           |            |                      |                                                              |

Figure 45. Classe ZCL\_TOOLS\_ENH\_ZXF06U07.

Nous obtenons donc une ségrégation des différentes méthodes pour un seul et même appel de programme en fonction de l'entité organisationnelle.

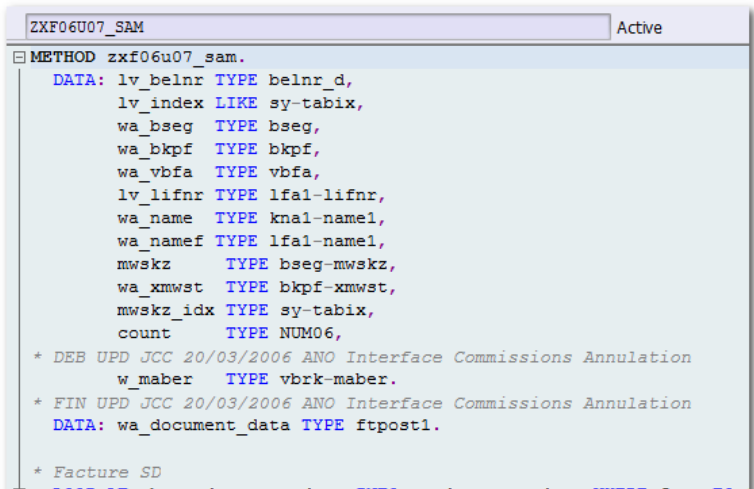

Figure 46. Méthode ZXF06U07\_SAM.

| Method          | ZXF06U07 GRP<br>Active                                                   |
|-----------------|--------------------------------------------------------------------------|
| 11              | $\Box$ METHOD zxf06u07 qrp.                                              |
| 2 <sup>1</sup>  | $\mathbf{B}$ * $n-1$                                                     |
| зі              | * RFC 10 00271.2 Posting of interco - tax code determination - Début     |
| 4 <sup>1</sup>  | * JZ090112 RS 12 00003 - Posting of interco ZRIV                         |
| 5               | * PGE160312 RS 12 00003.01 - Adding ZP10 ZPG2 ZPL2                       |
| 6 <sup>1</sup>  |                                                                          |
| 7 <sup>1</sup>  | DATA: 1st edidd TYPE edidd,                                              |
| 8 <sup>1</sup>  | 1st edidc TYPE edidc,                                                    |
| gi              | 1f sp TYPE flag, "Spare Parts flag                                       |
| 10!             | 1f z0 TYPE flag,                                                         |
| 11              | 1st eledka1 TYPE eledka1,                                                |
| 12!             | lst eledk14 TYPE eledk14,                                                |
| 13 <sup>1</sup> | lw mwskz TYPE mwskz,                                                     |
| 14              | 1w land1 TYPE land1,                                                     |
| 15 <sup>1</sup> | 1st data TYPE ftpost1.                                                   |
| 16 <sup>1</sup> |                                                                          |
| 17 <sup>1</sup> | READ TABLE chg t idoc contrl INTO 1st edidc INDEX imp idoc contrl index. |
| 18 <sup>1</sup> |                                                                          |
| 19 <sup>1</sup> | * Check if related to Spare Parts                                        |

Figure 47. Méthode ZXF06U07\_GRP.

## **8.2 Evolution du paysage applicatif**

Ce type de projet vise en premier lieu une migration sur un seul même BackOffice SAP, sans pour autant remettre en question le paysage applicatif associé. Autrement dit l'ensemble des interfaces dans le système a été reporté dans le système cible.

Certains flux existaient entre le système source de BOBST LYON et le système cible des autres entités. Ces flux n'ont pas été retravaillés, même si toutes les entités impliquées cohabitent dans la même instance SAP. Les instances pour le stockage des images (KPro – Knowledge Provider) et les instances PI des deux systèmes n'ont pas été fusionnées.

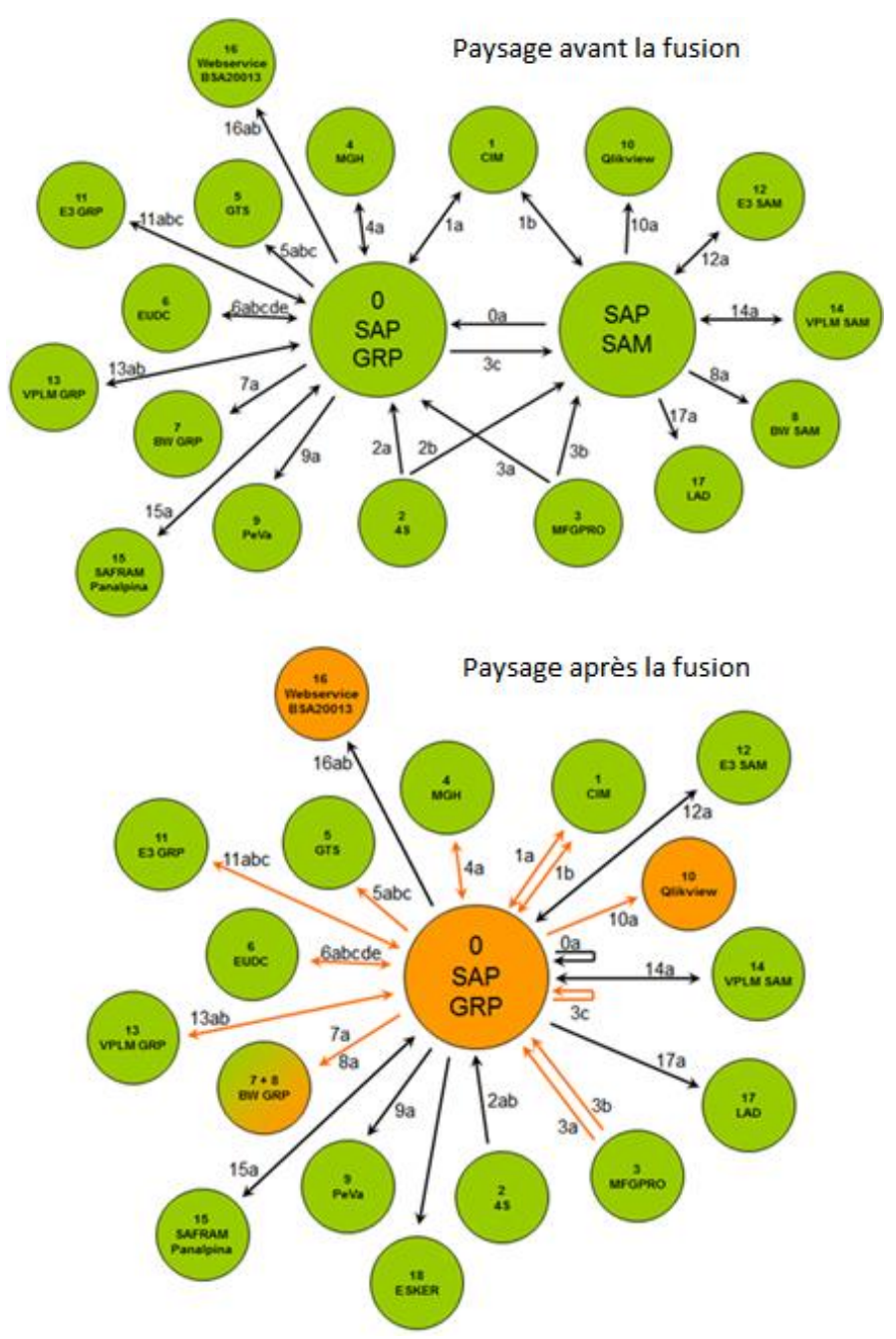

Figure 48. Evolution du paysage applicatif.

Bien que le paysage ne soit pas remis en cause dans le cadre du projet, de nombreux changements sont à opérer dans les interfaces. Pour chacune des cent vingt-sept renommages dans le système source et du fait de la conversion du plan de compte et du renommage de la base article et des équipements, il faut autant

d'analyses d'impact sur les interfaces. A titre d'exemple, 14 interfaces sont impactés par le renommage de la base article, nécessitant le plus souvent une adaptation dans les Idocs transitant par PI.

### **8.3 Evolution sur la chaîne des transports**

Une autre difficulté à prendre en compte était la gestion de ligne de maintenance dans un projet de Fusion de deux SI alors que ceux-ci sont soumis à des demandes régulières de changement de la part du métier. Comment pouvoir concilier le besoin de stabilité nécessaire aux tests fonctionnels et la nécessité de continuité de service sur le mandant de production ? Etait-il envisageable de bloquer toute la ligne de transport sur toute la durée du projet ? A l'évidence, non.

Le succès de ce projet résidait en grande partie à l'exhaustivité des tests réalisés sur l'environnement fusionné. Pour que les tests puissent être représentatifs et permettent d'identifier le plus tôt possible les anomalies, il faut que l'environnement de test soit la plus proche possible de l'environnement productif.

Dès le deuxième cycle, prévu début juin 2014, une communication du département du système d'information du Groupe a informé toutes les personnes de la société que l'ensemble des évolutions et les demandes de changement seraient gelées jusqu'au passage en production du projet Fusion. Ainsi, en appliquant une politique stricte sur les évolutions et les changements, on avait la garantie que les systèmes convertis seraient suffisamment proches du mandant de production et que les tests fonctionnels resteraient valides.

Néanmoins, la ligne de transport ne pouvait être complétement gelée car il fallut bien assurer la maintenance et corriger les bugs sur le système de production. La ligne entre les environnements de développement, de tests et de production était maintenue ; en parallèle il y avait une ligne de transport dédiée au projet. Afin de garantir qu'aucune modification ne vienne perturber le projet, toutes les modifications portées en production étaient à reporter à l'identique dans l'environnement de développement du projet N10.

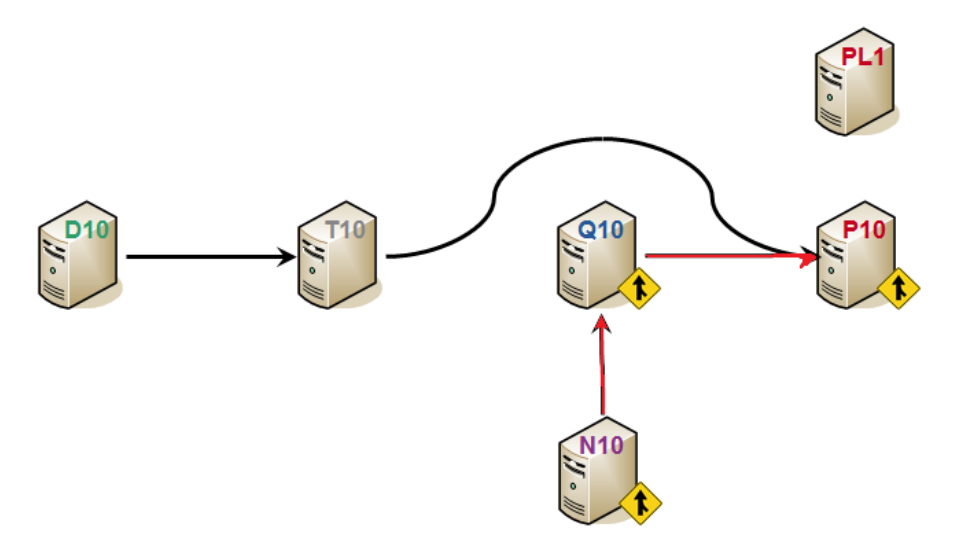

Figure 49. Gestion de la ligne de maintenance et de la ligne de projet.<sup>18</sup>

 $18$  La ligne rouge est la ligne de transport du projet et la ligne noire est la ligne de transport de maintenance.

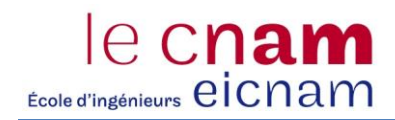
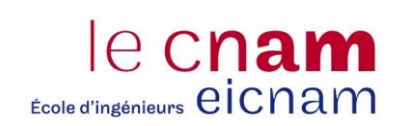

# **9 Projet Fusion : Résultat des conversions**

A la fin de chaque conversion, un compte rendu de projet a été réalisé afin de synthétiser l'avancement du projet et de matérialiser la confiance ou non de chacun des membres de l'équipe sur la suite à donner. Ce chapitre vise à détailler le compte rendu de chaque conversion, cycle par cycle.

# **9.1 Résultat du premier cycle**

La phase d'analyse du premier cycle a débuté janvier 2014 et s'est terminé le 20 février. A cette date, 71% des conflits détectés par le MCDelta était traités et 29% devaient encore être analysés par l'équipe projet pour un total de 93 conversions dans le système source. L'ensemble de ces conversions avait été validé par les consultants de SAP.

La conversion technique s'est déroulée du 21 février au 07 Mars ; La mise à disposition de l'environnement à l'équipe a eu lieu le lundi 10 mars. Le premier résultat a montré que de nombreuses erreurs ont été rencontrées sur ce cycle. Certains des 93 renommages validés par la société SAP ont été remis en cause lors de la conversion et n'ont pas été réalisés.

La société SAP nous avait demandé un échantillon de 50 comptes à convertir afin de préparer la conversion du plan comptable ; cette conversion n'a pas été prise en compte. De plus, l'image du système source était une image trop ancienne : la fonctionnalité New Ledger n'était pas activé dans le système source contrairement au système cible. La totalité des tests portant sur la partie CO et FI dans la société de BOBST Lyon était donc impossible à dérouler.

Dans ce cycle de conversion, les règles sur les tranches n'ont pas été respectées ; certains renommages de champs n'ont pas non plus été réalisés ou l'ont été de façon partielle. Certaines données historiques ont également été perdues lors de la fusion.

Suite à cet état des lieux, ce premier cycle n'était pas à la hauteur des espérances, d'autant que la société SAP n'a fourni aucun compte rendu de la conversion alors que certaines tables n'avaient pas été converties suite à des problèmes techniques. En outre, la plupart des tests métiers n'étaient pas rédigés, étaient incomplets ou ne tenaient pas compte de l'intégration inter modules ; les différents développements étaient peu, voire pas du tout engagé.

La période de test s'est officiellement terminée le mercredi 26 mars. Au total 192 incidents était enregistrés dans JIRA et 108 était résolus soit 43.75% d'incidents ouverts.

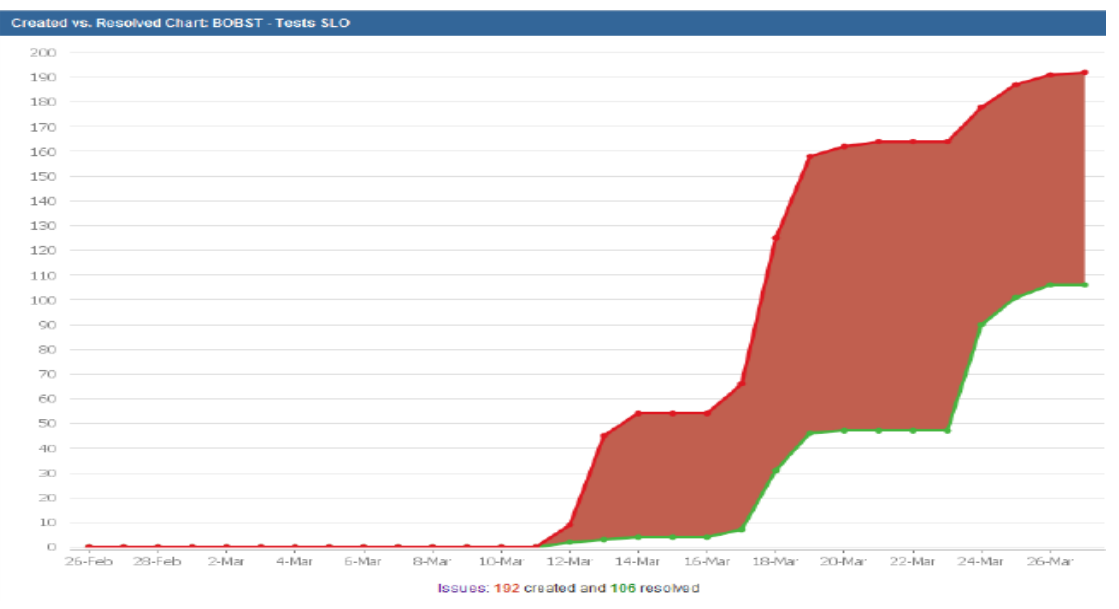

Figure 50. Evolution des incidents à la fin du premier cycle.

# **9.2 Résultat du deuxième cycle**

Le premier objectif de ce cycle de conversion fut d'incorporer le nouveau modèle des autorisations dans les tests fonctionnels. Le deuxième fut d'avoir un système convertit aligné avec la production et le troisième de disposer d'une librairie de tests valides pour l'ensemble des entités. Le dernier objectif fut de terminer les analyses sur tous les points de conflits restants.

Le premier planning a été revu car celui-ci ne tenait pas compte des contraintes de l'équipe projet, les temps d'analyse étant beaucoup trop court pour fournir une analyse complète et tenir l'objectif des 100% conflits analysés. Initialement prévu du 31 mars au 14 avril, la date de fin d'analyse et de rédaction du Blue-Print<sup>19</sup> a été repoussée au 21 mai. La conversion des environnements s'est déroulée du 19 mai au 6 juin avec une livraison système à l'équipe projet le 10 juin. Un tel report dans la phase d'analyse a eu une conséquence directe sur les autres phases car le démarrage initialement prévu le 30 septembre 2014 a lui-même été repoussé à la fin novembre.

A la livraison des règles de conversion à SAP, le 21 mai, 92% des conflits dans le MCDelta avait été traités pour un total de 122 conversions à réaliser sur la base source. C'est au cours de ce cycle que le comité de pilotage a décidé d'appliquer la conversion dans le système cible des articles et des équipements, entrainent un surcoût car non contractualisé dans le devis initial.

La période de tests du 2<sup>e</sup> cycle a durée 4 semaines pour se terminer le 4 juillet. Les résultats de la conversion furent nettement meilleurs que le 1<sup>er</sup> cycle. Tous les PTS et CTS étaient écrits et mis à disposition de l'équipe projet pour réaliser les tests.

**.** 

<sup>&</sup>lt;sup>19</sup> Le Blue Print dans un projet SLO correspond à un document qui stipule l'ensemble des règles de conversion.

L'activité de test a continué jusqu'au 21 juillet (date de fermeture du site suisse). Au sein de ce cycle, des comptes et des natures comptables n'étaient pas convertis dans certaines tables. Pourtant, comme c'est une donnée standard, on aurait pu s'attendre à ce que ce type de données soit pris en compte automatiquement dans toutes les tables SAP. En réalité, les zones de tables appartiennent à des éléments de données qui euxmêmes appartiennent à des domaines. Le fait est que même si SAP s'engage à convertir les domaines en effectuant une recherche par cas d'emploi dans la base de données, certaines tables ne sont pas converties du premier coup. C'est alors que s'engagent de longs échanges entre l'équipe projet et SAP pour convertir une à une les tables dès qu'une anomalie apparait sur un flux. C'est une démarche fastidieuse et assez étonnante car on pourrait s'attendre de la part de l'éditeur qu'il maitrise mieux des éléments qui lui sont standard et qu'il a dû convertir des centaines de fois.

Enfin, un autre problème majeur était la corruption d'une table propre au module CO suite à la conversion. Les clés de la table COKEY étaient inconsistantes avec les tables dépendantes, ce qui a entrainé des arrêts de programme pendant les tests liés au contrôle de gestion.

A la fin du 2<sup>e</sup> cycle, 190 CTS (tests unitaires comportant différentes activités) furent testés en totalité ou partiellement sur un total de 286. 114 CTS furent complément terminés.<sup>20</sup> En comptant les deux cycles, un total de 550 tickets JIRA avaient été ouverts et 400 résolus.

# **9.3 Résultat du troisième cycle**

Ce troisième cycle de conversion fut le cycle d'acceptation par le métier de toutes les entités de BOBST. Tous les Key-Users ont ainsi été sollicités entre le 18 août et le 26 septembre afin de réaliser l'ensemble des tests prévus dans les CTS.

Nous avions 126 conversions dans le système source et deux renommages (articles et équipements) à effectuer dans le système cible. Même si l'ensemble des développements étaient terminés, de nombreuses adaptations techniques ont dû être réalisées à cette étape sur les interfaces. C'est pendant ce cycle que l'on a effectué tous les tests sur les chaînes automatiques via le planificateur UC4.

Il en ressort un pic d'incident sur l'entité de Lyon (SAM). C'est au cours de ces tests du troisième cycle qu'il a été décidé de prévoir des sessions de formation / information avant le Go‐Live. De plus, du fait du nombre important d'incidents ouverts à Lyon, une extension de la phase 3 et un report du GO-Live à fin janvier a été décidé par le comité de pilotage du projet.

**.** 

<sup>&</sup>lt;sup>20</sup> Pour plus de détails sur la réalisation des tests voir Annexe A.12. Compte rendu des tests du 2<sup>e</sup> cycle.

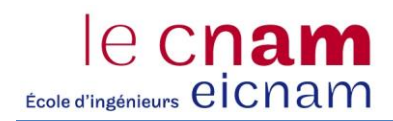

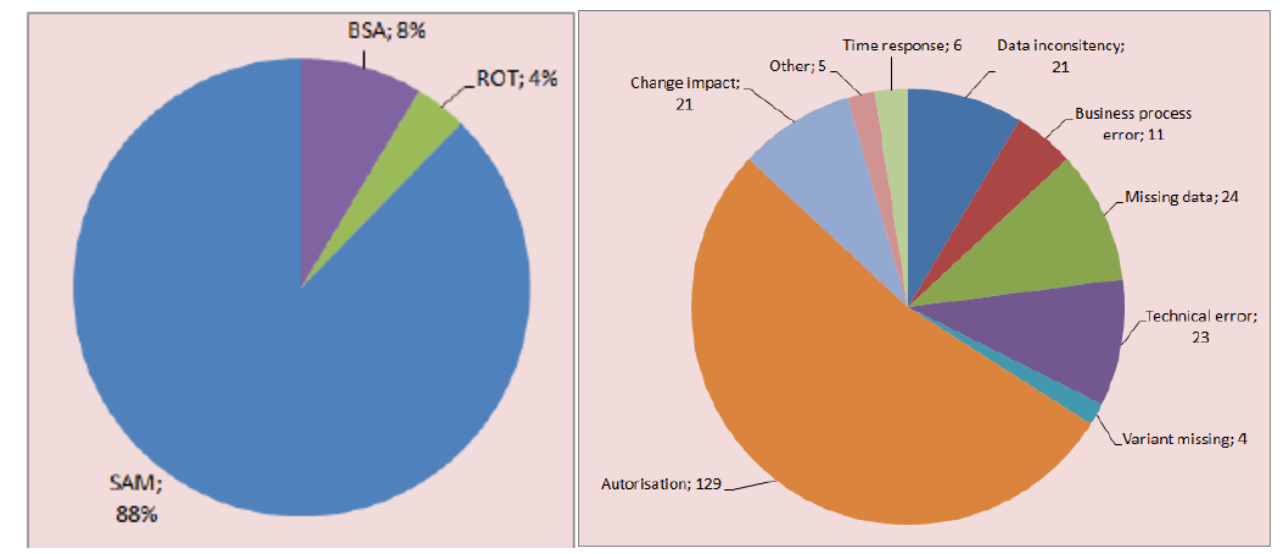

Figure 51. Répartition des incidents du RUN3 par site et répartitions par typologie d'incident.

A la fin de ce cycle, aucun incident n'était particulièrement critique pour empêcher la continuation du projet. Une grande majorité des incidents issus des tests des utilisateurs provenaient d'anomalies sur les autorisations, soit parce que les CTS étaient globaux et couvraient des activités que les key-users ne sont pas autorisés à faire en production, soit parce que le découpage des autorisations devait effectivement évoluer.

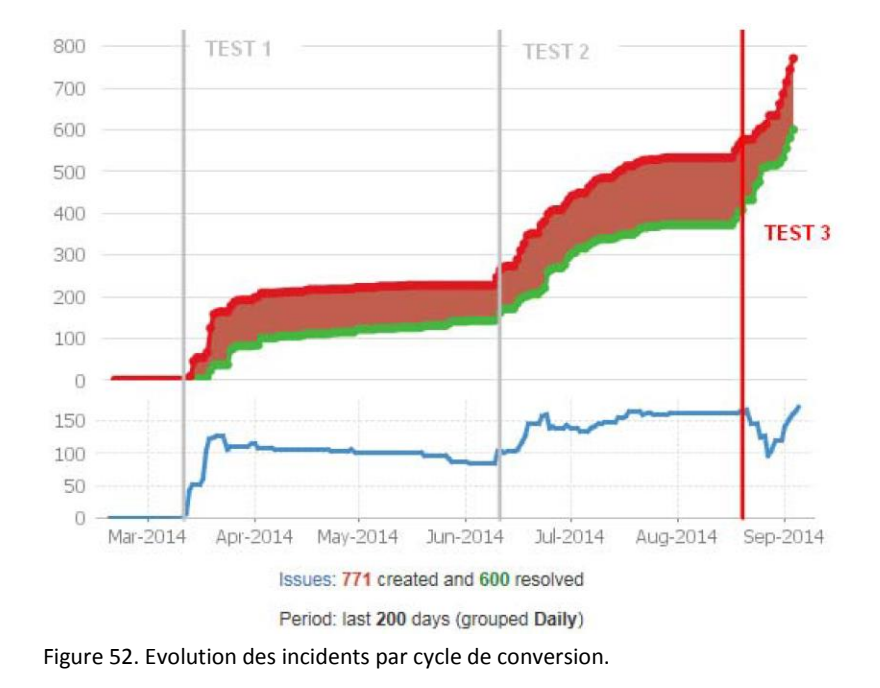

# **9.4 Résultat de la répétition générale**

Dans ce quatrième cycle, l'ensemble de l'équipe projet s'est déplacé sur Lyon le 06 et 07 novembre 2014. Le but de cette étape était de séquencer et mesurer l'ensemble des actions nécessaires pour un démarrage en production, sachant que celui-ci devait impérativement s'inscrire dans un week-end précisément.

La conclusion de ces opérations était que certaines activités avec les équipes d'administration système et de développement se sont révélées coûteuse en temps, mal synchronisées et séquencées et que cela constituait un axe de progression pour le démarrage en production. Néanmoins, et mise à part quelques exceptions, les délais de réalisation des points du plan de bascule ont été réalisés dans un temps suffisamment court pour tenir sur un week-end complet, beaucoup de tâches pouvant s'effectuer en parallèle. Nous avons notés que sur une échelle de 5-6 heures, l'opération était viable.

Point bloquant lors de cycles précédents, la conversion de la table COKEY a de nouveau posé problème. Celleci était une fois encore inconsistante, générant des erreurs de programme dans toutes les tâches de clôture du contrôle de gestion. Ce point a été immédiatement remonté à SAP et a été corrigé dans l'heure qui a suivi. L'équipe en charge de la conversion avait appliqué un filtre sur cette table dans le RUN précédent et ne l'avait pas ôté. Une conversion à posteriori a donc pu être exécutée.

A la fin de ce cycle, nous avions un plan de bascule qui comportait environs 250 actions. Le RUN4, tel que prévu initialement, était une répétition générale du Golive ; il a permis d'affiner les procédures SLO et de vérifier les séquences et les délais. Nous avions 128 conversions dans le système source et deux renommages (articles et équipements) à effectuer dans le système cible. Ce cycle de conversion a également permis de valider les corrections SLO et les derniers renommages.

### **9.5 Mise en production**

La mise en production s'est déroulée lors du week-end du 24-25 janvier 2015. Avant les opérations de fusion, il y avait la phase du « One Week Before » pendant laquelle des actions préalables étaient nécessaires. Le but était de préparer les environnements pour la fusion technique du week-end. Un nouveau serveur d'application a été installé le mercredi précédent la fusion sur le site de Lyon afin de minimiser le trafic réseau entre Lyon et Mex lors de la visualisation de documents volumineux.

Les opérations de conversion se sont déroulées du vendredi 23 janvier à 16h00 au lundi 26 janvier à 3h00 du matin, mobilisant les équipes de BOBST à Lyon et Lausanne, de SAP en Allemagne et de Teamwork au Vietnam. Le système productif a été coupé de tous les utilisateurs le vendredi à 16h00.

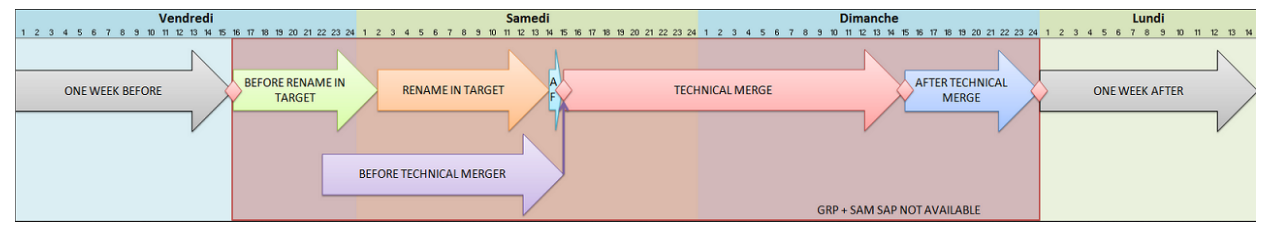

Figure 53. Planning du week-end du passage en production du projet.

Dans la première étape, « Before Rename in Target », nous avions exécuté les traitements SAP de la semaine et réalisé un backup complet de l'environnement de production. Ce backup devait servir de point cohérent en cas de restauration du système. Dans cette même étape, les 700 comptes SAP pour BOBST Lyon avaient

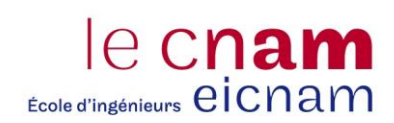

été créés. La dernière activité de cette phase était une validation technique de la part de SAP sur la configuration des deux mandants à fusionner.

Lorsque les *Backups* (sauvegardes) et les mises à niveau des systèmes furent terminés, la phase de «Rename in Target» a commencé. Cette phase consistait à renommer dans le système Groupe les articles et équipements qui se trouvaient sur les deux systèmes SAP. Prévue pour s'effectuer en 12 heures elle avait pour but de renommer les articles SAM du système Groupe en SAX.

Au cours du « Rename in Target » une perte de performance sur une table lors de la conversion a provoqué des ralentissements dans l'activité de renommage. Une action d'optimisation d'accès à la table a été opérée pour les techniciens et a permis de résoudre ce problème. Néanmoins, il aura fallu une heure pour résoudre le problème. Initialement prévue pour se finir à 13h30, l'activité du « Rename in Target » s'est réellement terminée à 16h30, soit 3 heures au-delà du planning initial.

Avant d'entamer la phase de « Technical Merge », SAP a exécuté des opérations de vérifications, afin de gagner du temps de traitement et a proposé une procédure optimisée de vérification. Elle fut testée dans le mandant de Qualité, et puisqu'elle fut concluante, elle fut reproduite en Production. Cette étape de vérification a duré 20 minutes. Une fois terminée la phase de « Technical Merge » fut officiellement lancée et devait s'étaler sur 24 heures.

L'heure estimative de fin de l'opération du « Technical Merge » fut le dimanche à 15h00, soit l'heure initialement planifiée permettant de rattraper les problèmes de performance de l'opération antérieure. Pourtant, un nouveau problème fut détecté. Ce problème portait sur la conversion du plan de compte. La correction a été apportée par SAP et les opérations de la phase « After Technical Merge » ont pu commencer avec à nouveau 3 heures de retard.

La première opération fut l'import en production de tous les ordres de transport comportant toutes les modifications des cycles précédents. Dans ces ordres, il y avait toutes les adaptations techniques des userexit et des programmes spécifiques (400 ordres) et les ordres d'adaptation du paramétrage (200 ordres).

Suite à cette étape d'import, l'ensemble des consultants fonctionnels de l'équipe projet étaient appelés à se déplacer sur site, soit Lyon, soit à Lausanne, afin d'exécuter les opérations manuelles prévues dans le plan de bascule et de vérifier que le système était viable et non corrompu. En même temps, l'ensemble des interfaces ont été reconfigurées pour prendre en compte le « Rename in Target ».

Le contrôle de toutes les données a été réalisé entre le dimanche 25 janvier à 22h00 et le lundi matin à 3h00. Une synthèse de l'ensemble des contrôles et avis de chaque consultant a permis de conclure que l'opération était un succès et que l'issue de toutes ces opérations menait à une validation et une mise en production de 13 mois de travail.

# **9.6 Stabilisation**

Certaines opérations ont été planifiées à la suite de la mise en production du projet. Ce fut le cas de la reprise de l'historique de tous les documents de modification qui avaient été réalisée la semaine après la fusion par l'équipe SAP. De même, de nombreuses lenteurs réseaux et plantages suite à des temps de réponse trop importants ont été constatés par les utilisateurs dès le lundi matin. Pour remédier à ce problème, une reconfiguration de la base de données et des serveurs d'applications a été réalisée et a nécessité un redémarrage le soir même.

Pour un projet de cet ampleur impactant tous les processus de toutes les entités, une activité Hypercare (ou maintenance renforcée) a été prévue pour une durée d'un mois suivant le démarrage. Les consultants fonctionnels du projet avaient été dédiés à la prise en charge des incidents en se focalisant sur les bugs bloquants.

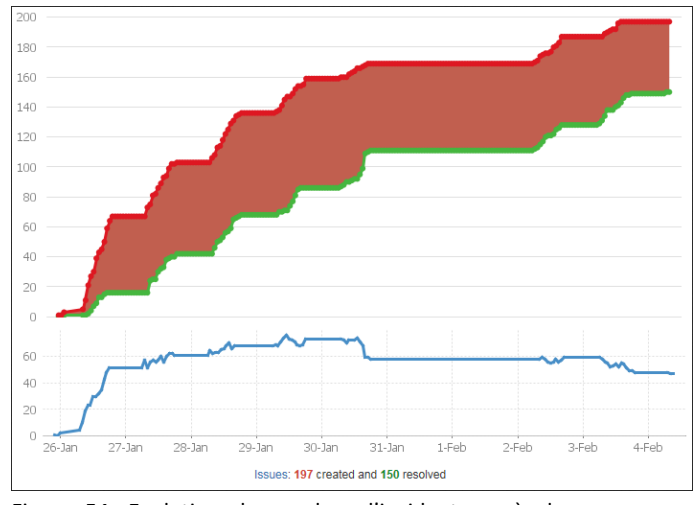

Figure 54. Evolution du nombre d'incidents après le passage en production.

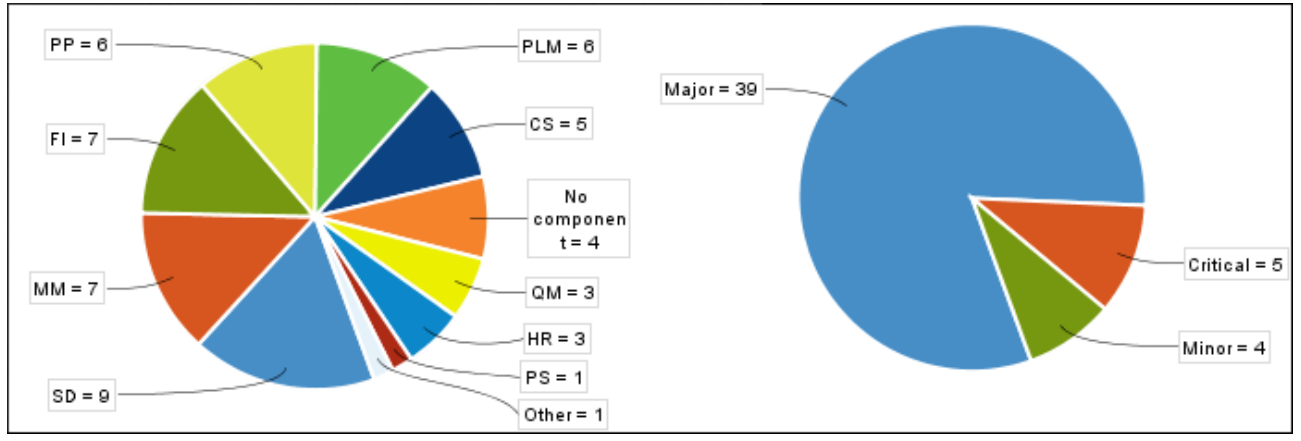

Figure 55. Nombres d'incidents par domaine fonctionnel et par criticité, une journée après le passage en production.

Afin de pouvoir répondre efficacement, une organisation dédiée au support du projet a été mise en place. Chaque utilisateur avait donc la possibilité de contacter son utilisateur clé ou la hotline informatique. Ces deux points de contact qui constituent le niveau 1 du support avaient la possibilité de contacter le niveau 2 du support. Ce niveau 2 avait pour but d'évaluer si la cause de l'anomalie était liée à la fusion et d'en trouver une solution. Si aucune solution n'était trouvée par le niveau 2, alors un ticket était ouvert dans le système JIRA et transmis aux consultants fonctionnels de l'équipe projet pour analyse et résolution.

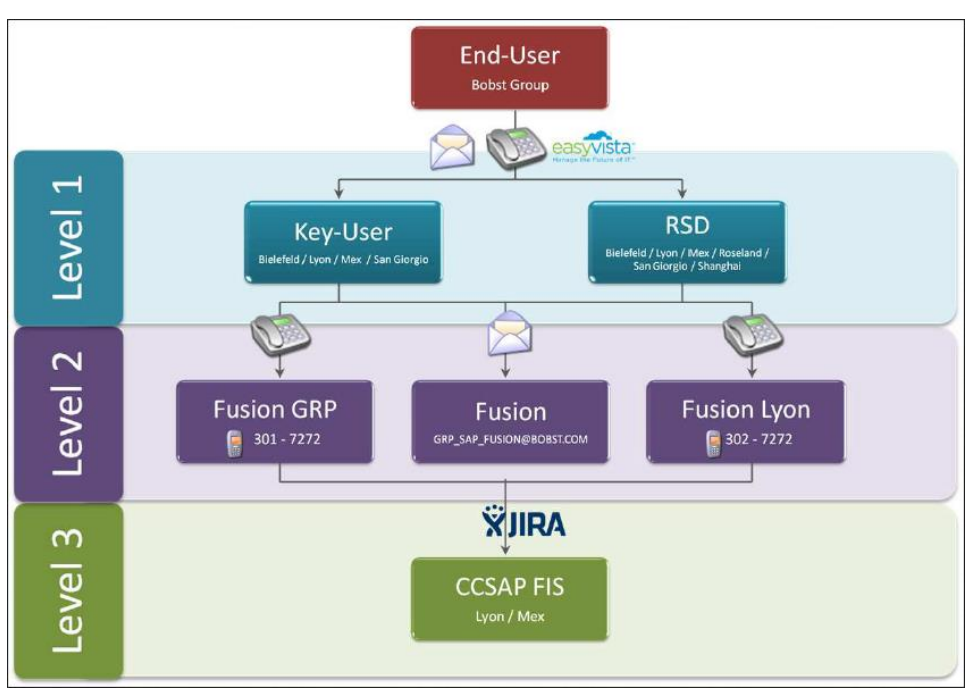

Figure 56. Marche à suivre lors de la constatation d'un incident en production.

Enfin, tous les autres systèmes non fusionnés ont été rafraichis sur l'image du système de production, de façon à garantir une homogénéité dans la ligne des transports. Cette opération s'est étalée sur la semaine post mise en production.

# **9.7 Facteurs clés de succès**

Pour garantir le succès d'une telle opération, il convient de se prévenir de risques par les 5 facteurs clés de succès :

- Avoir à disposition une librairie de tests complète. Celle-ci doit être complètement parcourue par toutes les entités. Tout test non effectué est potentiellement un futur bug après le démarrage ;
- Disposer d'une équipe compétente et des consultants techniques et fonctionnels chevronnés ;
- Mobiliser tous les responsables hiérarchiques pour statuer rapidement sur les conflits ;
- Geler les évolutions très tôt dans le projet ;
- Avoir une implication du Management pour porter le projet.

# **10 Dernière phase : Migration du périmètre analytique et de résultat**

L'étape de migration vers les périmètres analytiques et de résultat définis par le groupe a été séparée des étapes de la fusion technique afin de réduire le risque sur le projet. C'est dans la continuité de la décision du département de Group Finance de BOBST de n'avoir qu'un seul périmètre analytique pour toutes les sociétés du Groupe que cette étape prend place.

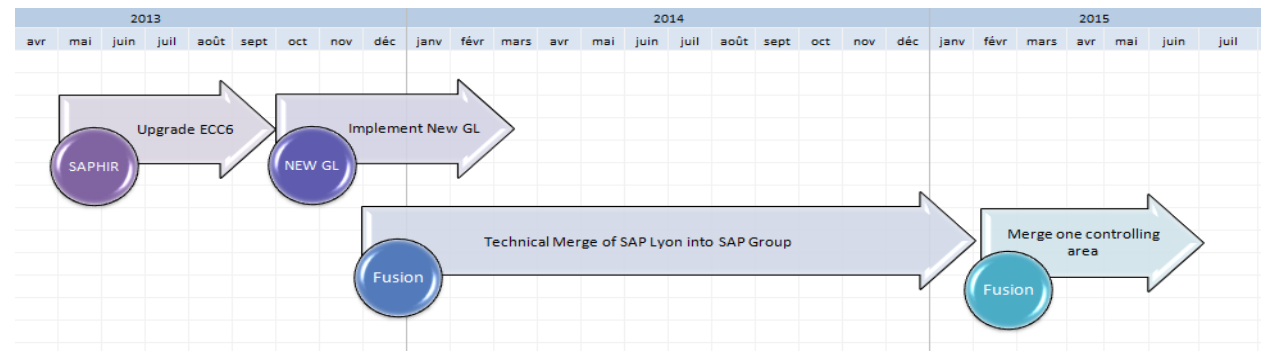

Figure 57. Macro planning du programme de fusion de systèmes SAP.

# **10.1 Fusion du périmètre de résultat**

Le scénario retenu est un transfert des données du périmètre de résultat de BOBST Lyon dans le périmètre de résultat du Groupe. Ce transfert va se traduire par une copie des objets de résultat de l'ancien périmètre vers le périmètre cible. Par objet de résultat, rappelons qu'il s'agit d'une combinaison unique des valeurs de toutes les caractéristiques qui la composent. Cet objet de résultat dispose d'une numérotation unique dans le progiciel.

Outre les objets de résultat, toutes les transactions qui alimentent le périmètre de résultat, valeurs réelles ou valeurs de budget, sont de même copiées dans le périmètre de résultat cible. De même que les tables des lignes individuelles, les tables des totaux seront également prises en comptes dans le transfert.

Pendant la partie de transfert, les caractéristiques et les composants de valeurs de l'ancien périmètre peuvent soit être fusionnées, soit être reportées à l'identique dans de nouveaux champs ou bien des champs déjà existants de la structure cible.

Enfin, au niveau du périmètre de résultat, on définit une devise qui est la devise du périmètre de résultat. A chaque transaction dans CO-PA, le progiciel va enregistrer le montant en devise du périmètre. Comme les devises des deux périmètres sont d'un côté l'Euro et de l'autre le Franc Suisse, avant le transfert, une étape de conversion de l'ensemble des montants en Euro vers le Franc Suisse est nécessaire.<sup>21</sup>

1

<sup>&</sup>lt;sup>21</sup> Pour plus de détails sur l'étude du périmètre de résultat, voir annexe A.13. Résultat de l'analyse SAP sur la fusion du périmètre de résultat.

## **10.2 Fusion du périmètre analytique**

Pour permettre la fusion du périmètre analytique, quatre prérequis sont nécessaires ; la première est un plan de compte unique. Ce prérequis fut mis en œuvre dans la première phase du projet fusion. Le deuxième prérequis est d'utiliser un calendrier comptable similaire qui se définit au niveau du paramétré analytique et détermine le nombre de période comptable dans un exercice ainsi que la date de début et de fin d'un exercice comptable. Au sein de BOBST la période comptable est le mois calendaire et l'exercice comptable est l'année civile. Le troisième prérequis est d'utiliser la même devise de périmètre ; comme cela n'a pas été le cas, une étape de conversion au préalable était nécessaire. Enfin, le dernier prérequis est d'utiliser un seul et même périmètre de résultat. Ce dernier prérequis est assuré au cours de ce projet.

Au sein de cette fusion, seul le paramétrage du périmètre analytique cible est en vigueur. Il est possible d'effectuer un renommage ou une fusion entre plusieurs centres de coûts, des types d'activités, des ratios statistiques, ou des centres de profits. Le renommage de ces objets s'effectue également sur les tables spécifiques dès lors que la zone fait appel au nom de domaine standard de SAP.<sup>22</sup>

# **10.3 Méthodologie de projet**

Tout comme la première partie du projet Fusion, la méthodologie de projet s'appuie sur l'offre SLO de SAP. Comme dans tout service SLO, SAP met à disposition une équipe projet dédiée et fournit une étude comparative des périmètres de résultat et des périmètres analytiques.

Cette méthodologie se base sur quatre cycles de conversion :

- Le premier cycle pour les tests unitaires et de non régression ;
- Un deuxième cycle de validation métier ;
- Un troisième cycle de répétition générale ;
- Un quatrième cycle pour la conversion de l'environnement de production.

L'organisation du projet a également été revue par rapport à la fusion technique. Puisque d'une part le périmètre fonctionnel était plus faible et le délai plus court et que d'autre part, les personnes impliquées ont gagnées en expérience sur la technologie SLO et la méthodologie SAP, ce projet a été principalement géré par du personnel interne à la société BOBST.<sup>23</sup>

**.** 

<sup>&</sup>lt;sup>22</sup> Pour plus de détails sur l'étude du périmètre de résultat, voir annexe A.14. Résultat de l'analyse SAP sur la fusion du périmètre analytique.

<sup>&</sup>lt;sup>23</sup> Pour plus de détails, voir les annexes A.15. Planning du projet de fusion des périmètres de résultat et analytiques et A.16. Organisation du projet de fusion du périmètre de résultat et analytique.

# **11 Conclusion**

#### *Un bilan de projet positif*

Un point positif est la mise en application d'une réelle structure projet avec des points de situation et des communications régulières ; notons aussi la mise à disposition d'une librairie de tests réutilisable par le centre de compétence SAP. De façon générale, modifier une composante du système d'information, une application ou son architecture constitue un projet impactant qui nécessite une réelle méthodologie, les ressources adéquates et de bonnes connaissances techniques. Ce projet se démarque de bien d'autres de par l'amplitude des impacts qu'il a générés sur toute la couverture fonctionnelle du SI. Fusionner un système d'information dans un autre système, et plus particulièrement l'ERP qui en est son cœur, a constitué un défi qui a su être mené à bien. C'est en se focalisant sur l'objectif de fournir un système opérationnel sans viser une convergence de processus que ce projet a réussi. Bien évidemment, tout au long de ce projet de nombreuses voix se sont interrogées sur le résultat et la qualité qui en résulteraient si aucune convergence fonctionnelle n'était réalisée en amont. Cette question est tout à fait légitime, mais depuis le début du projet de consolidation du paysage système, SAP a clairement indiqué qu'un projet d'harmonisation des processus est une étape à réaliser juste après un projet de cette nature. Intrinsèquement, puisque toutes les entités sont dans le même ERP (rappelons le, l'ERP dispose de son propre cadre et ses propres contraintes) et que les données organisationnelles de la finance et du contrôle de gestion sont fusionnées en un seul plan comptable, périmètre analytique et périmètre de résultat, l'harmonisation des processus a, quelque part, déjà commencé.

#### *Mais un succès avec des bémols*

Ce mémoire ne serait pas complet si on ne cite pas les aspects qui viennent ternir la réalisation de ce projet : ils tiennent d'une part à la relation avec notre partenaire, la société SAP. A chaque conversion, l'équipe de projet ne disposait d'aucun compte rendu, laissant l'équipe projet tout le loisir de découvrir la qualité de la conversion. Au cours de ces treize mois il a fallu un effort régulier de suivi, de conférences téléphoniques et de rencontres avec l'éditeur pour obtenir une meilleure qualité dans les conversions et une relation plus professionnelle avec certains des consultants SAP. Tout ceci a donné l'impression que SAP a vraiment maximisé son implication sur les deux derniers cycles (RUN4 et Go-Live).

De plus, le projet SLO est une démarche qui ne va pas de soi ; personne dans l'équipe projet n'avait mené un projet de cette nature. Un temps d'apprentissage est nécessaire pour appréhender les outils du MCDelta, cerner les impacts et le contour du projet de fusion technique, d'autant que l'intégration de processus est habituellement un élément important du travail de consultant.

Enfin, après la mise en production, de nombreuses adaptations ont été réalisées sur l'environnement fusionné. Ceci s'explique par le fait que SAP SLO ne prend pas en considération certains éléments qui nécessitent donc un ajustement manuel (hiérarchie de natures comptables, structure de bilan, par exemple) et par le fait que bien souvent les tests étaient incomplets par rapport à la vie réelle en production. Certaines erreurs constatées dans la conversion de la production auraient probablement pu être évitées si elles avaient été détectées plus tôt. De plus il est aussi à noter que la qualité des deux premiers cycles était vraiment discutable, provoquant une perte de temps dans l'analyse technique au détriment de l'analyse fonctionnelle (tables corrompus, données non converties). Comme SAP nous l'a souvent rappelé, le succès de ce projet réside dans les tests post fusion sur chaque cycle, mais encore faut-il que les tests soient le plus exhaustif possible et tiennent compte de nombreuses variantes. Concrètement cela-peut-il être possible de disposer d'une telle librairie pour un projet impactant tant de processus, d'activités et d'interfaces pour toutes les entités du système ?

#### *Considération personnelle*

Vivre un projet de ce type restera dans ma carrière de consultant SAP une expérience riche, tant par son aspect atypique que par la réflexion qu'il a nécessitée. Il y a eu beaucoup d'interactions avec de nombreux acteurs métiers, techniques, intervenants informatiques et consultants de la société SAP. Enfin, en tant qu'auditeur CNAM, ce travail m'a permis d'approfondir ma connaissance des services SAP (migration NewGL, et services SLO) et de me plonger au cœur du paramétrage du progiciel. L'expérience acquise au cours du projet va s'avérer précieuse pour les prochaines étapes d'harmonisation fonctionnelle entre les entités de la BU Sheet-fed et dans la rédaction d'un modèle de gestion financière commun à toutes les entités du Groupe.

# **A. Annexes**

# **A.1. Présentation de SAP en quelques chiffres clefs**

SAP en chiffres, c'est plus de 232.000 clients dans 188 pays, plus de 65.000 employés dans plus de 130 pays, et un chiffre d'affaires total de 14.3 milliards d'Euros en 2013.

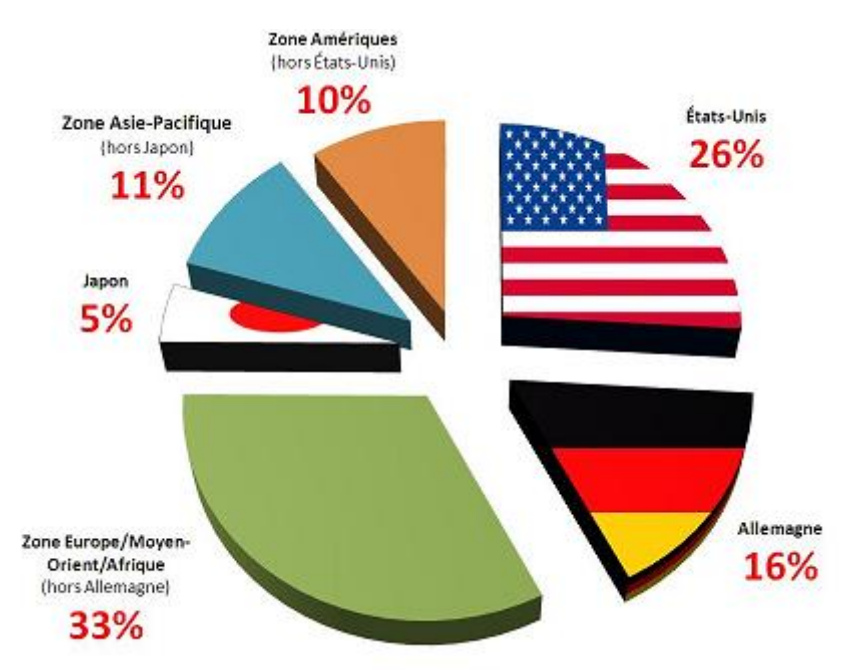

Figure 58. Répartition du chiffre d'affaire par région des clients finaux en 2011.

#### Tableau VIII. Matrice SWOT de la société SAP.

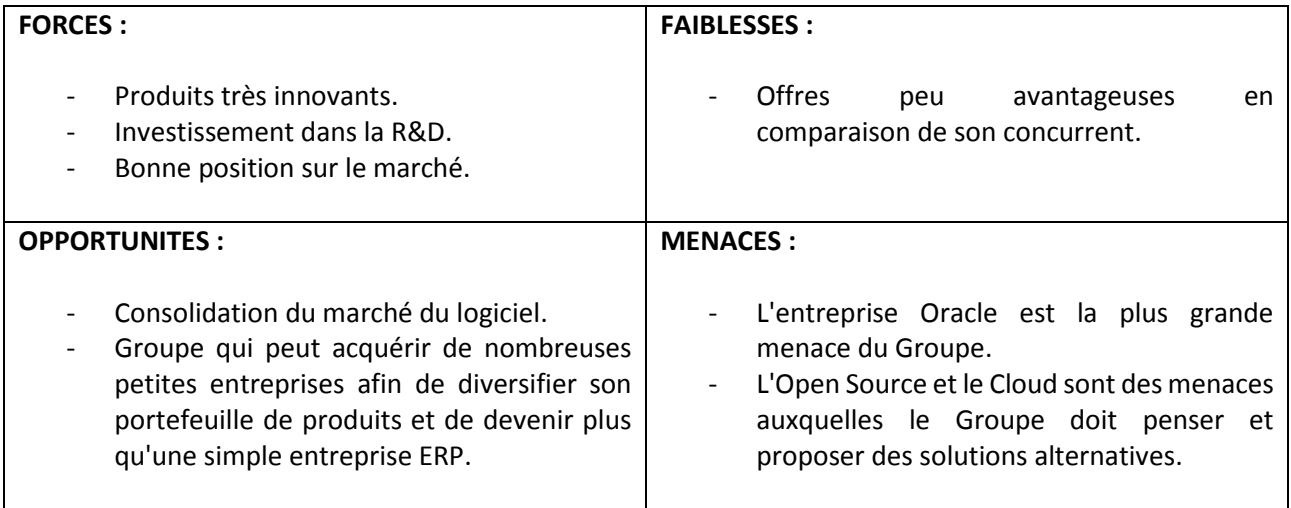

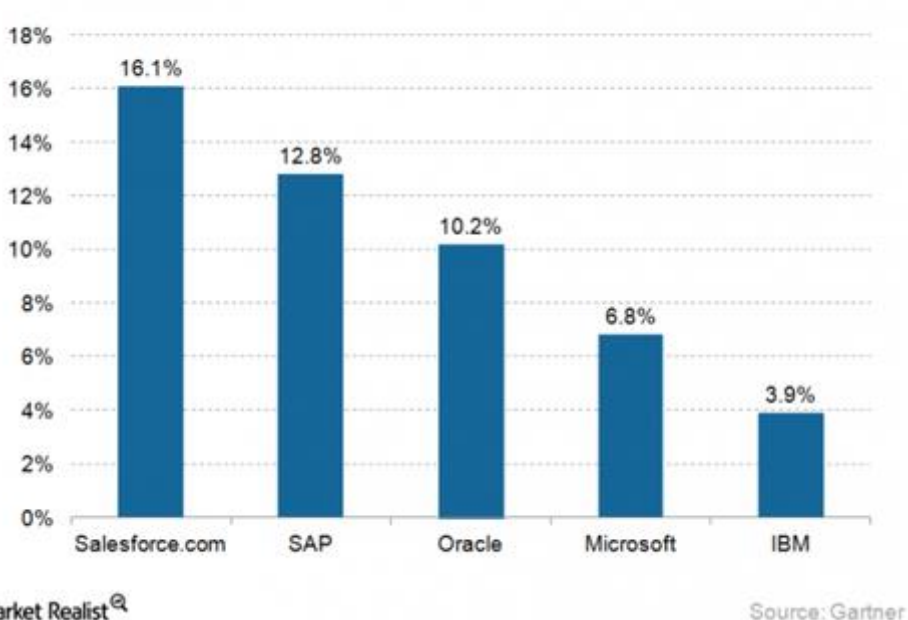

**Global CRM Software Market Shares (%)** 

Market Realist<sup>Q</sup>

Figure 59. Répartition du marché SRM par éditeur en 2014.

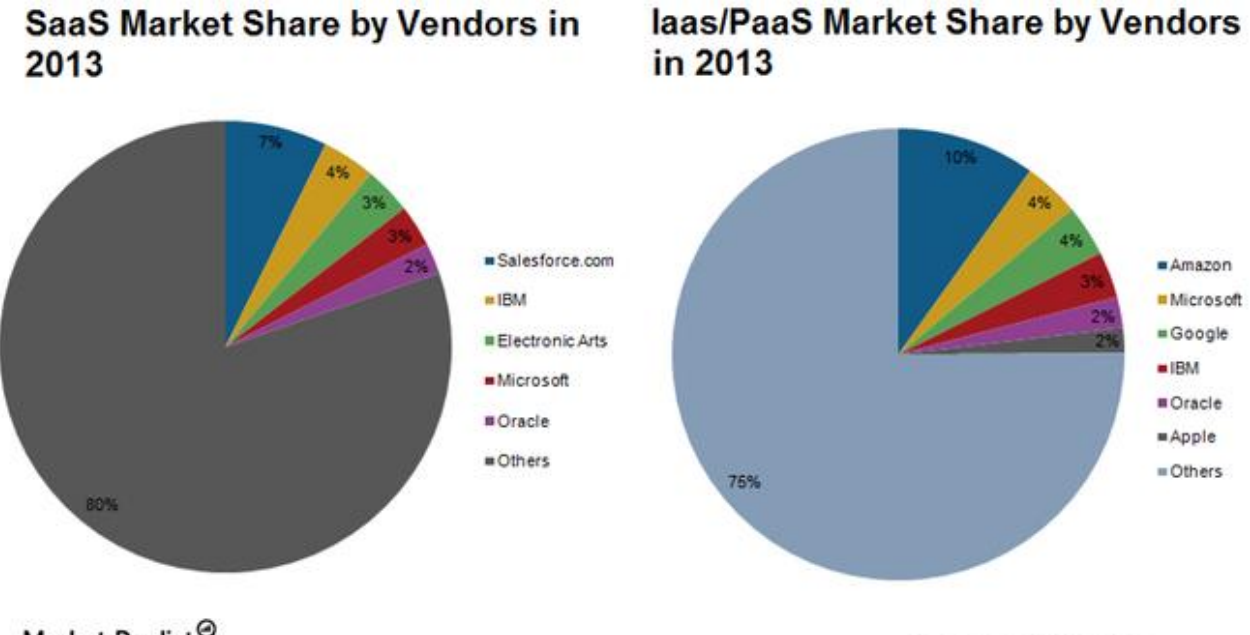

# Market Realist<sup>Q</sup>

Source: ITCandor

Figure 60. Les principaux acteurs du Cloud en 2013, la compétition est sévère pour SAP.

#### Tableau IX. Résultat de la société SAP en 2014.

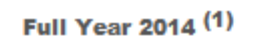

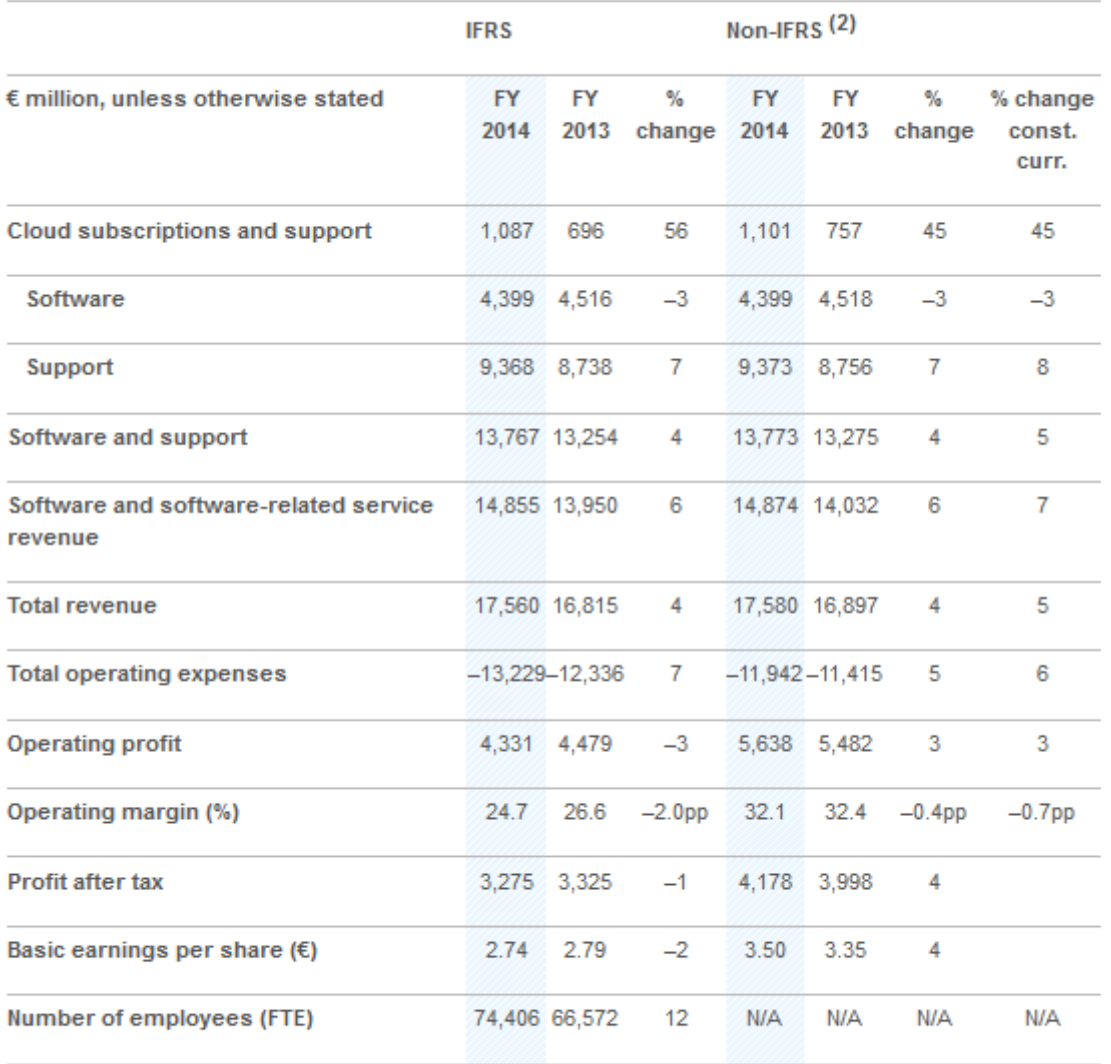

(1) All figures are unaudited.

Source: SAP Investor Relations in [http://global.sap.com](http://global.sap.com/)

# **A.2. Service SAP SLO Execution**

Dans le cadre du service SAP *SLO Execution* et conformément aux recommandations effectuées par SAP via le Service SAP SLO Evaluation, SAP fournit au Client des modules SLO préconfigurés (les "Modules SLO") en vue de l'exécution par le Client de la conversion/migration technique prévue. Lesdits modules peuvent être utilisés exclusivement en association avec la solution SAP Landscape Transformation du Client. Un expert désigné par SAP aide le Client à utiliser les Modules SLO.

# **SAP SLO** Service Portfolio addressing business scenarios

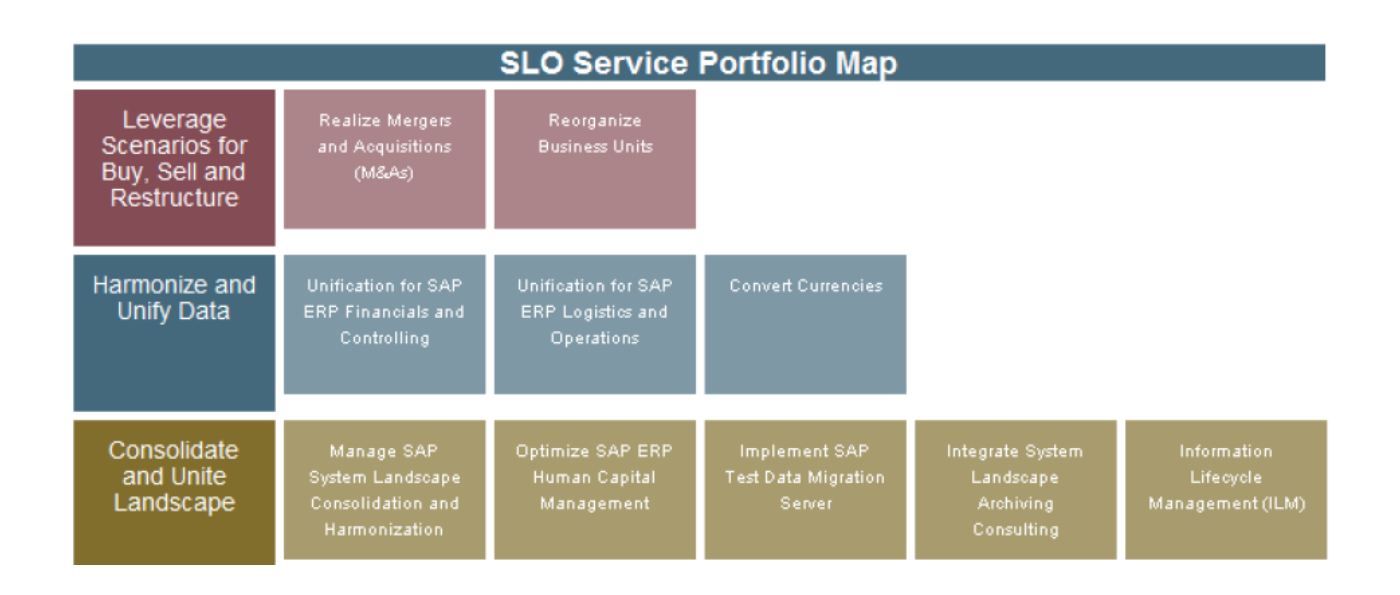

Les Modules SLO préconfigurés fournis par SAP peuvent être utilisés pour traiter les aspects suivants :

 Uniform and Transform Data : module axé sur l'harmonisation et l'amélioration des processus financiers et du reporting financier, ou sur l'introduction d'une convention commune d'affectation de noms ou de numérotation, avec le nettoyage des données de base dupliquées dans les applications et systèmes utilisés. Il peut comprendre l'harmonisation du plan comptable, l'alignement entre exercice fiscal et année civile, l'affectation de nouveaux noms ou l'harmonisation des numéros Client/fournisseur pour les centres de coûts et de profit, ou l'affectation de nouveaux numéros pour les articles et autres objets de gestion de SAP ;

 Sell, Buy and Restructure : module comprenant la réorganisation des unités opérationnelles, par exemple la fusion, la suppression ou la réaffectation des codes société ou des périmètres analytiques, de manière à refléter la nouvelle installation de gestion ;

 Consolidate & Unite : module couvrant la consolidation de systèmes distincts en un système centralisé, par l'établissement d'un environnement système multi-clients ou à client unique. Aide le Client à réduire la complexité du système et à simplifier sa maintenance.

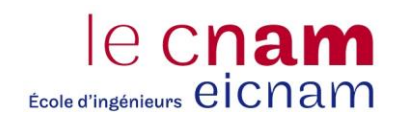

Les informations détaillées sur le Service SAP SLO Execution Support, comprennent sans s'y limiter le périmètre du service, l'utilisation des Modules SLO, leur livraison et leur installation et la maintenance assurée par SAP sur les Modules SLO, et les conditions préalables et obligations incombant au Client, seront exposées séparément dans une Annexe de Service SLO Execution Support.

# **A.3. Questionnaire for SAP General Ledger Migration Service to New G/L**

### **Scenarios supported by the Service SAP General Ledger Migrat ion**

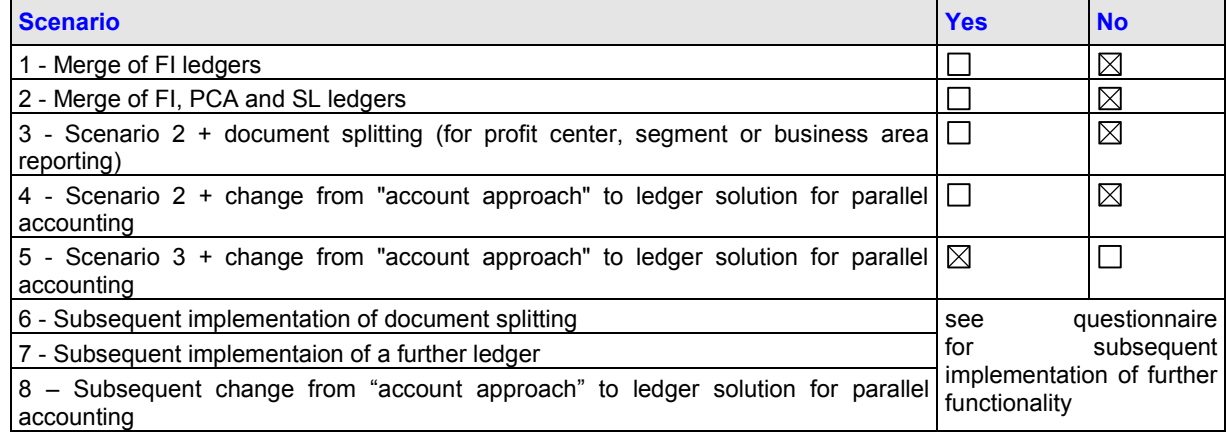

### **Description of the migration scenarios:**

Scenario 1: "**Merge of FI ledger**" comprises:

Merging of classic GL ledger, consolidation preparation ledger, and cost-of-sales ledger

Scenario 2: "**Merge of FI, PCA, and/or SL ledger**" comprises:

Scenario 1 and additional merging of Profit Center Accounting and Special Ledger.

Scenario 3: "**Scenario 2 + Segment reporting**" (including document split): Document split allows creating balance sheet for additional dimensions such as profit center, segment, etc.

Scenario 4: **"Scenario 2 + Change to ledger solution for parallel accounting"** comprises: Switch from parallel accounting by parallel accounts to parallel ledger.

Scenario 5: **"Scenario 3 + Change to ledger solution for parallel accounting"** comprises: See descriptions of scenarios 2, 3, 4.

Scenario 6: **"Subsequent implementation of document splitting"** (see questionnaire for subsequent implementation of further functionality in: www.service.sap.com/glmig)

Scenario 7: **"Subsequent implementation of a further ledger "** (see questionnaire for subsequent implementation of further functionality in: www.service.sap.com/glmig)

Scenario 8: **"Subsequent change from "account approach" to ledger solution for parallel accounting "** (see questionnaire for subsequent implementation of further functionality in: www.service.sap.com/glmig)

=> Any scenario that differs from the standard scenarios above is to be covered in *individual projects* based on the scenario that most closely matches that of the customer. In such a case additional consulting will most likely be required.

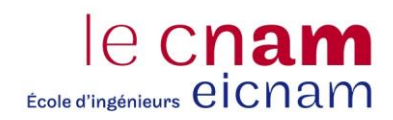

# **A.4. Projet New Ledger – Planning**

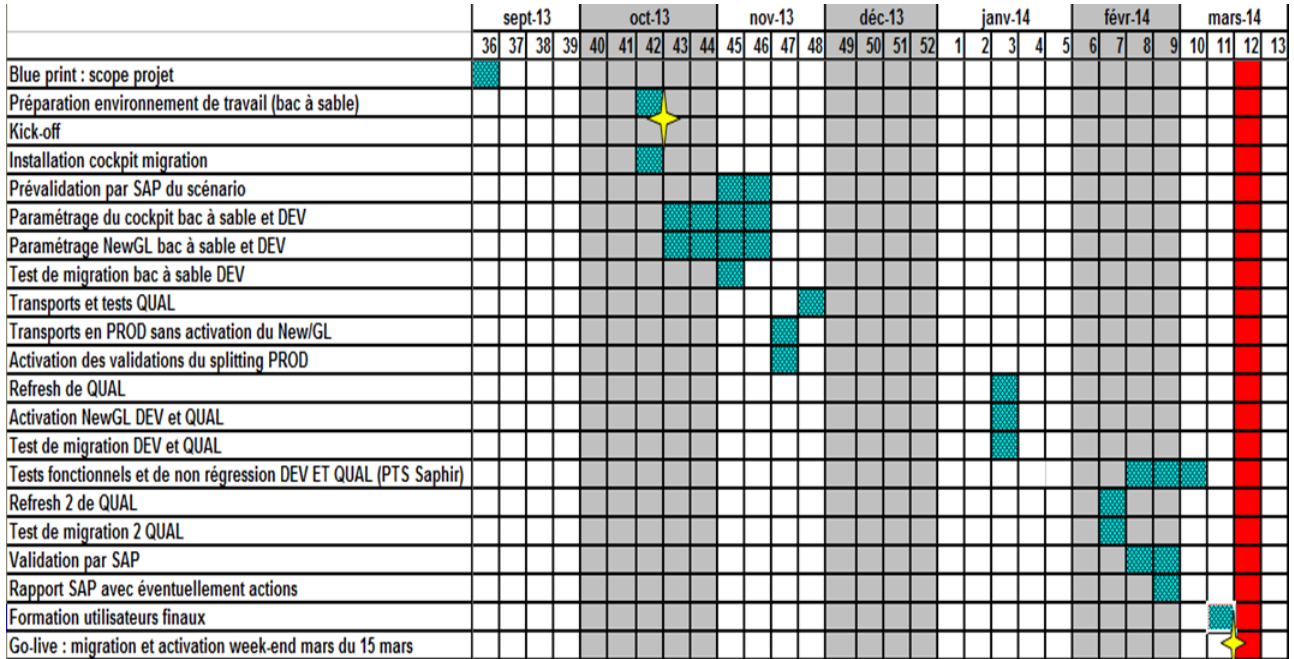

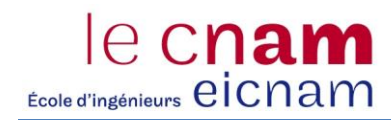

# **A.5. Projet New Ledger – Organisation du projet**

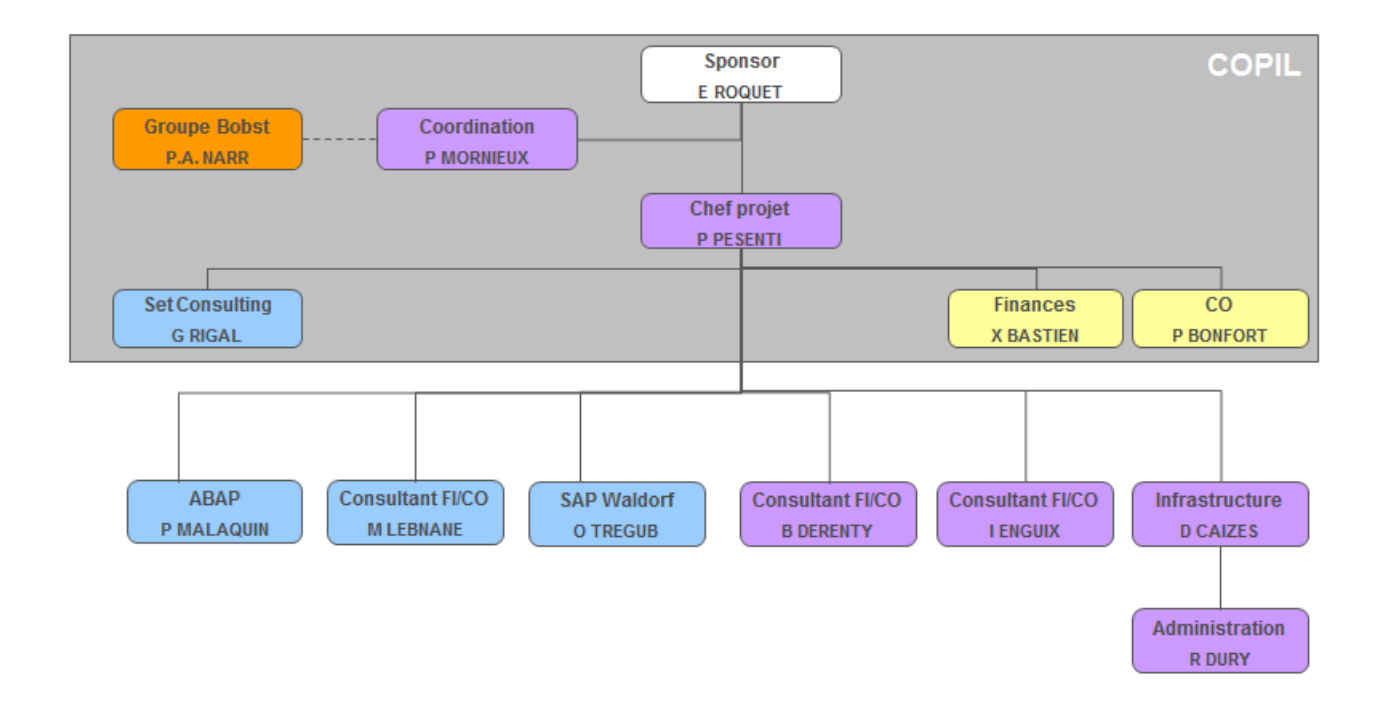

# **A.6. Synthèse des processus liés aux immobilisations dans SAP**

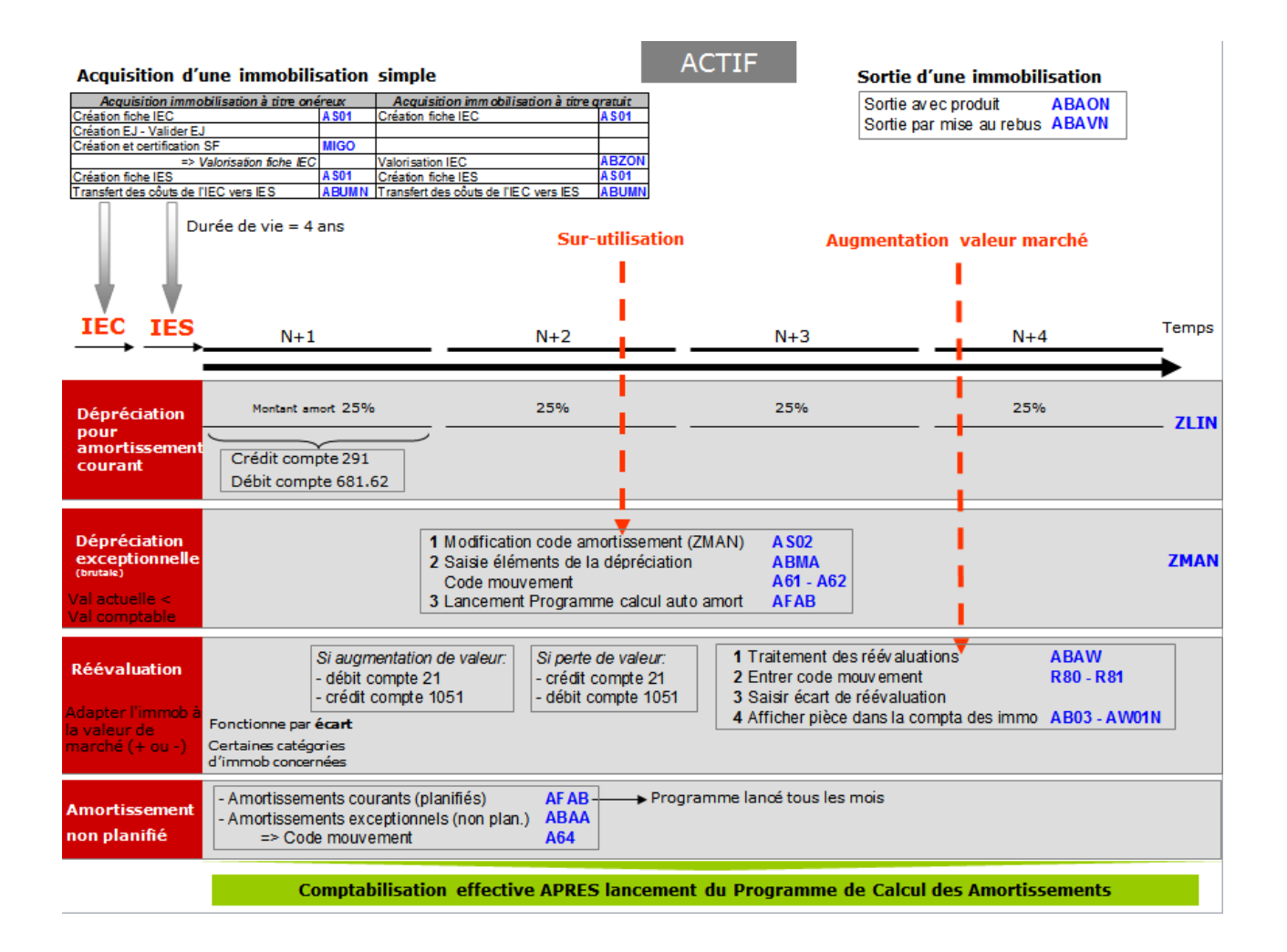

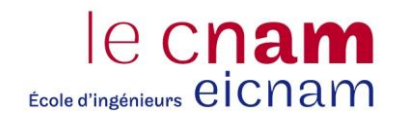

# **A.7. Macro planning du projet de fusion technique**

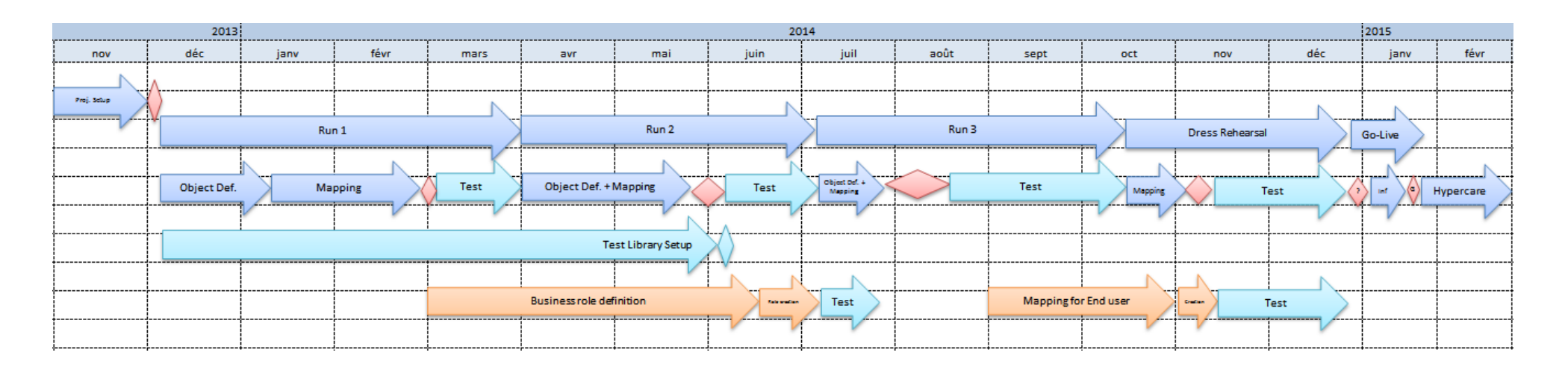

# **A.8. Conversion des tranches de numéros des ordres et des commandes clients**

### **Objet : AUFTRAG – Numérotation des ordres (Fabrication, Service, Maintenance, Interne, etc.)**

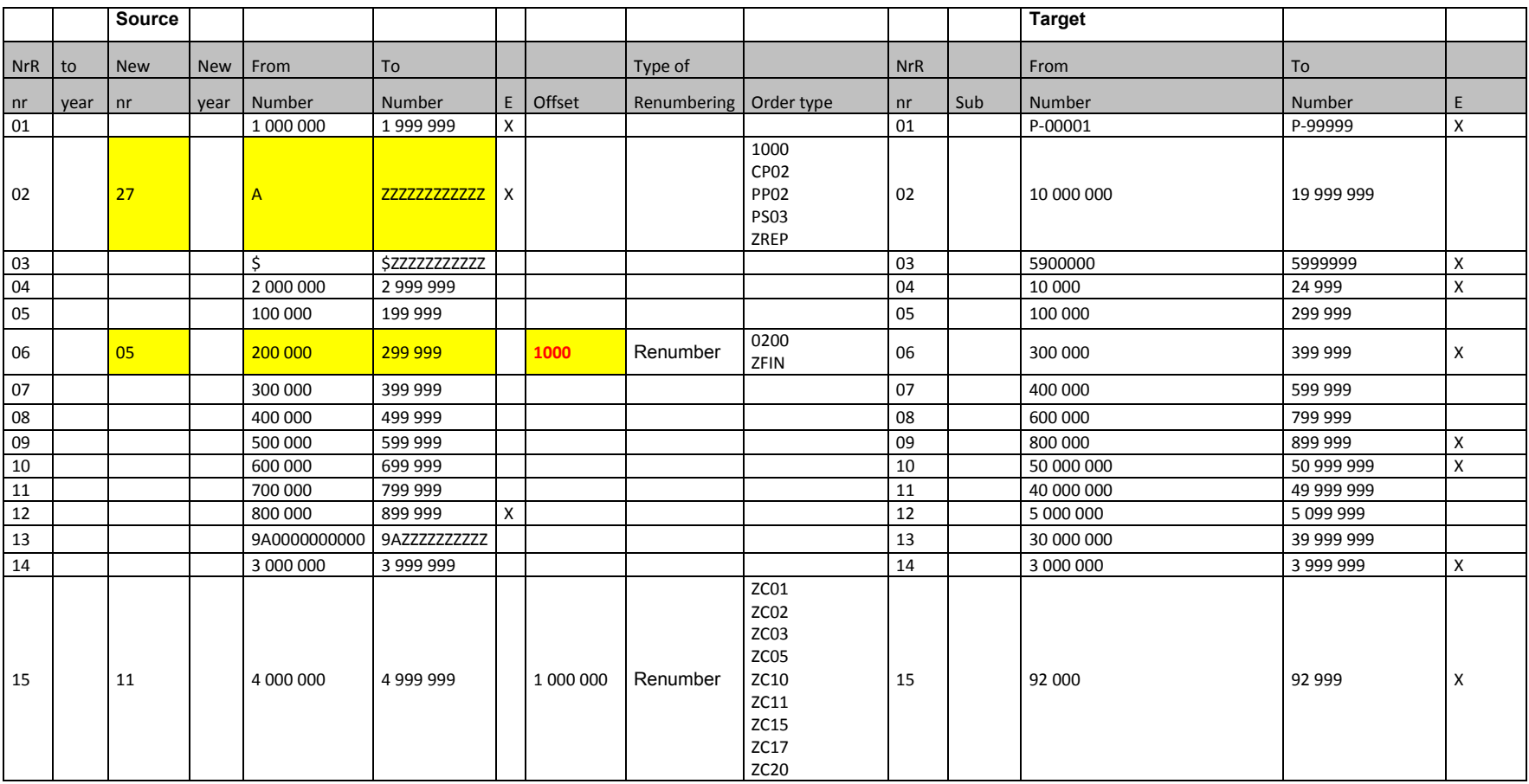

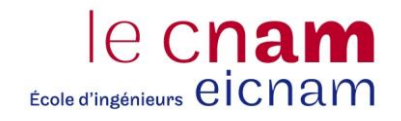

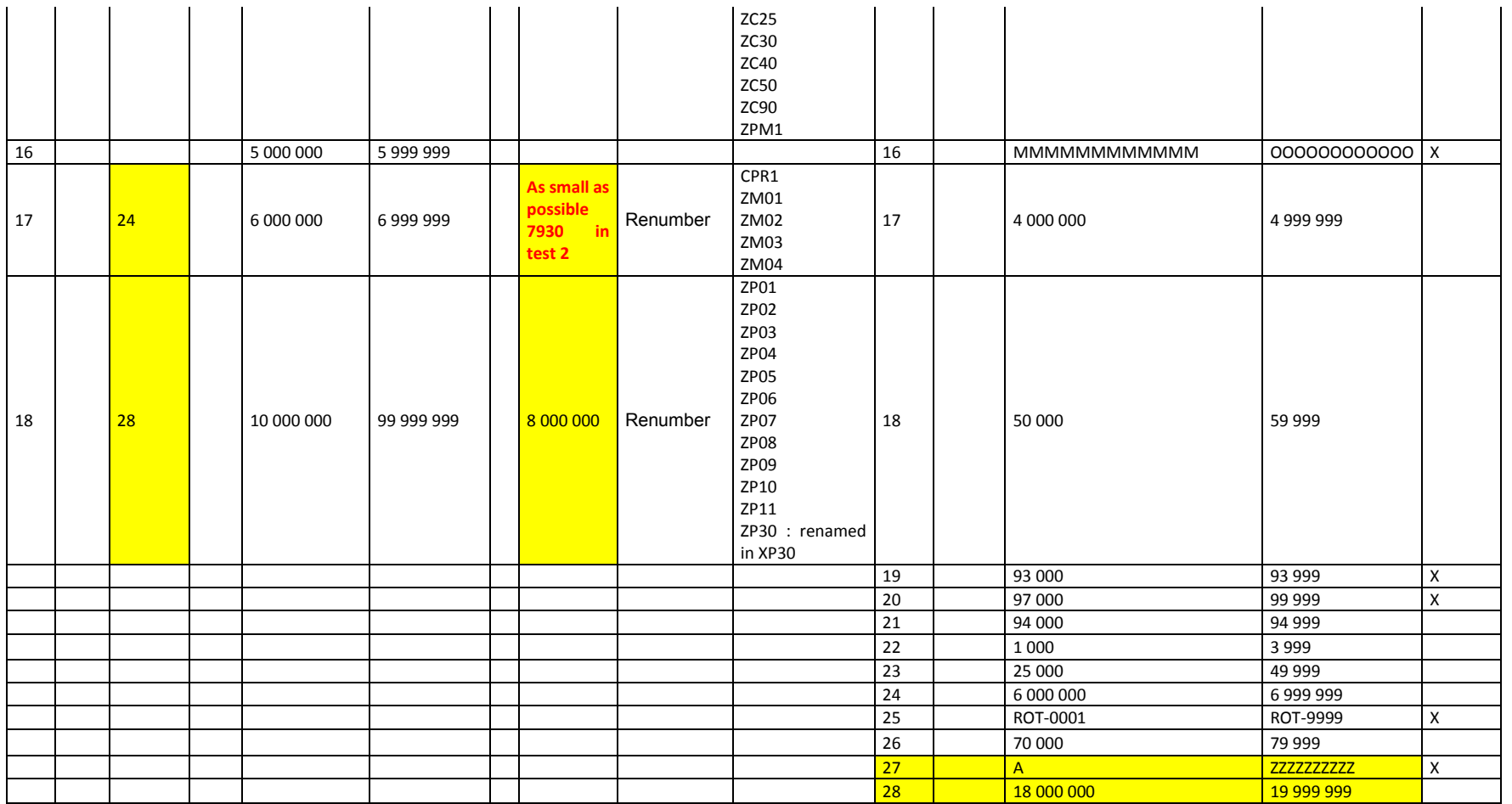

Probably new number ranges required in target in order to comprise the numbers coming from the source ML1 with regard to the order types. The renumbering rules will have to be set up considering the new number range concept for AUFTRAG.

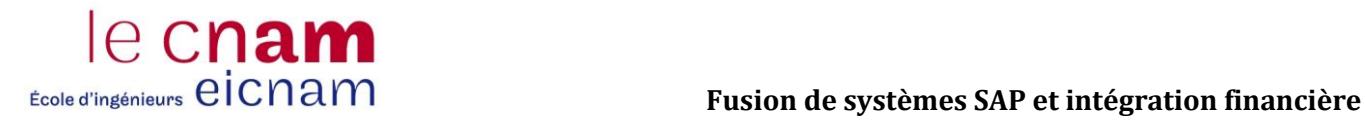

# **Objet : RV\_BELEG – Numérotation des documents de ventes**

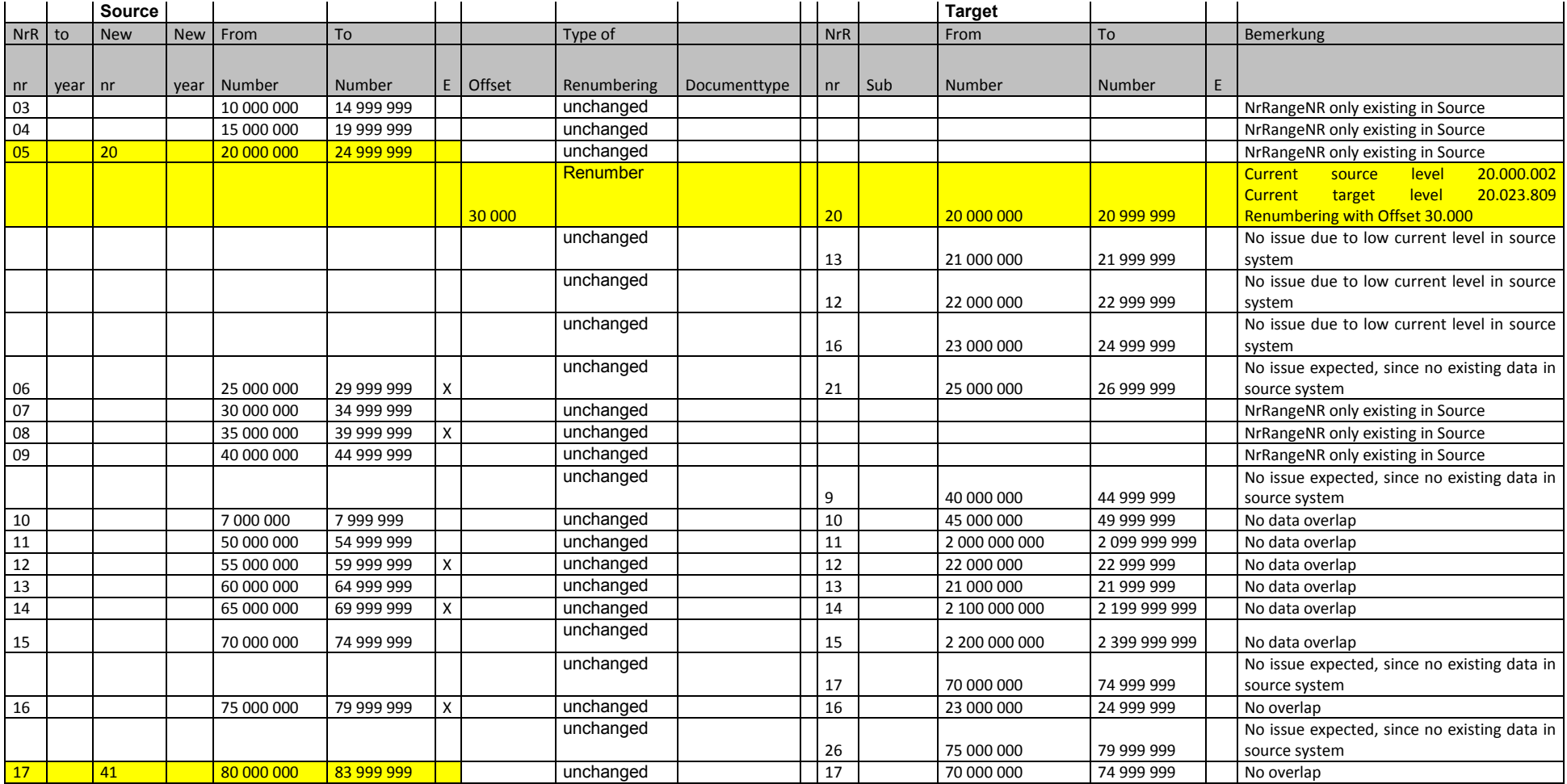

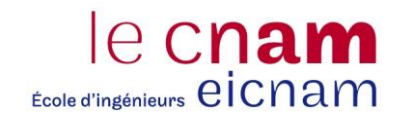

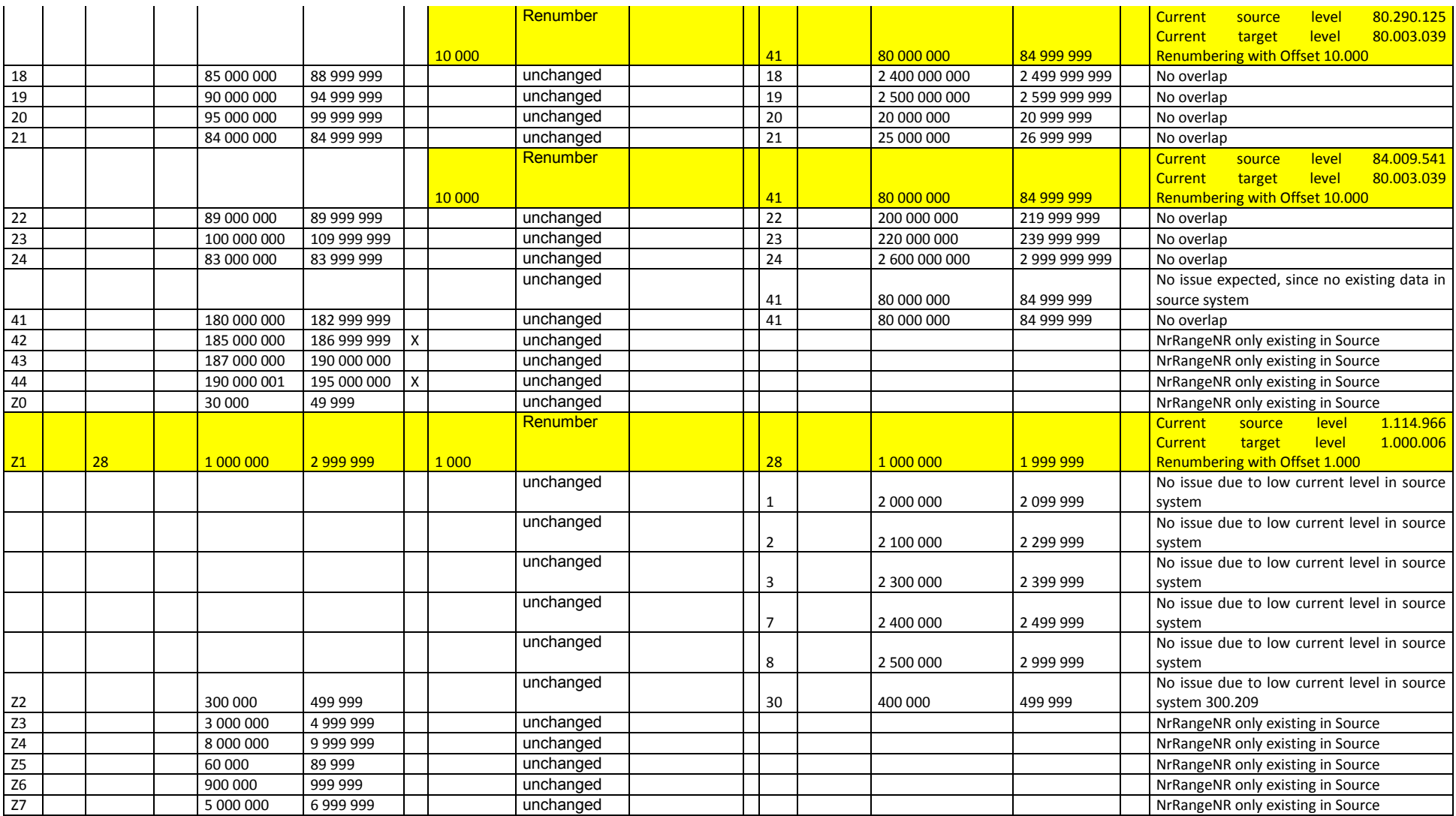

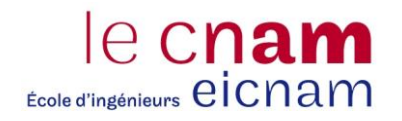

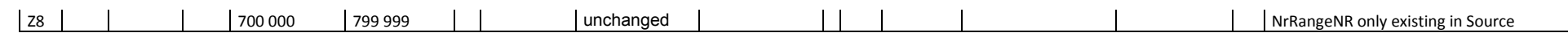

# **A.9. Compte rendu sur la création de nouveaux comptes dans le plan comptable du Groupe**

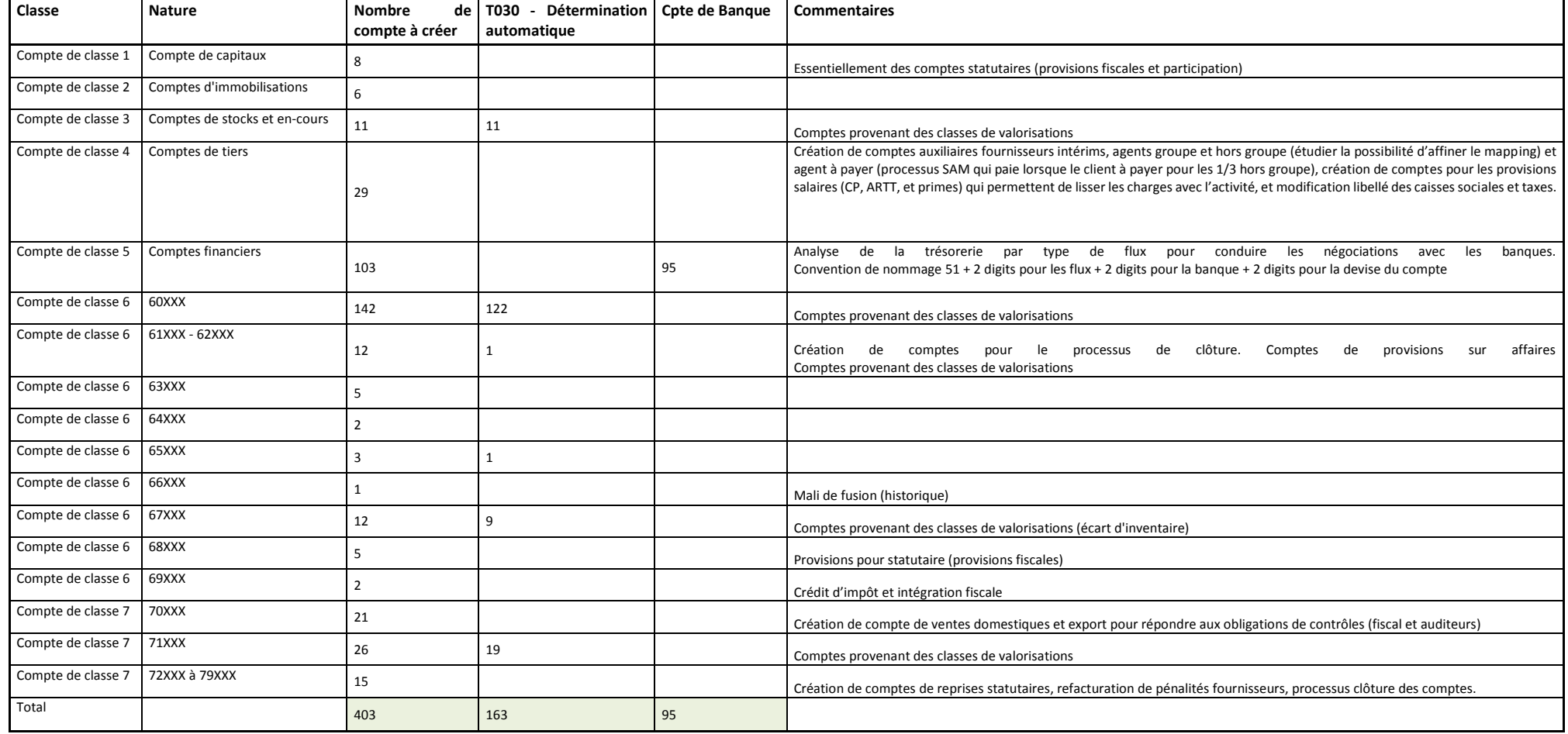

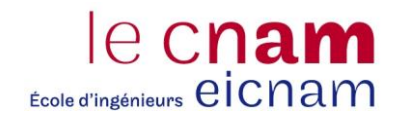

# **A.10. Ensemble des « Rename in source »**

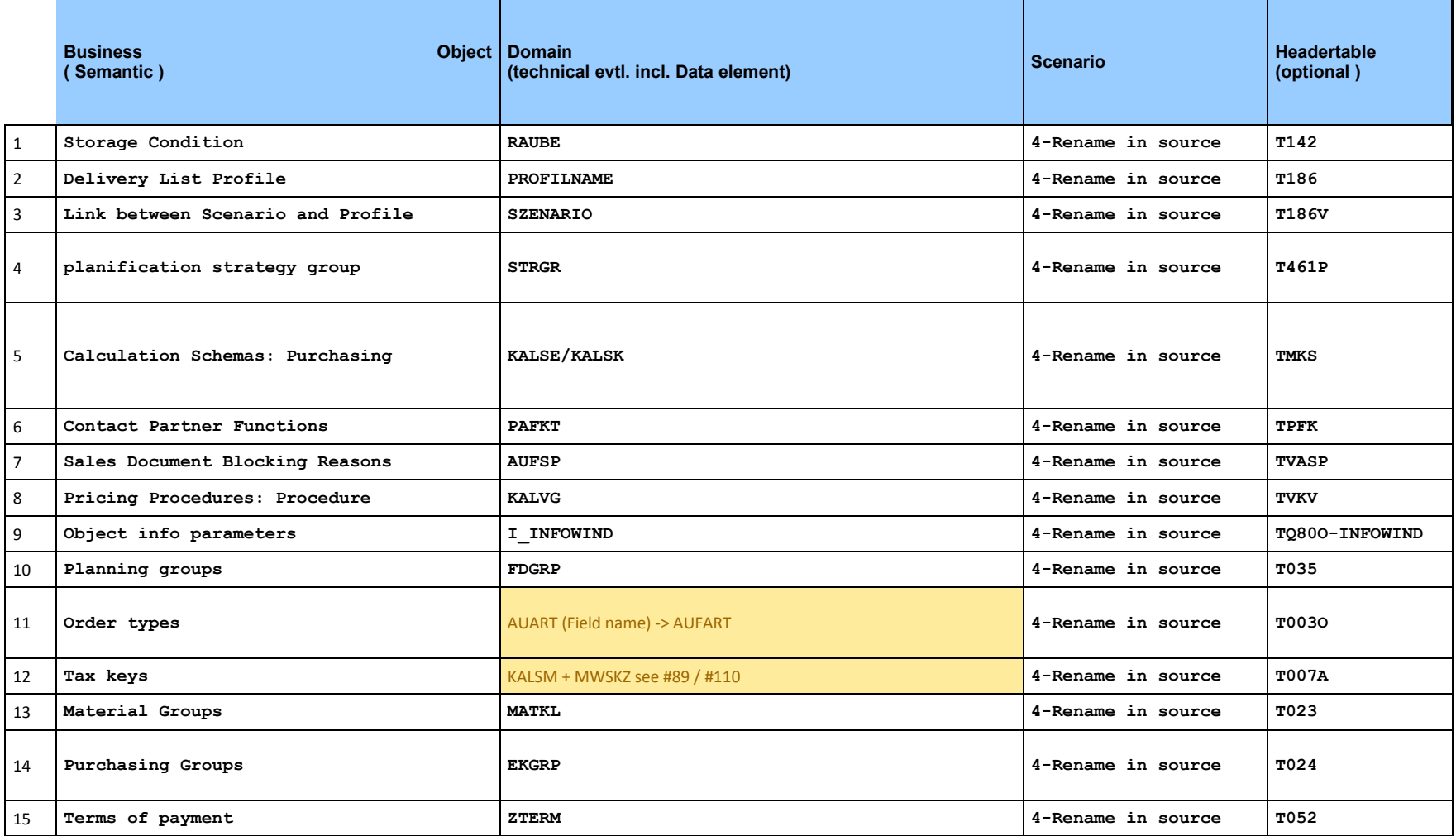

Benoît Derenty **mars-15** 99

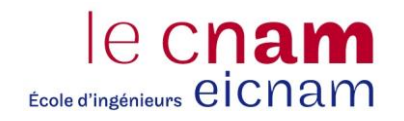

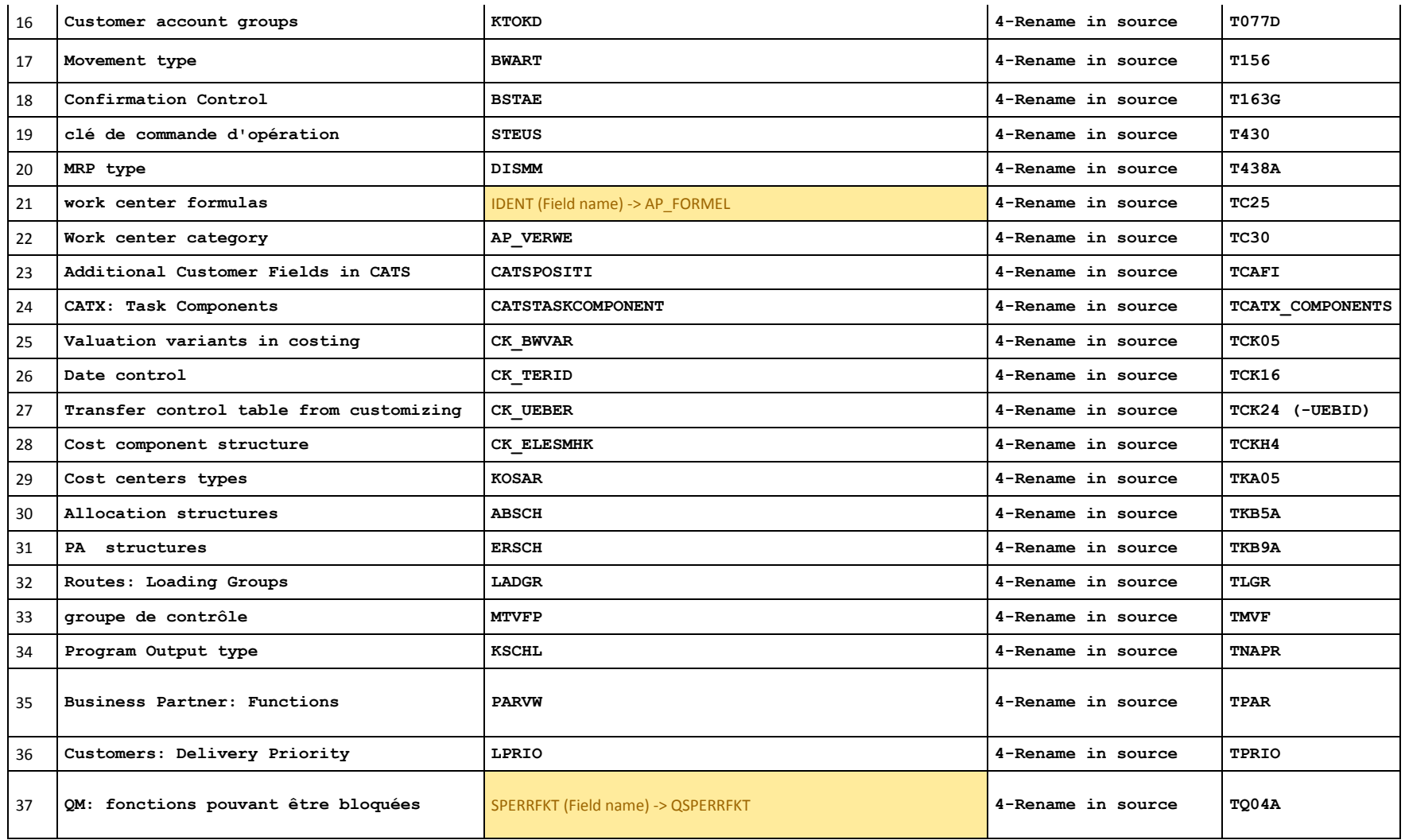

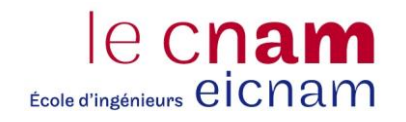

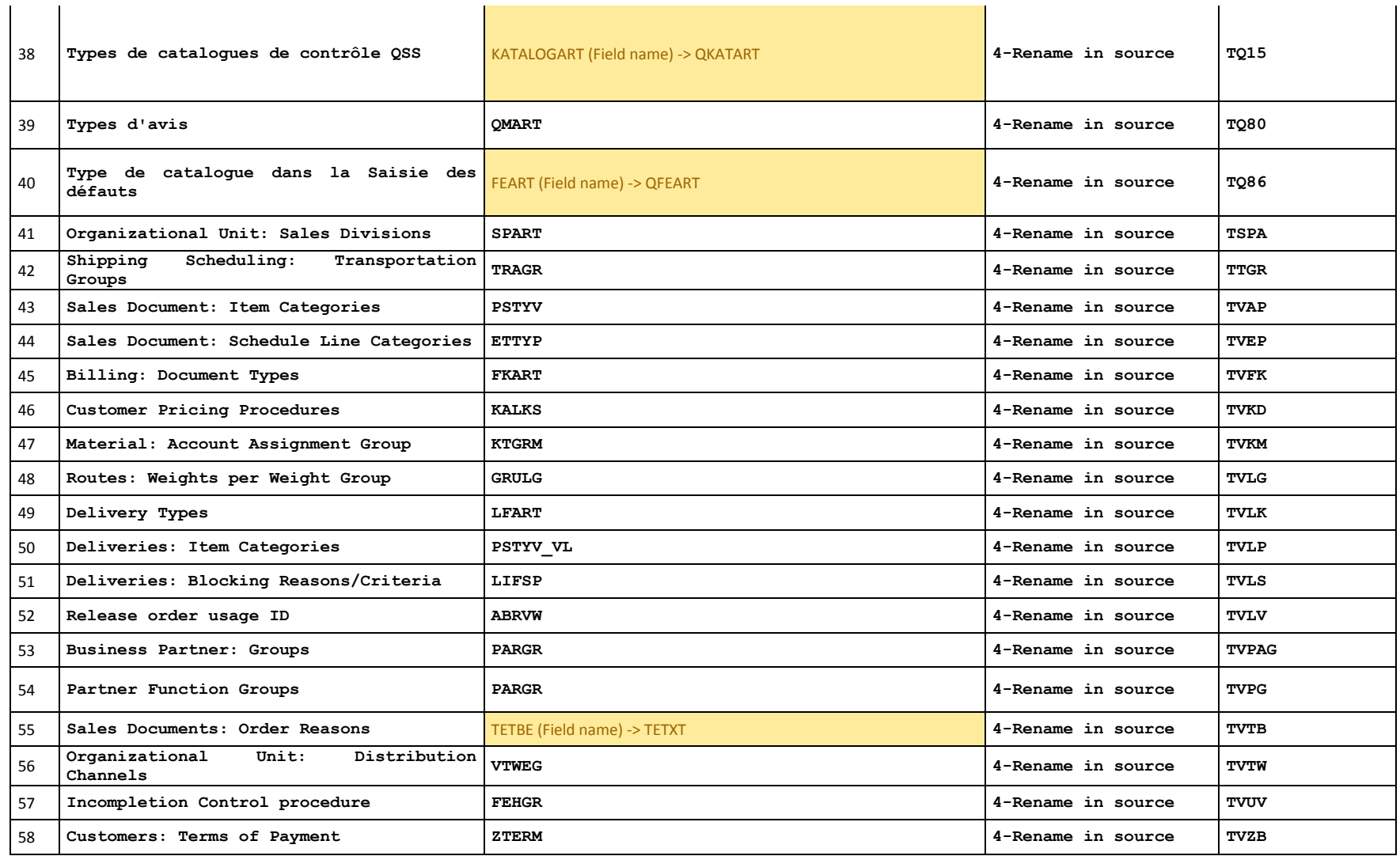

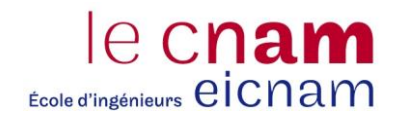

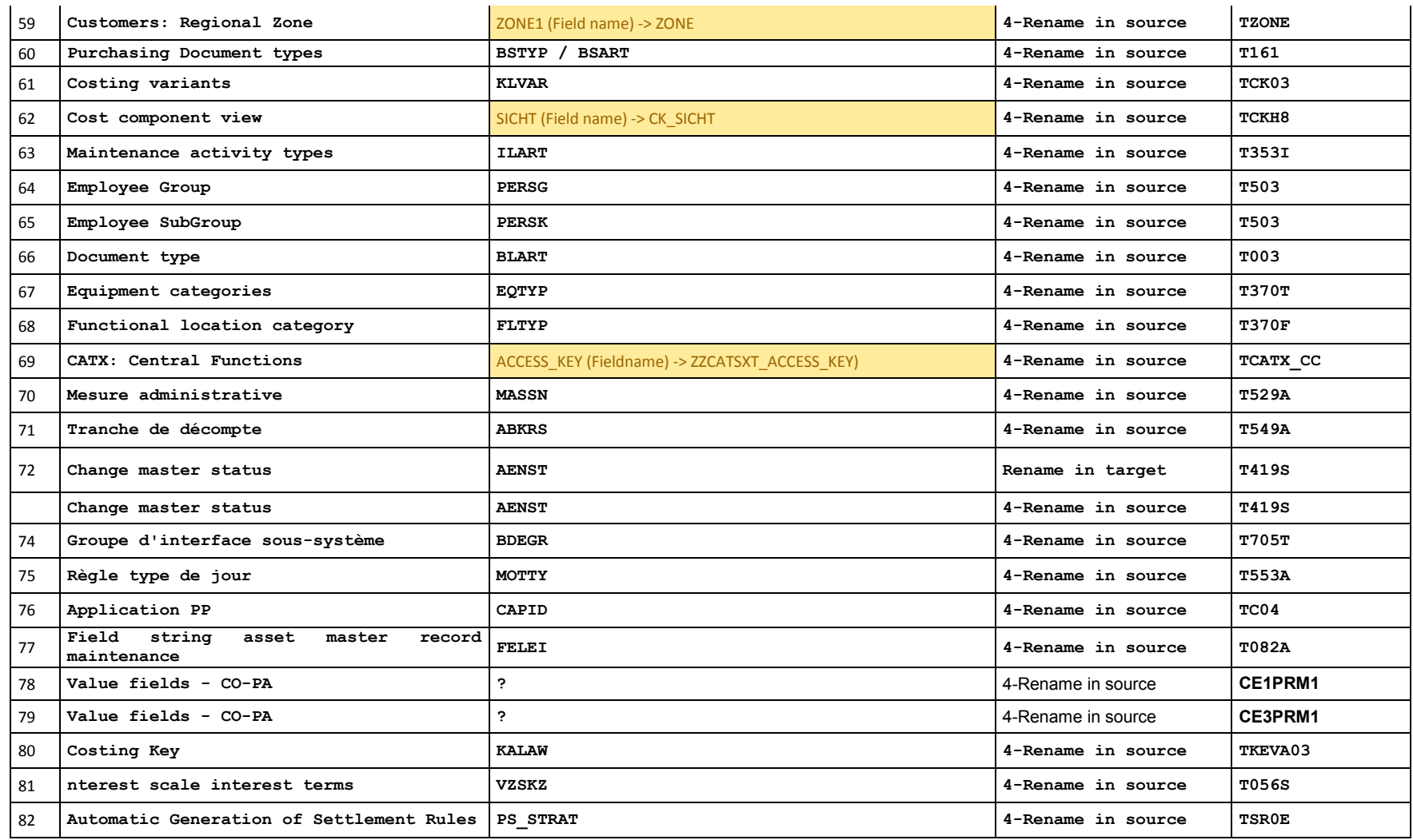

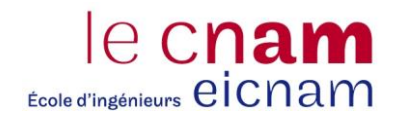

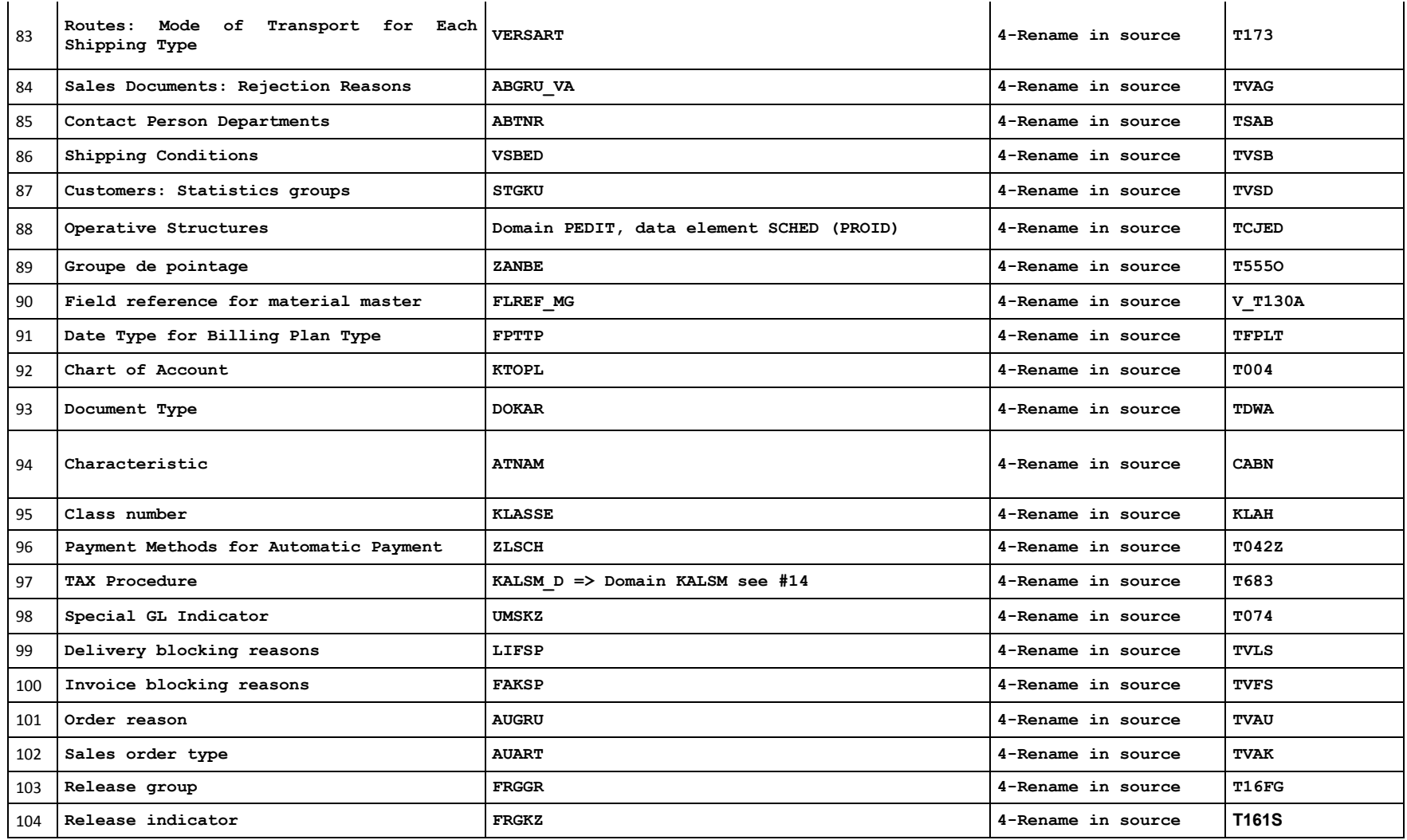

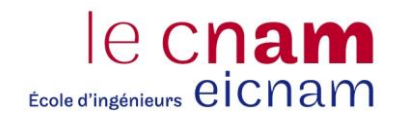

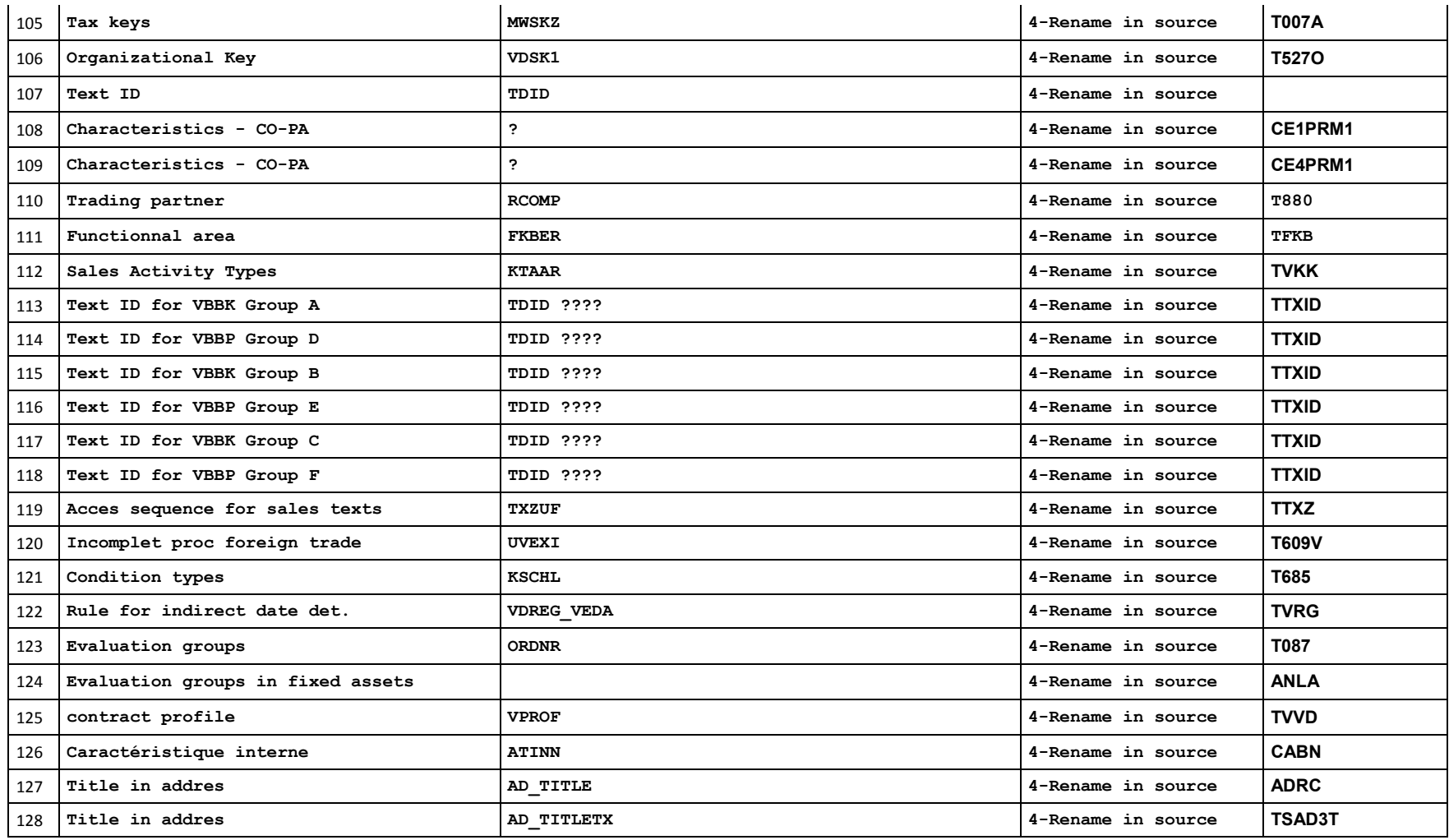

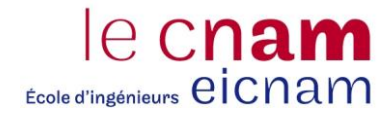

### **A.11. Modification du User-Exit ZXF06U07.**

```
**&---------------------------------------------------------------------* 
**& Include ZXF06U07 
**&---------------------------------------------------------------------* 
**BEGIN * FUSION Project : Move EXIT code in new enhancement tool * 
**"---------------------------------------------------------------------- 
**"*"Lokale Schnittstelle: 
**" IMPORTING 
**" VALUE(IDOC CONTRL INDEX)
**" EXPORTING 
**" VALUE(I_FIMSG) LIKE FIMSG STRUCTURE FIMSG 
**" TABLES 
**" IDOC_CONTRL STRUCTURE EDIDC 
**" IDOC_DATA STRUCTURE EDIDD 
**" DOCUMENT DATA STRUCTURE FTPOST1
**" TAX_DATA STRUCTURE FTTAX 
              ADDITIONAL DATA STRUCTURE FTPOST1
**"---------------------------------------------------------------------- 
** RFC_10_00271.2 Posting of interco – tax code determination - Début 
** JZ090112 RS 12 00003 - Posting of interco ZRIV
** PGE160312 RS_12_00003.01 - Adding ZP10 ZPG2 ZPL2 
**----------------------------------------------------------------------- 
*DATA: lst_edidd TYPE edidd, 
* lst edidc TYPE edidc,
* 1f sp TYPE flag, "Spare Parts flag
* lf z0 TYPE flag,
      1st e1edka1 TYPE e1edka1,
* lst_e1edk14 TYPE e1edk14, 
* lw_mwskz TYPE mwskz,
* lw<sup>1</sup>and1 TYPE land1,
      lst data TYPE ftpost1.
* 
*READ TABLE idoc_contrl INTO lst_edidc INDEX idoc_contrl_index. 
* 
** Check if related to Spare Parts 
*LOOP AT idoc_data INTO lst_edidd 
* WHERE docnum = lst_edidc-docnum 
* AND segnam = 'E1\overline{E}DK14'.
* MOVE lst edidd-sdata TO lst e1edk14.
* IF lst e\overline{1}edk14-qualf = '015<sup>\overline{)}</sup>.
** CLS 21112012 - IN 12 025224 On désactive tout ça...
** AND lst e1edk14-orgid = 'ZPIV'
** OR lst_e1edk14-orgid = 'ZRIV' "JZ09012012 
** OR lst e1edk14-orgid = 'ZPVS' "PGE160312+
** OR lst_e1edk14-orgid = 'ZP91' "PGE160312+ 
** OR lst e1edk14-orgid = 'ZPG2' "PGE160312+
** OR lst e1edk14-orgid = 'ZPL2'. "PGE160312+
* lf sp = 'X'.
* EXIT. 
* ENDIF. 
*ENDLOOP. 
* 
*IF lf sp = 'X'.
```
le cnam Ecole d'ingénieurs eicnam

```
* LOOP AT idoc_data INTO lst_edidd 
   WHERE docnum = lst edidc-docnum
* AND segnam = "E1\overline{EDKA1}".
* MOVE lst edidd-sdata TO lst e1edka1.
* IF lst e1edka1-parvw = 'Z0'.
* lf\space z\space\overline{0} = 'X'.* EXIT. 
* ENDIF. 
* ENDLOOP. 
* 
* IF lf\ z0 = 'X'.* LOOP AT idoc_data INTO lst_edidd 
* WHERE docnum = 1st edidc-docnum
* AND segnam = 'E1EDKA1'. 
* MOVE lst edidd-sdata TO lst e1edka1.
* IF lst eledka1-parvw = 'RE'.
* lw land1 = lst e1edka1-land1.
\star EXIT.
* ENDIF. 
* ENDLOOP. 
* 
* SELECT SINGLE mwskz 
    FROM t076m
* INTO lw_mwskz 
* WHERE parart EQ lst_edidc-sndprt 
* AND konto EQ lst_edidc-sndprn 
* AND mwart EQ 'VEU' 
* AND mwsatz EQ '0' 
* AND land1 EQ lw land1.
* IF sy-subrc EQ 0. 
* LOOP AT document_data INTO lst_data 
* WHERE stype = 'P' 
* AND fnam = 'BSEG-MWSKZ' 
* AND fval = tax data-mwskz.
* MOVE lw mwskz TO lst data-fval.
* MODIFY document data FROM lst data INDEX sy-tabix.
* ENDLOOP. 
* ELSE. 
* MOVE: 'ZFIN 000' TO i fimsg-msgid,
* 'E' TO i fimsg-msgty,
* '005' TO i fimsg-msgno,
* lst edidc-sndprn TO i fimsg-msgv1,
* lw land1 TO i_fimsg-msgv2.
* ENDIF. 
* ENDIF. 
*ENDIF. 
** RFC_10_00271.2 Posting of interco – tax code determination - Fin 
* 
** +NAN310111 début 
** Post-traitement de la RS_10_00271.1 ( EXIT_SAPLIEDI_002, Internal 
** order from CS service debit memo) afin de supprimer les imputations 
incorrectes 
** + ajout N° ordre dans Assignment (ZUONR). 
*DATA: lw_kstar TYPE kstar, 
      lw bukrs TYPE bukrs,
```
le cnam École d'ingénieurs eicnam

```
* lw_ktopl TYPE ktopl, 
      1st docdata LIKE LINE OF document data,
* lst_docdata_add LIKE LINE OF document_data.
* 
*LOOP AT document_data WHERE stype = 'P' 
                      AND fnam = 'COBL-AUFNR'.
** --> On recopie le n° d'ordre dans ZUONR pour le poste. 
* MOVE: 'P' TO lst docdata add-stype,
* document_data-count TO lst_docdata_add-count, 
* 'BSEG-ZUONR' TO lst_docdata_add-fnam. 
* CALL FUNCTION 'CONVERSION_EXIT_ALPHA_OUTPUT' 
* EXPORTING 
* input = document data-fval
* IMPORTING 
     output = lst docdata add-fval.
* 
* APPEND lst docdata add TO document data.
* CLEAR lst_docdata_add. 
*ENDLOOP. 
* 
*LOOP AT document_data WHERE stype = 'P' 
                       AND fnam = 'RF05A-NEWKO'.
* READ TABLE document_data INTO lst_docdata 
* WITH KEY stype = 'P'
* * * * * count = document data-count
\star fnam = 'RF05A-NEWBK'.
 lw bukrs = lst docdata-fval.
* SELECT SINGLE ktopl INTO lw ktopl
* FROM t001 
* WHERE bukrs EQ lw bukrs.
* SELECT SINGLE kstar INTO lw_kstar 
* FROM cska 
* WHERE ktopl = lw ktopl
* AND kstar = document data-fval.
* IF sy-subrc NE 0. "le compte n'est pas une nature comptable 
** --> suppression du numéro d'ordre 
* DELETE document_data WHERE stype = 'P' 
                         AND count = document data-count
                         AND fnam = 'CORI - AUFNR'.
* ENDIF. 
*ENDLOOP. 
** +NAN310111 fin 
*END * FUSION Project : Move EXIT code in new enhancement tool * 
* FUSION Project : Move EXIT code in new enhancement tool * 
*======================================* 
       VARIABLES DECLARATION
*======================================* 
*-- TYPES DECLARATION 
*------------------------------ 
*-- STRUCTURES DECLARATION 
*------------------------------ 
*-- INTERNALS TABLES DECLARATION
```
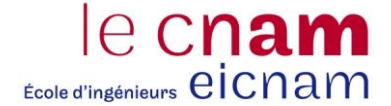

\*------------------------------ DATA : lt parmbind tab TYPE abap parmbind tab. DATA :  $l\bar{t}$  etab TYPE abap excpbind tab. DATA : lt value assign TYPE zcl tools enh main=>ty t value assign. \*-- VARIABLES DECLARATION \*------------------------------ DATA: lw exc text TYPE string. DATA: exp\_pport TYPE edi\_pport. DATA: exp\_partyp TYPE zenh de partyp. DATA: exp pparnum TYPE edipparnum. \*-- CONTANTS DECLARATION \*------------------------------- \*-- OBJECTS DECLARATION \*---------------------------- DATA: lexc\_ref TYPE REF TO cx\_sy\_dyn\_call\_error. \*-- FIELD-SYMBOLS DECLARATION \*---------------------------- FIELD-SYMBOLS : <lstr zenh 009> TYPE zenh 009. FIELD-SYMBOLS  $\overline{\hspace{1cm}}$ :  $\overline{\hspace{1cm}}$  <lstr value assign> TYPE zcl tools enh main=>ty s value assign. FIELD-SYMBOLS : <lstr\_parmbind> TYPE abap\_parmbind. FIELD-SYMBOLS : <lt value table> TYPE ANY TABLE. FIELD-SYMBOLS : <lw\_value> TYPE any. FIELD-SYMBOLS : <ls\_idoc\_contrl> TYPE edidc. \*======================================\* BEGINNING OF THE INSTRUCTIONS \*======================================\* CREATE OBJECT zcl tools enh main=>pu o inst. LOOP AT idoc contrl ASSIGNING <ls idoc contrl>. CASE <ls\_idoc\_contrl>-direct. WHEN '1'. "direction out MOVE <ls\_idoc\_contrl>-rcvpor TO exp\_pport. MOVE <ls\_idoc\_contrl>-rcvprt TO exp\_partyp. MOVE <ls\_idoc\_contrl>-rcvprn TO exp\_pparnum. WHEN '2'. ""direction in MOVE <ls\_idoc\_contrl>-sndpor TO exp\_pport. MOVE <ls\_idoc\_contrl>-sndprt TO exp\_partyp. MOVE <ls\_idoc\_contrl>-sndprn TO exp\_pparnum. ENDCASE. CALL METHOD zcl\_tools\_enh\_main=>pu\_o\_inst->prepare\_exit\_logic EXPORTING  $imp\ direct$  = <ls idoc contrl>-direct  $imp$ <sup>--</sup>mestyp = <ls<sup>-</sup>idoc<sup>-</sup>contrl>-mestyp  $imp$  idoctyp = <ls idoc contrl>-idoctp

```
imp cimtyp = <ls idoc contrl>-cimtyp
         imp pport = exp pport
         imp partyp = exp partyp
         imp pparnum = exp pparnum.
    ENDLOOP. 
   LOOP AT zcl tools enh main=>pu o inst->t methods ASSIGNING
<lstr_zenh_009>. 
      CALL METHOD zcl_tools_enh_main=>pu_o_inst->prepare_dyn_call 
        EXPORTING 
 imp_classname = <lstr_zenh_009>-class 
 imp_methodname = <lstr_zenh_009>-method 
        IMPORTING 
exp t parmbind = lt parmbind tab
exp t etab = lt etab
         \overline{e} exp t value assign = lt value assign.
     LOOP AT lt parmbind tab ASSIGNING <lstr parmbind>.
       LOOP AT lt value assign ASSIGNING <lstr value assign> WHERE parmname
= <lstr parmbind>-name.
         CASE <lstr value assign>-typekind.
           WHEN cl abap typedescr=>typekind table.
             ASSIGN (<lstr value assign>-fieldname) TO <lt value table>.
             GET REFERENCE OF <1t value table> INTO <lstr parmbind>-value.
            WHEN OTHERS. 
             ASSIGN (<lstr value assign>-fieldname) TO <lw value>.
             GET REFERENCE OF <lw_value> INTO <lstr_parmbind>-value.
          ENDCASE. 
        ENDLOOP. 
      ENDLOOP. 
     CREATE OBJECT zcl tools enh main=>pu o ins ue TYPE (<lstr zenh 009>-
class). 
      TRY. 
         CALL METHOD zcl tools enh main=>pu o ins ue->(<lstr zenh 009>-
method) 
           PARAMETER-TABLE 1t parmbind tab
           EXCEPTION-TABLE lt etab.
          CASE sy-subrc. 
           WHEN 1.
 ... 
              ... 
          ENDCASE. 
       CATCH cx sy dyn call error INTO lexc ref.
```
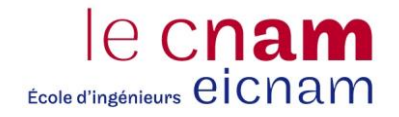

lw exc text = lexc ref->get text(). MESSAGE lw\_exc\_text TYPE 'I'.

ENDTRY.

FREE zcl\_tools\_enh\_main=>pu\_o\_ins\_ue.

ENDLOOP.

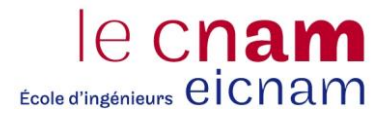

#### **A.12. Compte rendu des tests du 2e cycle**

# **BOBST**

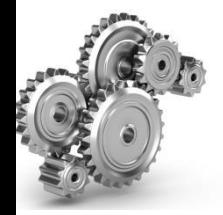

# Project FUSION

Test Management

#### 2014-07-17 Test RUN2 – Test Progress S29 (up to the 21<sup>th</sup> of July)

Number of CTS : 286

Number of CTS testés ou partiellement testés : 190 Number of CTS testés à 70% : 150 Number of CTS terminés : 114

#### **Average Progress on CTS files**

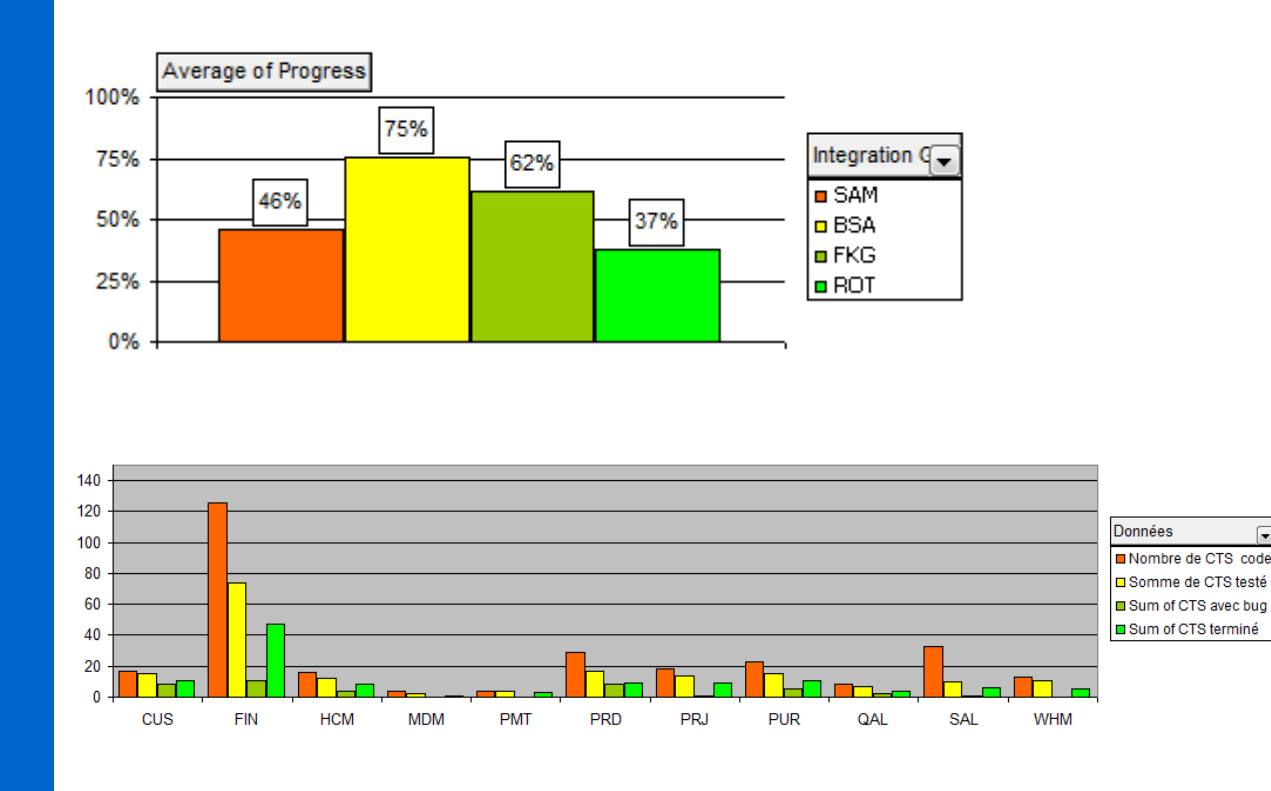

 $\sqrt{ }$ 

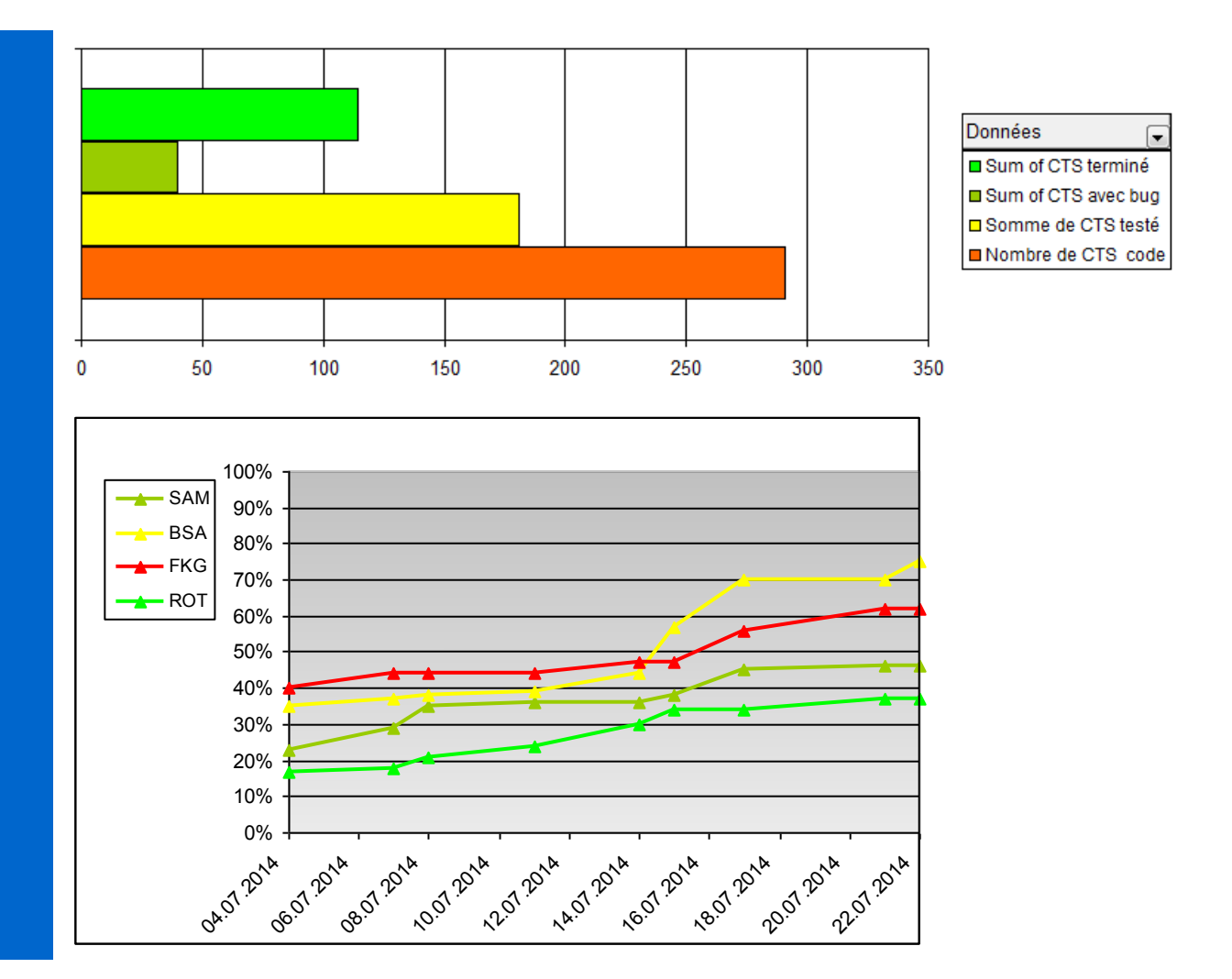

#### **A.13. Résultat de l'analyse SAP sur la fusion du périmètre de résultat**

Generally the analysis has shown that the project consists of only two main parts:

- The Currency Conversion Operating Concerns PRM1 is mandatory;
- The mapping of the source and target data structure (characteristics and value fields) seems to be necessary.

Preparations are needed as follows:

- Currency: Due to the merge of Operating Concerns one common currency has to be chosen. That requires the conversion of the ledger B0 in the source Operating Concern to a common currency key.

As target the Operating Concern 1001 with currency CHF has been chosen. Within this Operating Concern the ledger for the Operating Concern currency together with the ledger for company code currency are active. Basis for the currency conversion will be the existing data records in the Operating Concern ledger B0 (Operating Concern currency).

- During the project it has to be decided which actual data from source Operating Concern should be copied into the target Operating Concern;
- Characteristics and value fields of the source Operating Concern are missing in the target Operating Concern 1001. Either these have to be added to the target data structure or a mapping has to be defined.
- The customer has to decide if these cycles will be created manually in the target environment or if they should be copied to the target Operating Concern.

Besides the harmonization of these points a merge of the Operating Concerns PRM1and 1001 is possible.

#### **A.14. Résultat de l'analyse SAP sur la fusion du périmètre analytique**

Based on the results of this analysis, the merge of the analyzed controlling areas 1002 and PAM is feasible after the merge of the operating concerns 1001 and PRM1 has been finished previously. The currency of the operating concern PRM1 will have to be converted from EUR to CHF with one fixed exchange rate. The controlling area currency and the profit center currency of the CO area PAM will have to be converted from EUR to CHF with one fixed exchange rate. The future controlling area currency type will remain 30 (group currency). The remaining main settings are equal (see section 2), therefore no further additional harmonization activities are required in these areas.

The sequence of the SLO conversions will be the following:

1. Conversion of the operating concern currency for operating concern PRM1 from EUR to CHF;

2. Merge of the operating concerns 1001 and PRM1;

3. Merge of the CO areas 1002 and PAM including the conversion of the CO area currency and Profit Center currency for the data coming from the CO area PAM.

Each step represents one technical SLO conversion package/step. The runtimes in the test cycles will show if these conversions can be conducted during the system shutdown time of one weekend, or if the conversions will have to be scheduled for 2 weekends.

There are few duplicate master data available for primary cost elements (see section 3, respective 3.2). The harmonization activities regarding primary cost elements will have to be finished before the CO area merge starts. Otherwise the settings of the primary cost elements in target CO area 1002 will remain in place after the CO area merge.

Since NewGL is active in Q10 client 100, the mapping for the duplicate master data has to be checked very carefully with regard to its implications on the customizing and data in NewGL. As already outlined in section 4, the merger of such master data cannot be recommended since such a merger could also implicitly represent a merger of segments or functional areas. In such cases, only 1:1 mapping is allowed to insure that the processes and the reporting in NewGL will work properly. This topic also requires increased testing effort, because the functionalities in NewGL have to be tested in detail after the controlling area merge has been executed.

#### **A.15. Planning du projet de fusion des périmètres de résultat et analytiques**

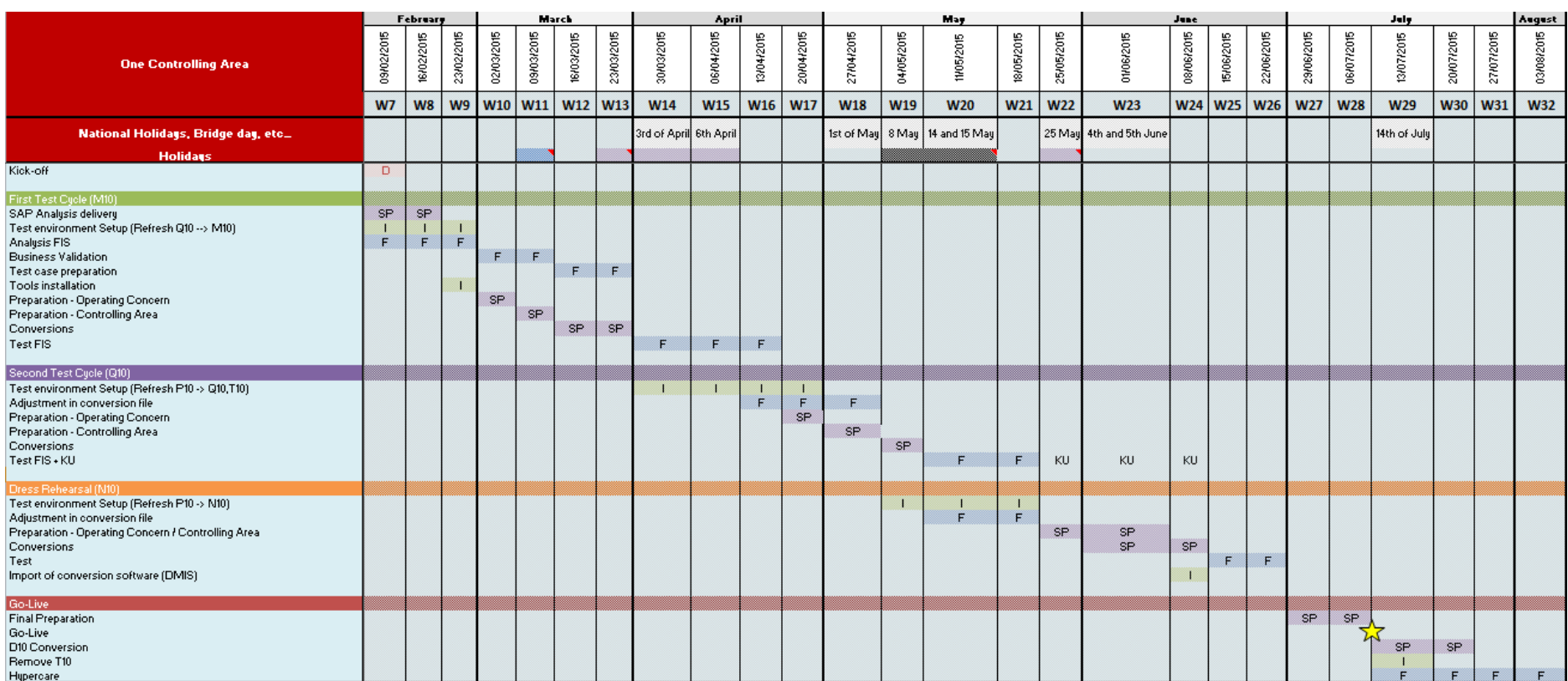

#### **A.16. Organisation du projet de fusion des périmètres de résultat et analytiques**

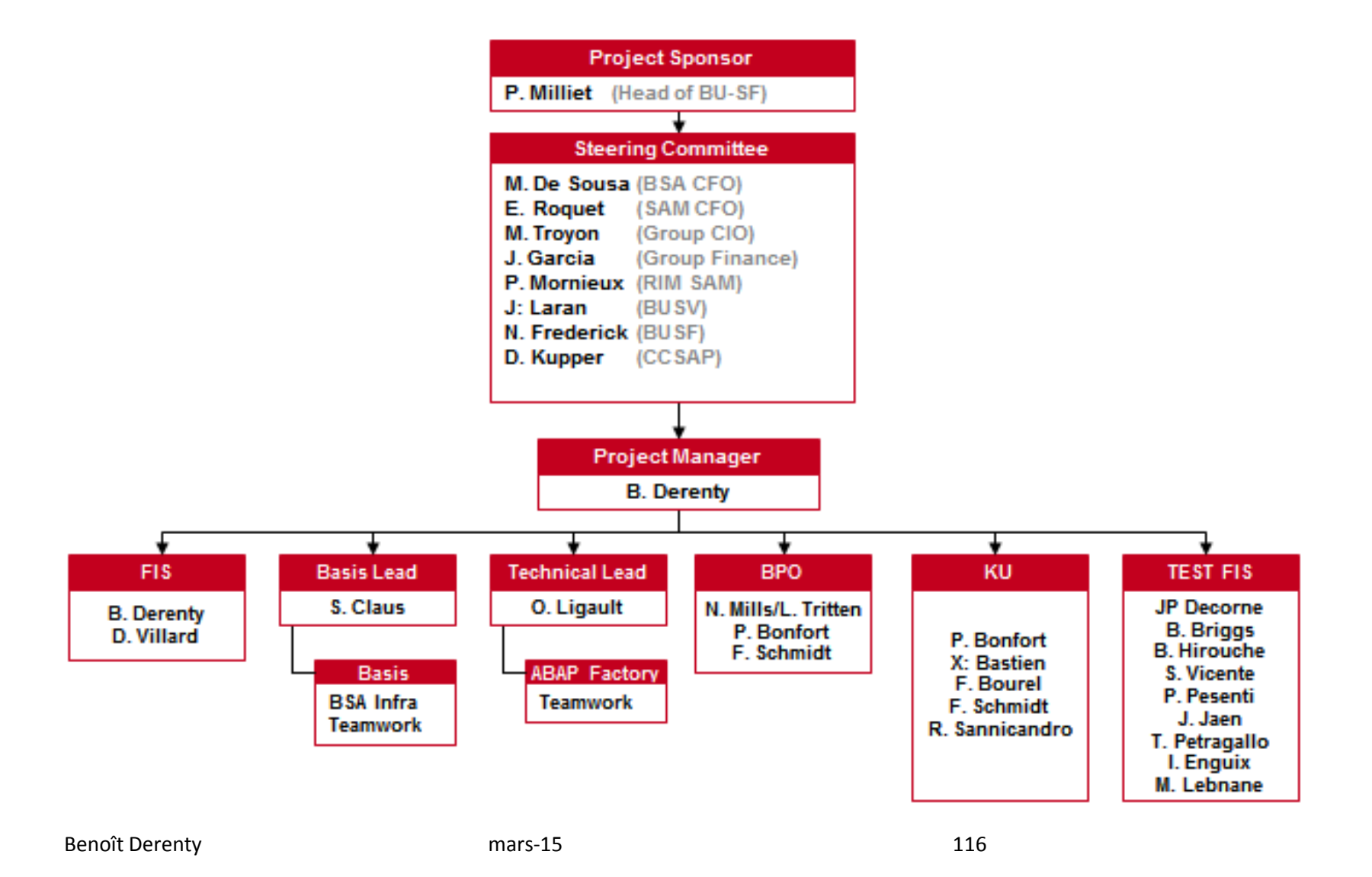

## **B. Glossaire**

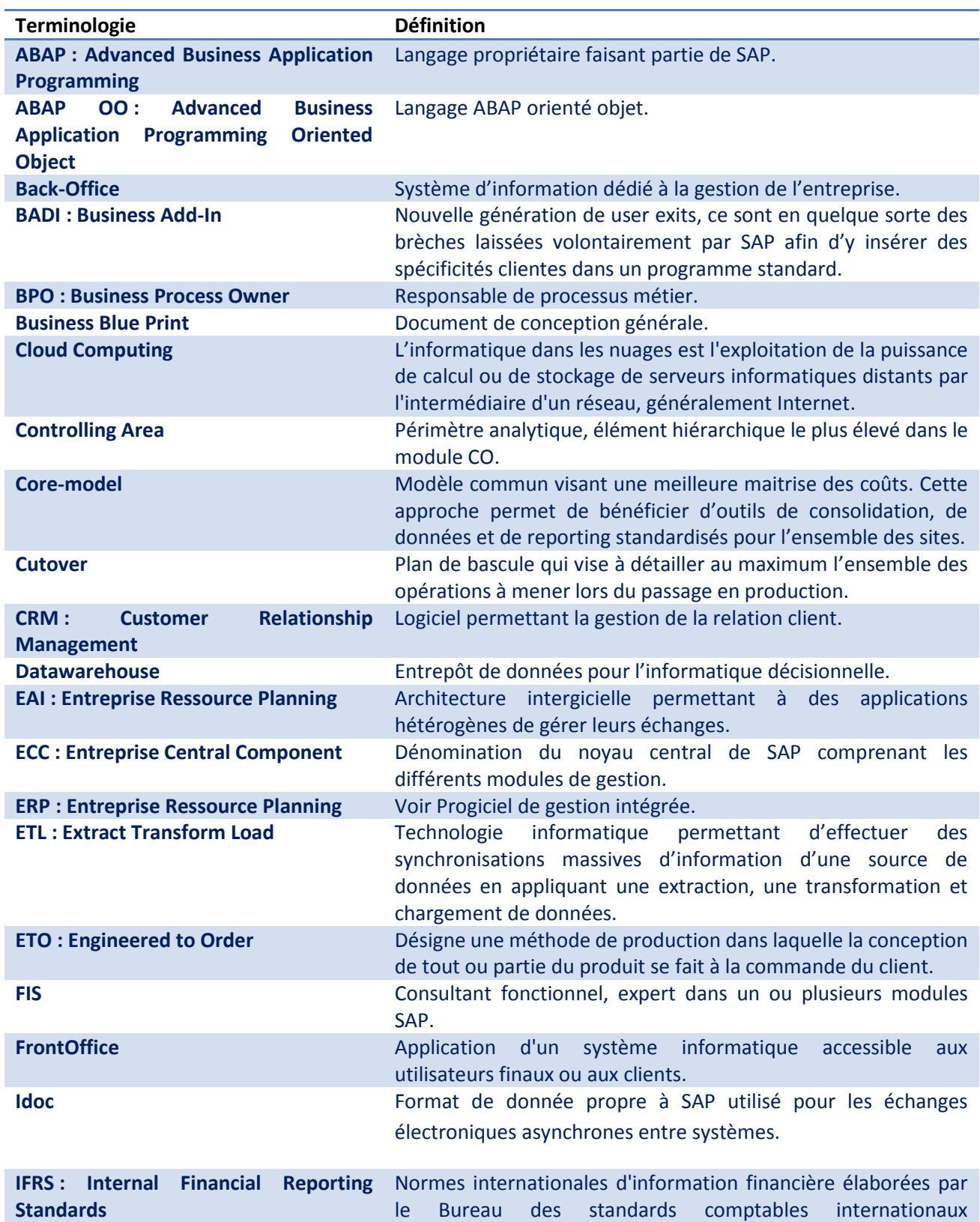

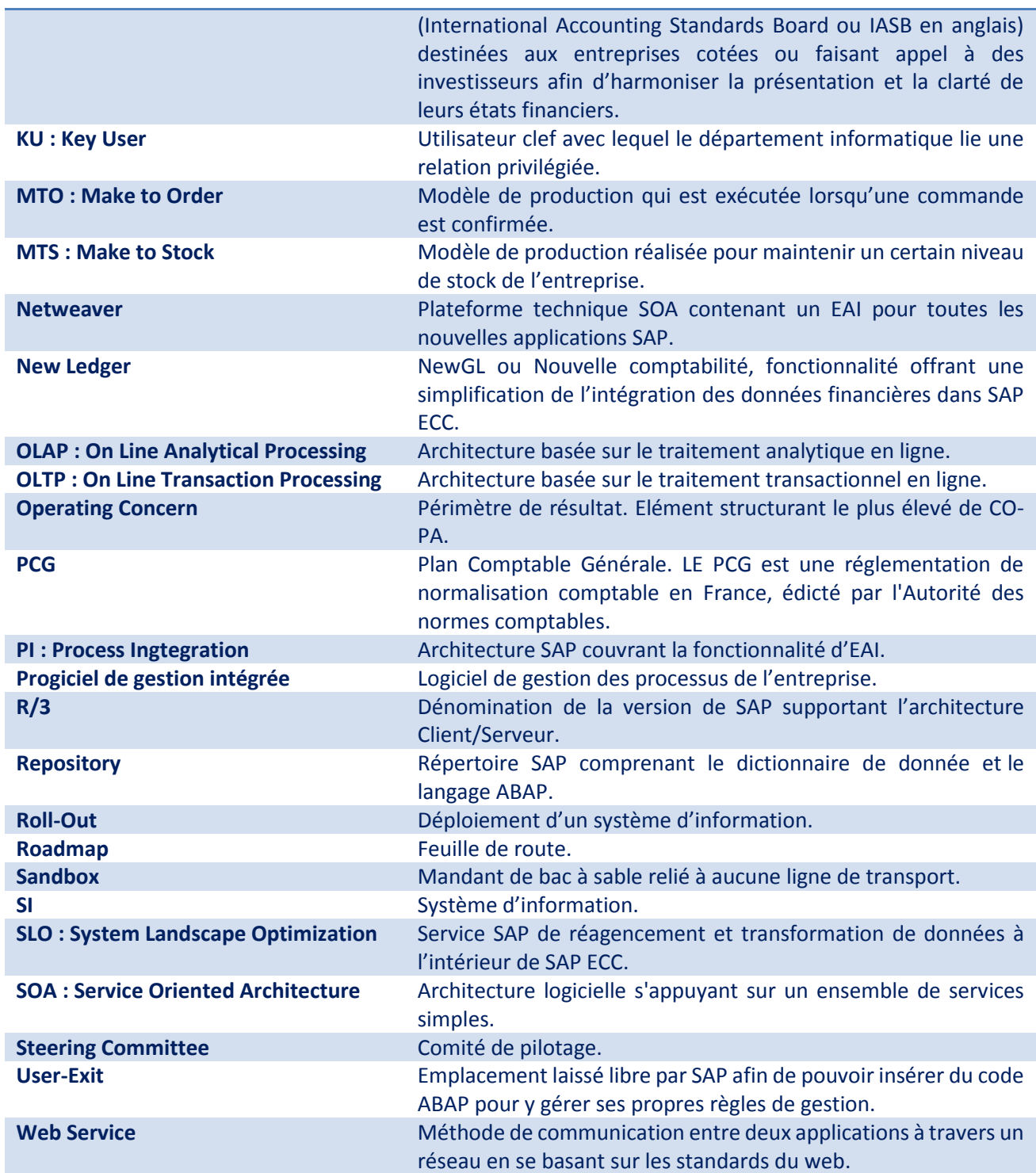

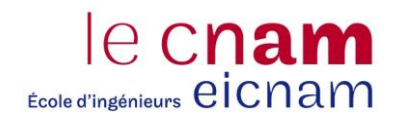

### **C. Illustrations et tableaux**

## Figures

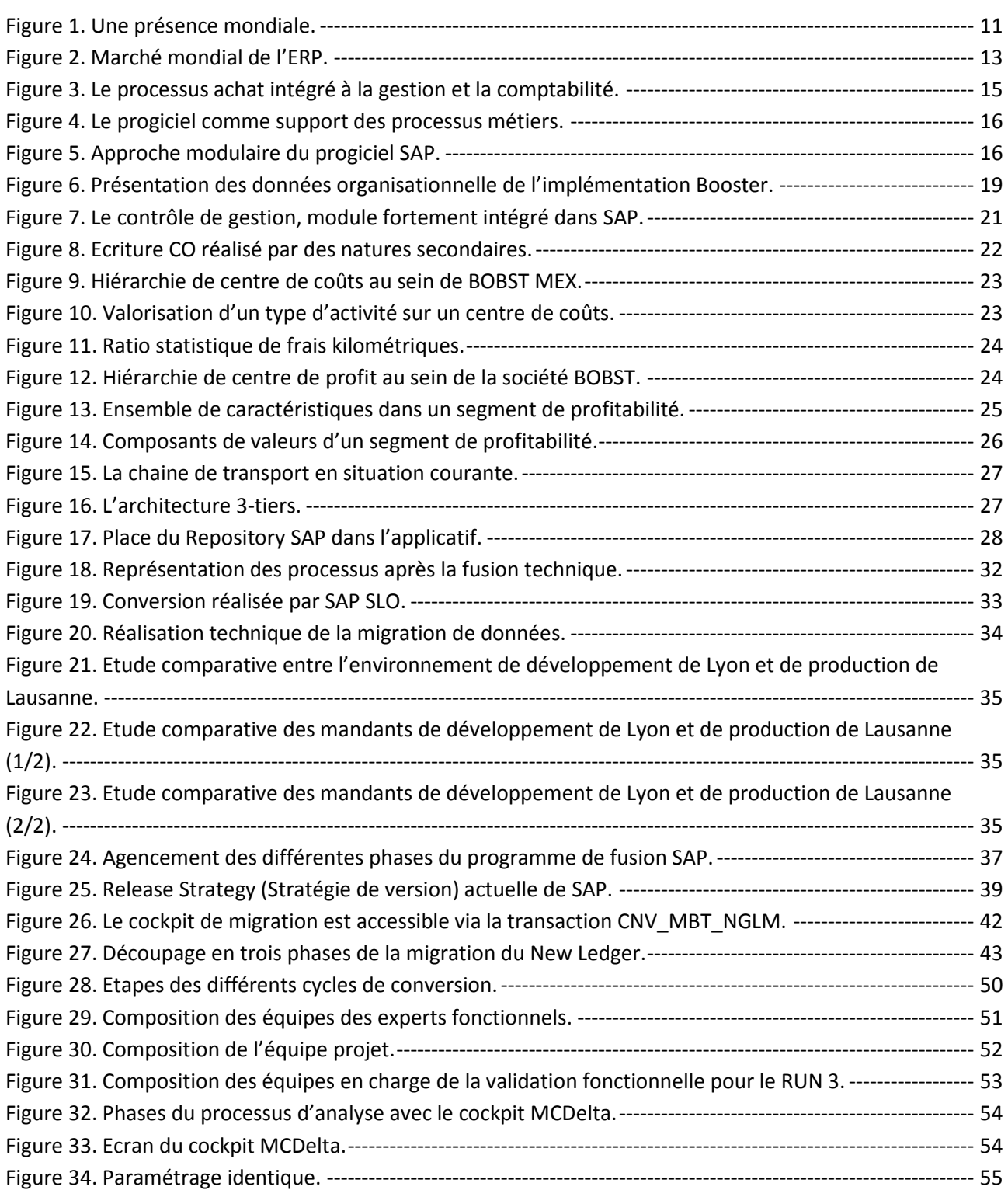

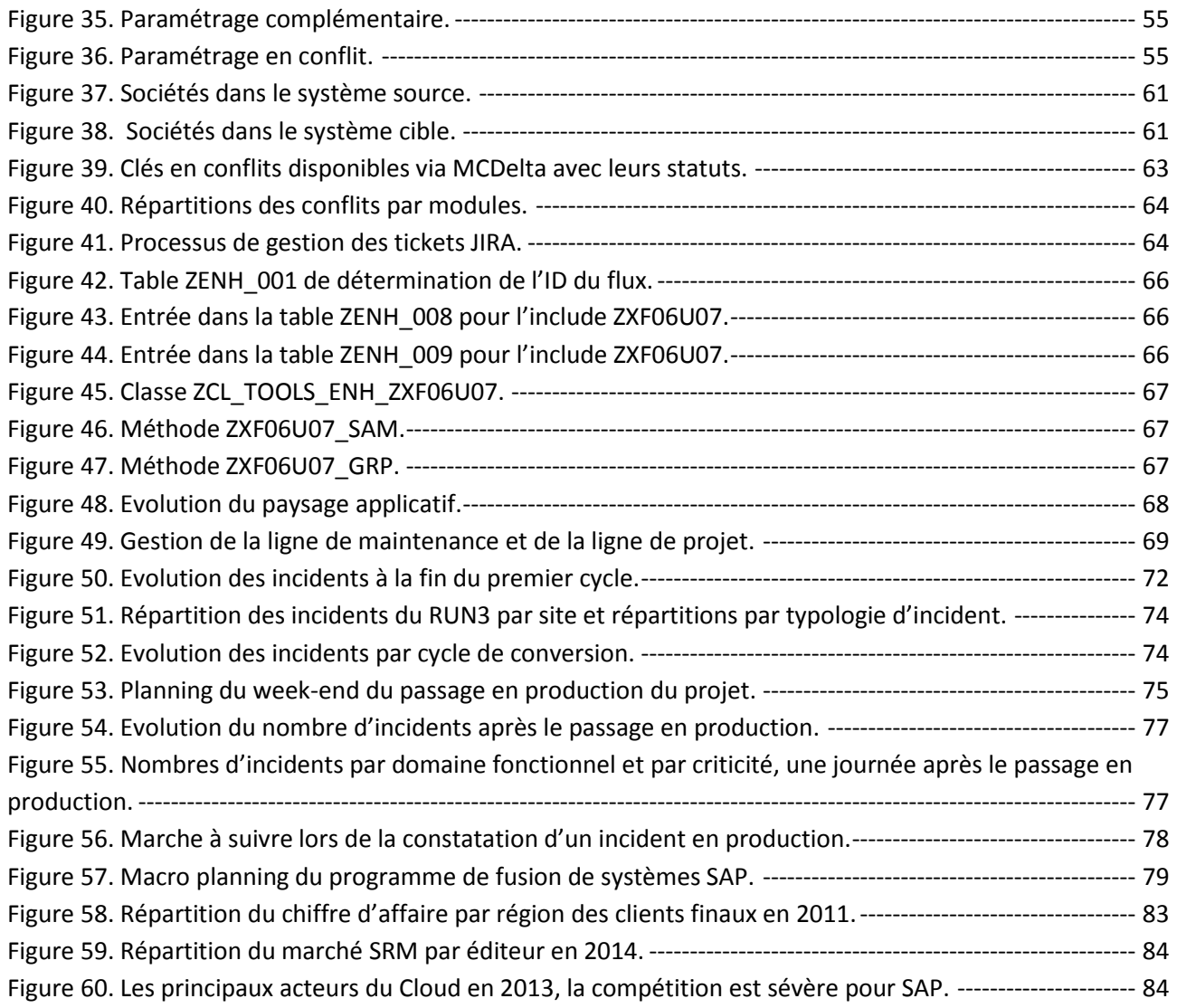

#### Tableaux

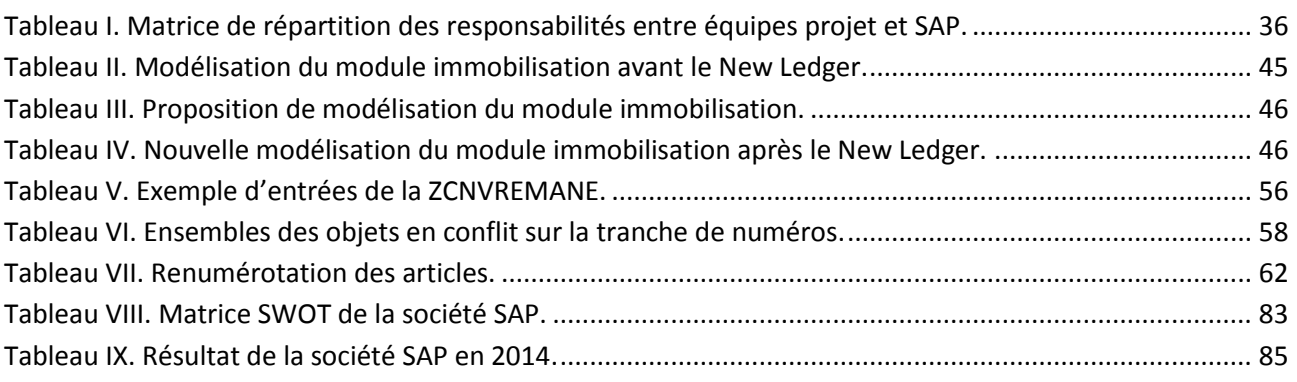

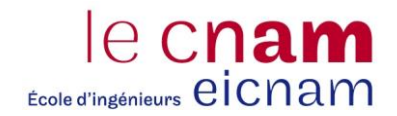

#### **D. Bibliographie**

BOBST. Site Internet de BOBST : **[en ligne]**. Disponible sur <http://www.bobst.com/frfr/> (consulté le 14.12.2014).

BOISSELIER P., CHALENCON L., DORIOL D., DU JARDIN P., MARD Y., MAYRHOFER U., 2013. Technologies de l'information, SI et contrôle de gestion In : BOISSELIER P., CHALENCON L., DORIOL D., DU JARDIN P., MARD Y., MAYRHOFER U., Eds. *Contrôle de gestion*. Magnard-Vuibert, Achevé d'imprimer sur les presses de Scel Z.I. des Hauts-Sarts – Zone 3 Rue des Fourches 21 – B -4041 Vottem – Belgique. P666.

BOLOGNESI, 2010. Archivage de données SAP. **[en ligne]**. Mémoire présenté en vue d'obtenir le diplôme d'ingénieur CNAM en informatique. Conservatoire National des Arts et Métiers, Centre d'enseignement du pays de Gex. 145p. Disponible sur : <http://dumas.ccsd.cnrs.fr/dumas-00530235/document>(consulté le 20.11.2014).

Chiffre d'affaires de SAP par région. In mondeSAP.com **[en ligne]**. Disponible sur <http://mondesap.com/2013/02/22/chiffre-daffaires-de-sap-par-region/>(consulté le 13.03.2015).

Michel A. (2011). Une entreprise qui a toujours su évoluer. *Trait-d'union*, **n°182**, p.2-3.

Michel A. (2011). 1938-1977 : la croissance de J. Bobst & Fils.*Trait-d'union*, **n°183**, p.2-4.

Migration vers la nouvelle comptabilité générale. In : SAP. Help Portal **[en ligne]**. Disponible sur *[http://help.sap.com/erp2005\\_ehp\\_05/helpdata/fr/43/388a91ea5a2a21e10000000a422035/frameset.htm](http://help.sap.com/erp2005_ehp_05/helpdata/fr/43/388a91ea5a2a21e10000000a422035/frameset.htm)* (consulté le 15.01.2015).

MTS, MTO, ATO, CTO, ETO… Strategies to connect Sales with Production. In : GOEHRING Uwe. SAP Community Network **[en ligne]**. Disponible sur [http://scn.sap.com/community/erp/manufacturing](http://scn.sap.com/community/erp/manufacturing-pp/blog/2012/07/06/mts-mto-ato-cto-eto-strategies-to-connect-sales-with-production)[pp/blog/2012/07/06/mts-mto-ato-cto-eto-strategies-to-connect-sales-with-production](http://scn.sap.com/community/erp/manufacturing-pp/blog/2012/07/06/mts-mto-ato-cto-eto-strategies-to-connect-sales-with-production) (consulté le 10.01.2015).

Must-know: An overview of SAP's 2Q14 earnings. In Market Realist – Democratizing investment management **[en ligne]**. Disponible sur <http://marketrealist.com/2014/08/must-know-overview-saps-2q14-earnings/> (consulté le 12.03.2015).

ROBIAL Benoît, 2011. Mise en place d'interfaces inter-applicatives dans le cadre d'un projet d'implémentation du progiciel de gestion intégré SAP ECC. **[en ligne]**. Mémoire présenté en vue d'obtenir le diplôme d'ingénieur CNAM en informatique. Conservatoire National des Arts et Métiers, Centre d'enseignement de Lyon. 125p. Disponible sur [https://www.google.fr/search?q=Mise+en+place+d%27interfaces+inter](https://www.google.fr/search?q=Mise+en+place+d%27interfaces+inter-applicatives+dans+le+cadre+d%27un+projet+d%27impl%C3%A9mentation+du+progiciel+de+gestion+int%C3%A9gr%C3%A9+SAP+ECC&ie=utf-8&oe=utf-8&gws_rd=cr&ei=lhoDVbfOAsnlavDngNgK)[applicatives+dans+le+cadre+d%27un+projet+d%27impl%C3%A9mentation+du+progiciel+de+gestion+int%C](https://www.google.fr/search?q=Mise+en+place+d%27interfaces+inter-applicatives+dans+le+cadre+d%27un+projet+d%27impl%C3%A9mentation+du+progiciel+de+gestion+int%C3%A9gr%C3%A9+SAP+ECC&ie=utf-8&oe=utf-8&gws_rd=cr&ei=lhoDVbfOAsnlavDngNgK) [3%A9gr%C3%A9+SAP+ECC&ie=utf-8&oe=utf-8&gws\\_rd=cr&ei=lhoDVbfOAsnlavDngNgK](https://www.google.fr/search?q=Mise+en+place+d%27interfaces+inter-applicatives+dans+le+cadre+d%27un+projet+d%27impl%C3%A9mentation+du+progiciel+de+gestion+int%C3%A9gr%C3%A9+SAP+ECC&ie=utf-8&oe=utf-8&gws_rd=cr&ei=lhoDVbfOAsnlavDngNgK) (consulté le

10.11.2014).

SAP Consulting France, 2007. Etude préalable upgrade ECC 6.0. Draft réalisé pour l'OCDE. **[en ligne]**. Disponible surface in the surface of the surface surface in the surface surface surface surface surface surface

[http://dboacn.free.fr/Credentials/OCDE/Etude%20Impacts%20sur%20Upgrade/Rapport\\_cadrage\\_upgrade](http://dboacn.free.fr/Credentials/OCDE/Etude%20Impacts%20sur%20Upgrade/Rapport_cadrage_upgrade_OCDE_ECC60_V4_FR.pdf) OCDE\_ECC60\_V4\_FR.pdf (consulté le 18.01.2015).

SAP Consulting France, 2007 – Evaluation technique et Architecture. Montée de version SAP ECC6 de l'OCDE (2007). **[en ligne]**. Disponible sur [http://dboacn.free.fr/Credentials/OCDE/Etude%20Impacts%20sur%20Upgrade/OCDE\\_BC\\_CR\\_upgradeECC](http://dboacn.free.fr/Credentials/OCDE/Etude%20Impacts%20sur%20Upgrade/OCDE_BC_CR_upgradeECC6V1.128042007.pdf) [6V1.128042007.pdf](http://dboacn.free.fr/Credentials/OCDE/Etude%20Impacts%20sur%20Upgrade/OCDE_BC_CR_upgradeECC6V1.128042007.pdf) (consulté le 18.01.2015).

SAP SE, 2013 – Conditions Générales relatives aux services de maintenance SAP Premium Engagement ("Conditions Générales PE" ou "CGPE"). SAP Premium Engagement Support Services General Terms and Conditions frFR.v.12 3 (2013). **[en ligne]**. Disponible sur [http://download.sap.com/corporate](http://download.sap.com/corporate-en/download.epd?context=DFB1E321BA5632A5DFBF20BA66A6ED0373DF446842C3FB25C0F0B8EA39FC5E4AF3C26F69D71FCC7BCC4EB44D898E44320454970AB6BB111D)[en/download.epd?context=DFB1E321BA5632A5DFBF20BA66A6ED0373DF446842C3FB25C0F0B8EA39FC5E](http://download.sap.com/corporate-en/download.epd?context=DFB1E321BA5632A5DFBF20BA66A6ED0373DF446842C3FB25C0F0B8EA39FC5E4AF3C26F69D71FCC7BCC4EB44D898E44320454970AB6BB111D) [4AF3C26F69D71FCC7BCC4EB44D898E44320454970AB6BB111D](http://download.sap.com/corporate-en/download.epd?context=DFB1E321BA5632A5DFBF20BA66A6ED0373DF446842C3FB25C0F0B8EA39FC5E4AF3C26F69D71FCC7BCC4EB44D898E44320454970AB6BB111D) (consulté le 01.02.2015).

SAP TECHED '07. LCM231 - System Landscape Optimization. **[en ligne]**. Disponible sur [https://www.sme.sap.com/irj/sdn/go/portal/prtroot/com.sap.nw.wpc.runtime.docs/media/streamingmedi](https://www.sme.sap.com/irj/sdn/go/portal/prtroot/com.sap.nw.wpc.runtime.docs/media/streamingmedia/events/teched/sap-teched-2007/lectures/No%20Virtual%20Track/LCM231%20System%20Landscape%20Optimization%20Services/LCM231.pdf) [a/events/teched/sap-teched-](https://www.sme.sap.com/irj/sdn/go/portal/prtroot/com.sap.nw.wpc.runtime.docs/media/streamingmedia/events/teched/sap-teched-2007/lectures/No%20Virtual%20Track/LCM231%20System%20Landscape%20Optimization%20Services/LCM231.pdf)

[2007/lectures/No%20Virtual%20Track/LCM231%20System%20Landscape%20Optimization%20Services/LC](https://www.sme.sap.com/irj/sdn/go/portal/prtroot/com.sap.nw.wpc.runtime.docs/media/streamingmedia/events/teched/sap-teched-2007/lectures/No%20Virtual%20Track/LCM231%20System%20Landscape%20Optimization%20Services/LCM231.pdf) [M231.pdf](https://www.sme.sap.com/irj/sdn/go/portal/prtroot/com.sap.nw.wpc.runtime.docs/media/streamingmedia/events/teched/sap-teched-2007/lectures/No%20Virtual%20Track/LCM231%20System%20Landscape%20Optimization%20Services/LCM231.pdf) (consulté le 12.01.2015).

SAP User EXIT- SAP BADI. In ABAP Programming for SAP **[en ligne]**. Disponible sur [http://sap.technique.free.fr/static.php?op=exit\\_badi.txt&npds=1](http://sap.technique.free.fr/static.php?op=exit_badi.txt&npds=1) (consulté le 01.02.2015).

SCHNEIDER T., 2000. Gestion des performances In SCHNEIDER T., Eds *SAP R/3 Optimisation des performances – Analyse et mise au point de système R/3*. Campus Press France, Achevé d'imprimer sur les presses de l'imprimerie « La Source d'Or » 63200 Marsat – France. P405.

WIKIPEDIA. Groupe Bobst [en ligne]. Disponible sur : [http://fr.wikipedia.org/wiki/Groupe\\_Bobst](http://fr.wikipedia.org/wiki/Groupe_Bobst) (consulté le 02.12.2014).

#### Résumé

Le système d'information, support des processus métiers dans l'entreprise, connaît des évolutions technologiques constantes : gros systèmes, clients serveurs, web services et cloud computing en sont quelques exemples. Depuis le milieu des années 90, la nécessité de maitriser l'inflation des applications et des coûts de maintenance a poussé le progiciel à devenir la pierre angulaire de la stratégie informatique des grosses entreprises et organisations.

Depuis, plusieurs entreprises éditrices de logiciel ont tiré leurs épingles du jeu et se sont affirmées comme des acteurs majeurs du marché, citons principalement Oracle et SAP. La société BOBST s'est orienté sur un système d'information basé sur SAP et, dans cette optique, vise à migrer l'ensemble de ses entités sur une seule et même instance.

Ce mémoire a pour vocation de retracer la philosophie du progiciel et de SAP plus particulièrement ; il détaille également le programme de fusion technique de deux systèmes SAP au sein de la BU Sheet-fed de BOBST et l'intégration de sa composante financière ainsi que les étapes préalables pour y parvenir. Enfin, il mentionne les différents services SAP sollicités tout au long de ce programme.

*Mots-clés : Système d'information, Progiciel de Gestion Intégrée, System Landscape Optimization, Fusion Technique, Périmètre de Résultat, Périmètre Analytique, Nouvelle Comptabilité.* 

#### **Abstract**

Information system technology, which provides support for a company's business processes, is constantly evolving: large-scale systems, client-servers, web services and cloud computing are just a few examples. Since the mid-1990s, the need to control the inflation of applications and maintenance costs has led software packages to become the cornerstone of information strategy for large businesses and organizations.

Since then, several software companies have stepped into the breach and cornered the market, notably Oracle and SAP. The BOBST company opted for an SAP-based information system and, with this in mind, aimed to migrate all of its entities to the same system.

The purpose of this thesis is to trace the philosophy of software packages and SAP in particular; it will also describe the technical merge program for two SAP systems within BOBST's BU Sheet-fed and the integration of its financial component, as well as the steps that had to be taken to make this undertaking possible. Finally, it will review the various SAP services involved in the different steps of the program.

*Keywords: Information System, Enterprise Resource Planning, System Landscape Optimization, Technical Merge, Operating Concern, Controlling Area, New Ledger.*